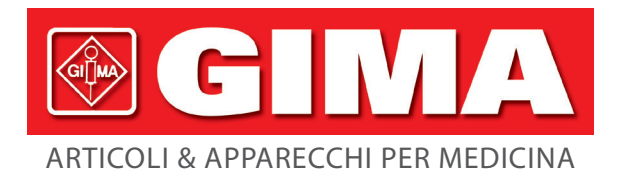

# *MONITOR GIMA VITAL SIGN VITAL PRO-SNET*

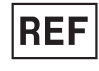

## PC-900PRO(SNET) (35124)

Shenzhen Creative Industry Co., Ltd. Floor 5, BLD 9, BaiWangxin High-Tech Industrial Park, Songbai Road, Xili Street, Nanshan District, 518110 Shenzhen, P.R. China Made in China

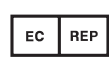

Shanghai International Holding Corp. GmbH (Europe) Eiffestrasse 80, 20537 Hamburg - Germany

## Importato da: **Gima S.p.A.**

Via Marconi, 1 - 20060 Gessate (MI) Italy gima@gimaitaly.com - export@gimaitaly.com **www.gimaitaly.com**

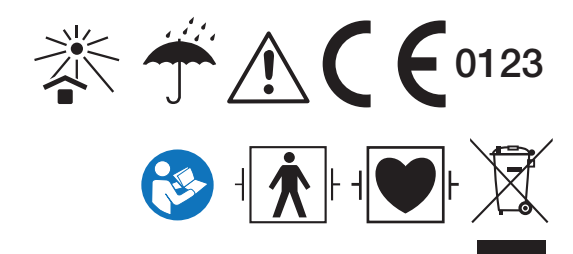

VI35124-IT-Rev.4-07.21 *M35124-IT-Rev.4-07.21*

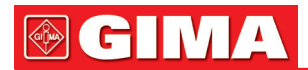

Il presente manuale è redatto e compilato in conformità con la norma IEC 60601-1 (Dispositivi elettromedicali Parte 1: Requisiti generali di sicurezza) e la Direttiva Macchine 93/42 CEE Soddisfa gli standard internazionali e di settore ed è stato approvato dallo State Technological Supervision Bureau cinese. Il Manuale si riferisce all'attuale versione del Monitor Gima Vital Sign.

Il manuale descrive le caratteristiche e i requisiti del Monitor Gima Vital Sign, la sua struttura principale, le sue funzioni, le specifiche, i metodi per il trasporto, l'installazione, e l'uso, il funzionamento, la riparazione, manutenzione e conservazione del Monitor e le procedure per la sicurezza dell'utente e dell'apparecchiatura. Per le informazioni del caso si rimanda ai diversi capitoli del presente manuale.

Il Manuale è tradotto in italiano e tutti i diritti sono riservati. È vietato fotocopiare, riprodurre o tradurre il manuale senza previa autorizzazione scritta. Ci riserviamo il diritto di migliorarlo e modificarlo in ogni momento senza preavviso. Le modifiche saranno comunque riportate in una nuova edizione del manuale.

Versione del presente manuale: Ver 2.0 Data di revisione: 21 aprile 2021 Data di fabbricazione: Vedere etichetta Vita utile: 5 anni Tutti i diritti riservati.

#### Simboli usati nel manuale:

Attenzione: istruzione da seguire per evitare di mettere in pericolo l'operatore e il paziente.

 $\triangle$  Precauzione: da seguire per evitare danni al Monitor Gima Vital Sign.

☞Nota: importanti informazioni e suggerimenti sul funzionamento e l'applicazione.

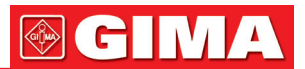

## *Istruzioni per l'uso*

#### Gentile utente,

Grazie per aver acquistato uno dei nostri prodotti. La preghiamo di leggere attentamente le informazioni riportate di seguito prima di utilizzare questo apparecchio.

Prima di utilizzare il Monitor Gima Vital Sign, leggere attentamente le presenti istruzioni. Le presenti istruzioni descrivono le procedure operative e sono da seguirsi scrupolosamente. Il mancato rispetto delle presenti istruzioni può causare anomalie nel monitoraggio, danni al dispositivo e lesioni personali. Il produttore NON è responsabile per la sicurezza, l'affidabilità e le prestazioni dell'apparecchio né per eventuali anomalie di monitoraggio, lesioni personali e danni al dispositivo causati dalla mancata osservanza, da parte dell'utilizzatore, delle istruzioni per l'uso. La garanzia del produttore decade in caso di utilizzo improprio o non conforme alle istruzioni per l'uso.

- AVVERTENZA PAZIENTI PORTATORI DI PACEMAKER È possibile che il Monitor Gima Vital Sign continui a rilevare i battiti del pacemaker durante l'arresto cardiaco e in caso di aritmia. Non affidarsi esclusivamente degli ALLARMI del Monitor! Tenere i pazienti portatori di pacemaker sotto stretta osservazione.
- $\bullet$  Monitorare un singolo paziente alla volta.
- Il Monitor Gima Vital Sign è a prova di defibrillatore. Prima di procedere alla defibrillazione, verificare che gli accessori funzionino in sicurezza e normalmente e che il Monitor sia adeguatamente messo a terra.
- Prima di una risonanza magnetica tomografica (MRI) scollegare il Monitor Gima Vital Sign e i sensori. L'utilizzo durante risonanza magnetica tomografica può causare bruciature o influire negativamente sulla qualità dell'immagine tomografica e sull'accuratezza delle rilevazioni del Monitor.
- In caso di dubbi sulla configurazione della messa a terra e sulla sua integrità, utilizzare la batteria integrata.
- $\bullet$  Tutte le combinazioni di dispositivi devono essere conformi alla norma IEC 60601-1-1 che fissa i requisiti dei dispositivi elettromedicali.
- Verificare il sito di applicazione della sonda SpO2 regolarmente (ogni 30 minuti) per controllare la circolazione, il posizionamento e la sensibilità della pelle.
- La sonda SpO<sub>2</sub> di questo Monitor Gima Vital Sign potrebbe non funzionare con tutti i pazienti. Quando non si riesca a ottenere letture stabili, cambiare la sonda o sospendere il monitoraggio SpO2.
- $\bullet^*$  Per la pulizia, non immergere il Monitor Gima Vital Sign o i suoi accessori in sostanza liquide.
- Utilizzare unicamente accessori forniti/raccomandati dal produttore.
- $\bullet^*$  Controllare sempre che i limiti dell'allarme impostati siano adeguati al paziente monitorato.
- Il Monitor Gima Vital Sign è concepito esclusivamente come ausilio per la valutazione del paziente. Dev'essere utilizzato nel contesto della conoscenza e valutazione integrata dei parametri clinici e dei sintomi del paziente.
- $\bullet^*$  Per rilevare la pressione arteriosa di un paziente pediatrico o neonato (meno di 10 anni), NON si deve operare come sui pazienti adulti. Una pressione di gonfiaggio elevata può causare lesioni anche gravi.
- È vietato l'utilizzo del Monitor Gima Vital Sign su pazienti affetti da grave tendenza emorragica o anemia drepanocitica, nei quali l'uso del Monitor per la misurazione della pressione arteriosa può scatenare emorragie.
- $\bullet^*$  NON rilevare la pressione arteriosa su un arto sotto trasfusione continua, con accessi venosi o altre forme di accesso o intubazione, né su cute lesa, per evitare di danneggiare l'arto.
- L'uso continuativo del sensore SpO2 può causare fastidio o dolore, soprattutto nei pazienti con problemi di microcircolazione. Si raccomanda di NON lasciare il sensore applicato sullo stesso sito per oltre due ore; cambiare il sito di rilevazione con regolarità, se necessario.

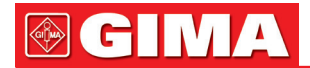

- La posizione di misurazione dell'SpO2 deve va valutata con grande attenzione nei pazienti particolari. NON installare il sensore SpO2 su dita che presentino edema o vulnerabilità dei tessuti.
- $\bullet^*$  Per evitare il rischio di cortocircuito e per garantire la qualità del segnale ECG, il dispositivo deve essere adeguatamente messo a terra.
- Sebbene siano stati eseguiti test di biocompatibilità su tutte i particolari destinati al contatto col paziente, in casi eccezionali alcuni pazienti allergici possono presentare eventi anafilattici. NON applicare a pazienti che soffrono di anafilassi.
- Tutti i cavi di collegamento e i tubicini in gomma degli elementi applicati devono essere tenuti lontano dal collo del paziente in modo da evitare possibili soffocamenti.
- ●<sup>※</sup> I componenti del Monitor Gima Vital Sign vanno sostituiti ESCLUSIVAMENTE secondo le istruzioni del presente manuale. Per evitare effetti negativi sulla sicurezza e la biocompatibilità, in caso sia necessario sostituire particolari e componenti del Monitor, utilizzare pezzi di ricambio forniti dal produttore del Monitor o comunque pezzi di ricambio dello stesso modello e della stessa qualità degli originali.
- $\bullet^*$  NON fissare la luce a infrarossi del sensore SpO<sub>2</sub> quando questo è acceso in quanto ciò può causare danni agli occhi.
- Se il Monitor Gima Vital Sign cade accidentalmente, NON rimetterlo in funzione prima che di averne verificato,. con esito positivo, la sicurezza e gli indici tecnici.
- Si raccomanda di procedere a misurazione manuale della pressione arteriosa. La misurazione in modalità automatica o continua deve essere effettuata alla presenza di un medico/un infermiere.
- Non impostare dei limiti di allarme superiori all'intervallo di misurazione normale, per evitare il mancato attivarsi dell'allarme in caso di valori anomali. Fare riferimento alle Specifiche tecniche per dettagli sull'intervallo di misurazione.
- Leggere attentamente le indicazioni sulle limitazioni cliniche e le controindicazioni.
- Per lo smaltimento del Monitor Gima Vital Sign e dei suoi accessori attenersi alla vigente normativa locale.
- Non sostituire la batteria integrata mentre l'apparecchio è in funzione.

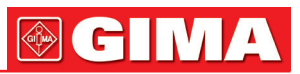

## **Indice**

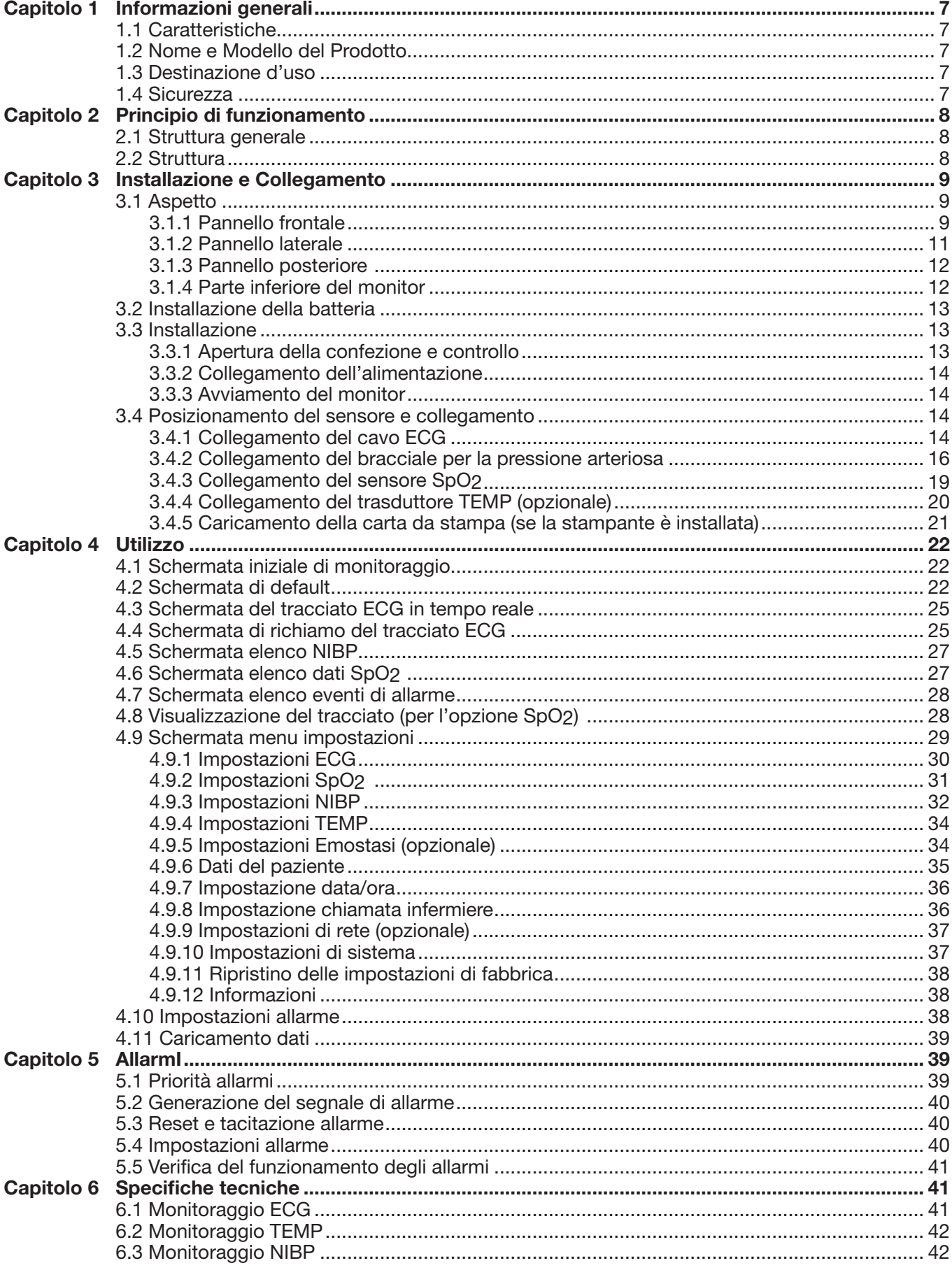

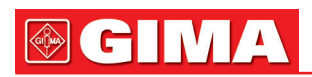

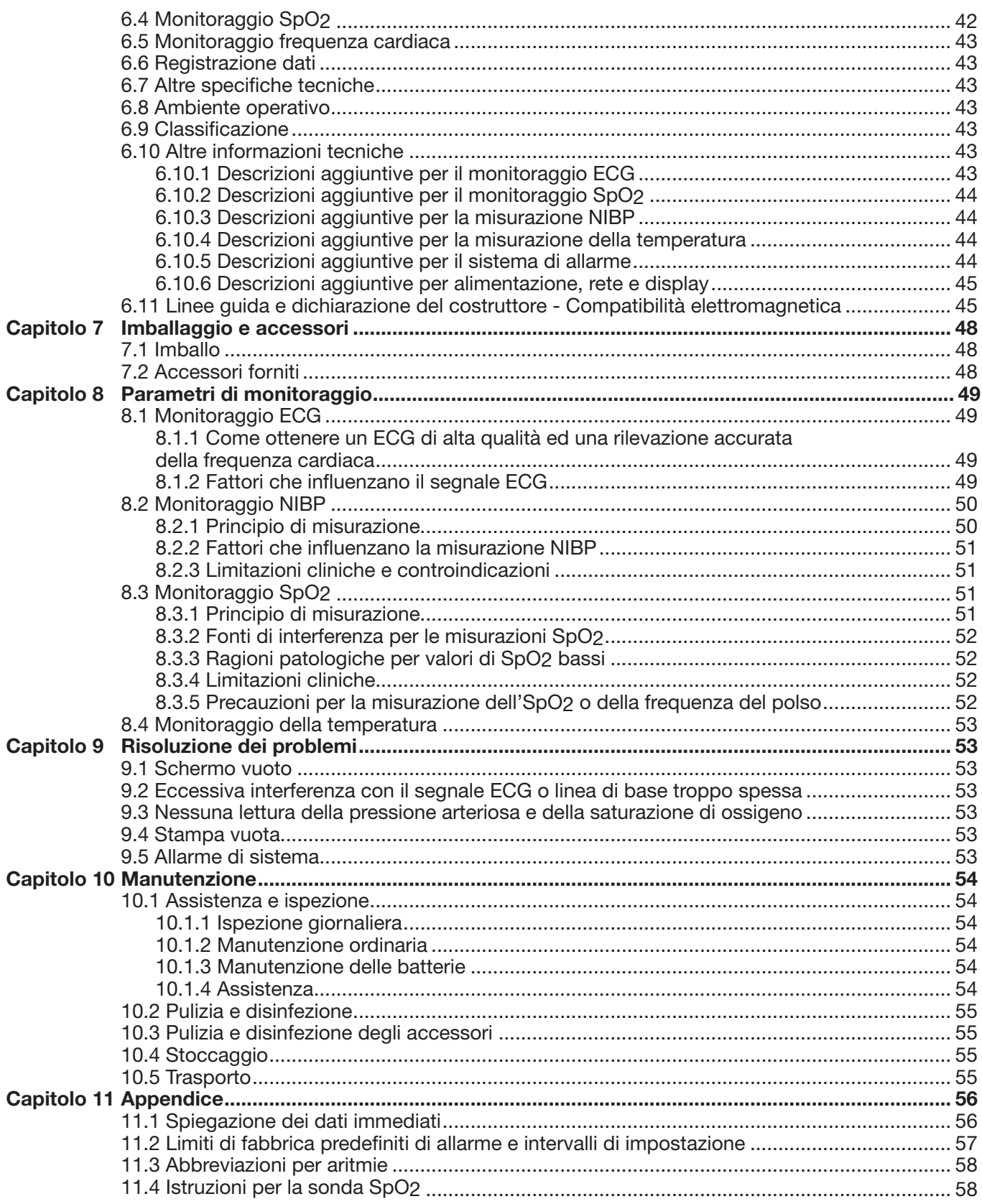

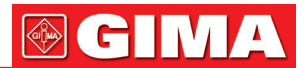

## *Capitolo 1 INFORMAZIONI GENERALI*

## *1.1 Caratteristiche*

- La pressione arteriosa, l'SpO2 e la frequenza cardiaca (polso) sono visualizzati sullo schermo a LED, di dimensioni adeguate ;
- Il tracciato ECG e il pletismogramma sono visualizzati sul display LCD a colori;
- Misurazione NIPB accurata con protezione hardware e software contro la sovra pressione; è inoltre disponibile una funzione emostatica mediante bracciale;
- Questa esclusiva tecnica di ossimetri garantisce misurazioni accurate e sensibili dell'SpO2 e delle pulsazioni, è inoltre possibile impostare diversi toni;
- La memoria non volatile consente di memorizzare e visualizzare liste contenenti fino a 12000 gruppi di misurazioni NIBP. I dati memorizzati possono essere caricati su computer;
- I dati della cronologia possono essere visualizzati otto forma di tracciato, elenco o grafico;
- Funzione di allarme acustico e visivo multi livello, con disponibilità di chiamata infermiere;
- Funzione di rete per la connessione con il sistema di monitoraggio centrale;
- Supporto: protocollo HL7
- Stampante integrata opzionale per la stampa di grafici e dati.

Nota: In base alla sua configurazione, il Monitor Gima Vital Sign acquistato potrebbe non presentare tutte le funzioni qui indicate.

## *1.2 Nome e Modello del Prodotto*

Nome: MONITOR GIMA VITAL SIGN - VITAL PRO-SNET

## *1.3 Destinazione d'uso*

Il Monitor Gima Vital Sign è un apparecchio multifunzione per il monitoraggio dei parametri fisiologici vitali dei pazienti adulti e pediatrici. Le funzioni di registrazione in tempo reale e di visualizzazione di parametri quali pressione arteriosa (non invasiva), temperatura corporea, saturazione funzionale dell'ossigeno, ecc., consentono un'analisi complessiva delle condizioni fisiologiche del paziente.

Questo apparecchio può essere impiegato in ambito ospedaliero e deve essere usato esclusivamente da personale qualificato.

## *1.4 Sicurezza*

- a) Questo dispositivo è conforme alla norma IEC 60601-1, sicurezza elettrica di classe I, parti applicate di tipo BF e CF.
- b) Questo dispositivo è a prova di defibrillatore e resistente alle interferenze delle unità elettrochirurgiche.
- c) Questo dispositivo dispone di una funzione per l'inibizione dell'impulso di pacemaker cardiaci.
- d) NON utilizzare questo apparecchio mentre il paziente è sottoposto a risonanza magnetica tomografica o tomografia computerizzata.

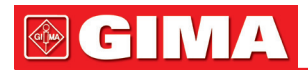

## *Capitolo 2 PRINCIPIO DI FUNZIONAMENTO*

## *2.1 Struttura generale*

La struttura generale del Monitor Gima Vital Sign è illustrata nella Fig. 2.1.

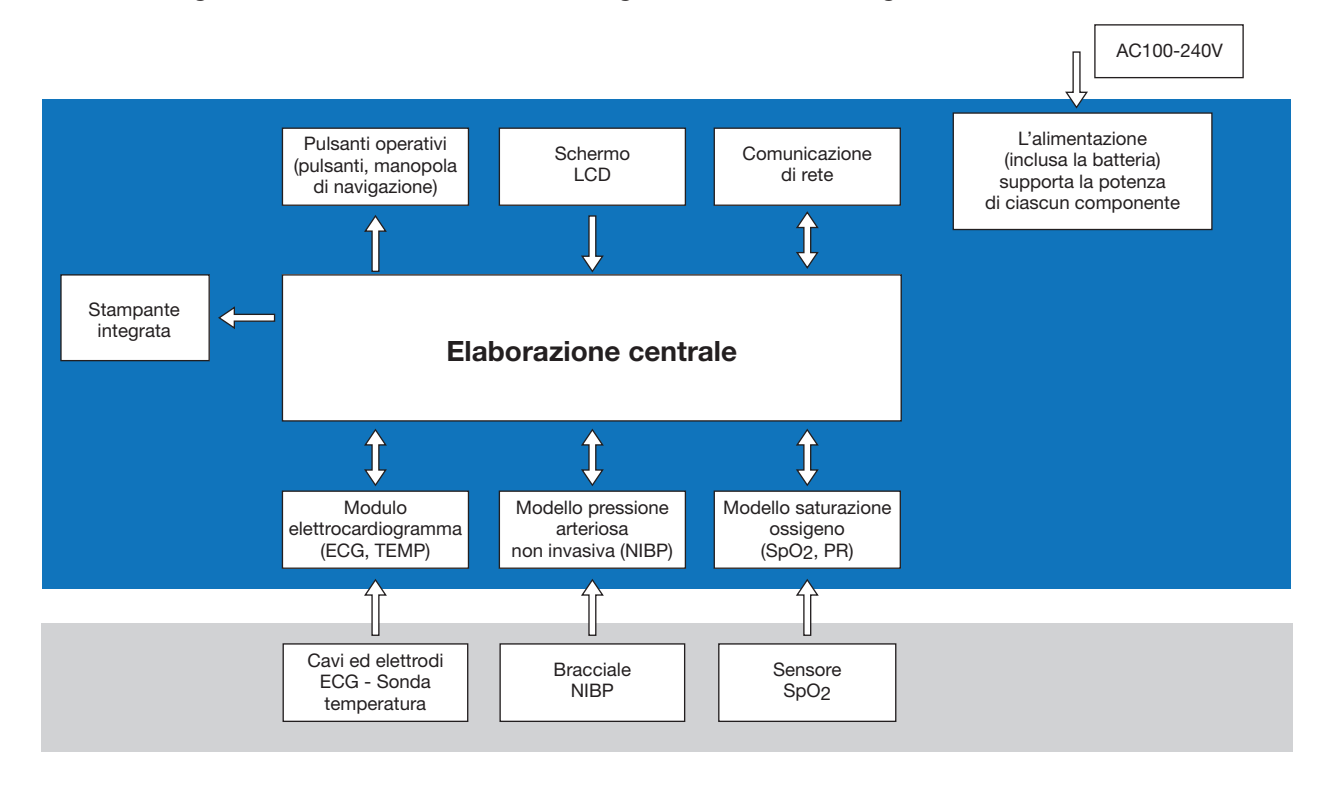

Figura 2.1

## *2.2 Struttura*

Il Monitor Gima Vital Sign è un prodotto modulare; è costituto da un modulo ECG, un modulo NIBP, un modulo SpO2, un modulo per la temperatura, un'unità di controllo principale, un modulo stampante, un display e un modulo di alimentazione, ecc., e dotato degli accessori per la rilevazione di ECG , NIBP, SpO2 e temperatura.

- In base alle necessità dell'utente, è possibile ordinare il dispositivo in una configurazione diversa comprensiva di tutte le funzioni necessarie. Il Monitor da voi acquistato potrebbe pertanto non presentare tutte le funzioni e gli accessori qui descritti.
- 1. Il modulo ECG/TEMP rileva il segnale ECG tramite il cavo ECG / i conduttori degli elettrodi. La temperatura viene misurata dala sonda di temperatura.
- 2. Il modulo SpO2 rileva e calcola le pulsazioni e la saturazione funzionale di ossigeno (SpO2), e genera un pletismogramma e un indice di perfusione.
- 3. Il modulo NIBP misura la pressione arteriosa (diastolica, sistolica e media) in modo non invasivo con tecnologia oscillometrica. I bracciali sono stati progettati per l'uso su adulti, bambini e neonati.
- 4. L'unità di controllo principale è dotata di LED e display LCD, ingresso tastiera, memorizzazione dati, stampa e funzione di collegamento in rete.

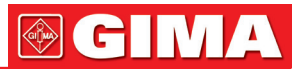

## *Capitolo 3 INSTALLAZIONE E COLLEGAMENTO*

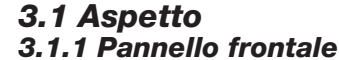

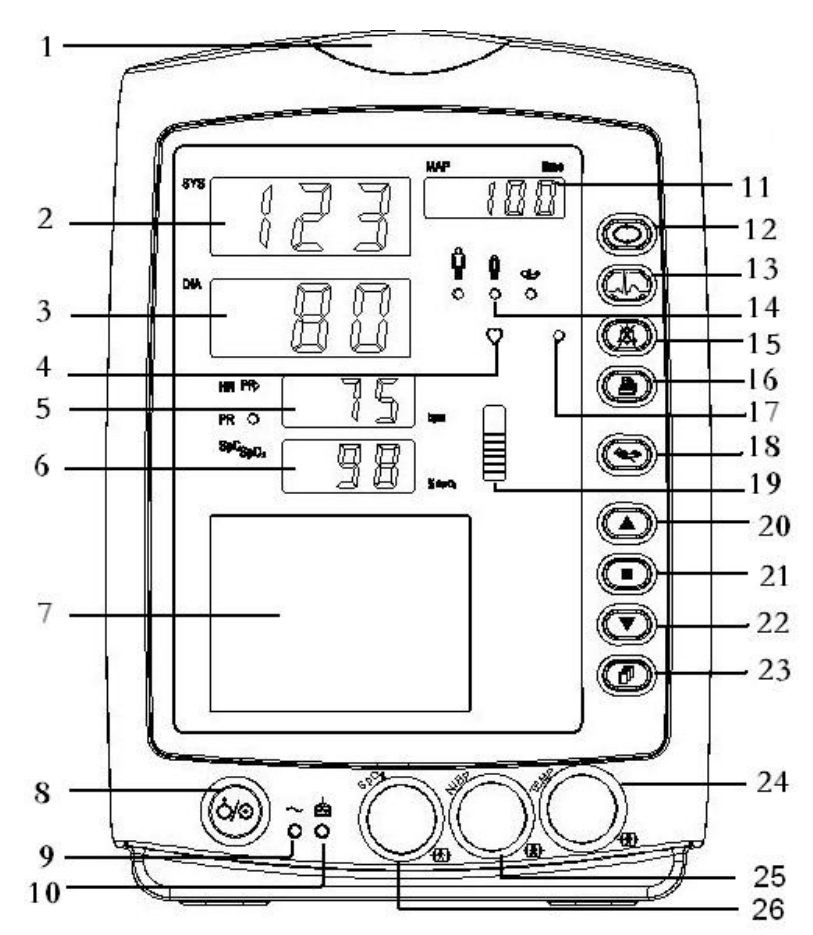

Figura 3.1 Pannello frontale per monitor

#### Descrizione:

 $1 \rightleftharpoons$  Indicatore di allarme.

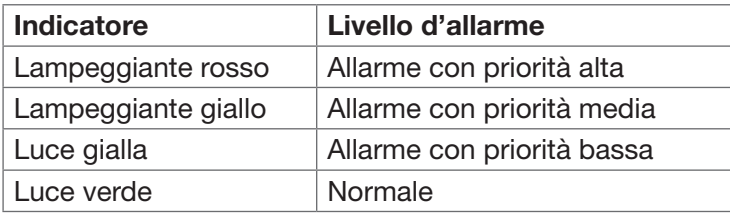

- 2 SYS: visualizzazione valore pressione sistolica.
- 3 DIA: visualizzazione valore pressione diastolica.
- $4 \cap$  : indicatore battito cardiaco.
- 5. HR/PR: visualizzazione frequenza cardiaca (polso); unità; bpm La frequenza cardiaca viene visualizzata in modo prioritario.
- 6 SpO2 Visualizzazione del valore SpO2; unità "%".

```
7 Pannello LCD.
```
- 8.  $\bigcirc$  Pulsante di accensione: Tenere premuto il pulsante di accensione per accendere o spegnere il Monitor Gima Vital Sign; premerlo brevemente per attivare o disattivare la modalità di risparmio energetico.
- 9 ~ : Indicatore alimentazione corrente alternata (CA).
- 10  $\left[\frac{1}{2} + \right]$ : Indicatore alimentazione corrente continua (CC).

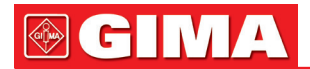

Descrizione dell'indicatore di alimentazione CA, CC:

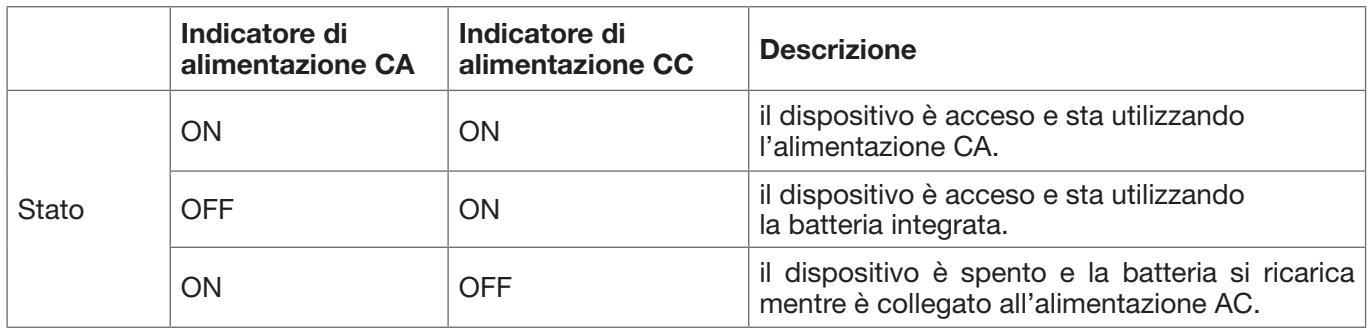

- 11 MAP/time: visualizzazione alternata della pressione arteriosa media in seguito a rivelazione efficace con indicazione dell'orario di fine (in modalità Manuale o STAT) oppure del conto alla rovescia (in modalità AUTO). Visualizzazione della pressione del bracciale durante la misurazione della pressione arteriosa o durante l'utilizzo della funzione emostatica.
- Al termine della misurazione NIBP sono possibili 2 diverse visualizzazioni:
- 1) In modalità di misurazione NIBP "Manuale" o "STAT", vengono visualizzate alternatamente la pressione arteriosa media e l'orario della misurazione in formato "hh:mm".
- 2 ) In modalità di misurazione NIBP "AUTO", viene visualizzato il conto alla rovescia in formato "mm:ss". Se la durata del conto alla rovescia è superiore a un'ora, il formato di visualizzazione è "hh:mm".

Nota: : Il valore NIBP può essere visualizzato in due unità, "×××" mmHg" o "××.×" kPa,. Per scegliere l'unità di visualizzazione cfr. la sezione "4.9.3 Impostazioni NIBP" . Il rapporto di conversione fra dette unità è: 1kPa=7,5 mmHg, 1mmHg=0,133kPa.

- 12 Tasto impostazione NIBP: Tasto scorciatoia per cambiare la modalità di misurazione NIBP e il tempo di ciclo per la modalità AUTO.
- 13  $\sim$  Tasto selezione del canale ECG: Tenere premuti questo tasto e il tasto impostazione NIBP per bloccarne o sbloccarne il funzionamento. Premere brevemente questo pulsante per attivare o disattivare la modalità di risparmio energetico ("Power Saving Mode").
- 11 Indicatore della categoria del paziente: per adulto; il per pediatrico; olde per neonato.
- 15  $\mathbb{X}$  Tasto tacitazione allarmi.
	- Stampa: La stampante integrata è opzionale. Se installata, premere questo tasto per stampare i dati di misurazione correnti.
- 17  $\circ$  : Indicatore tacitazione allarme. Quando è acceso, indica che l'allarme è stato tacitato.
- 18  $\leftrightarrow$  Tasto operativo NIBP: premere per avviare/annullare la misurazione NIBP.
- 19 : grafico a barre dell'intensità dell'impulso.
- 20 ▲ Su: sposta il cursore avanti/in alto.
- 21  **OK:** Nel menu impostazioni, premere per confermare la selezione o modifica; nella schermata cronologia, tenere premuto questo tasto fino all'apparire della finestra di dialogo per la cancellazione; nella schermata di monitoraggio, premere brevemente per congelare/scongelare il tracciato ECG.
- 22 **▼ Giù:** sposta il cursore indietro/in basso
- 23 **T** Tasto schermata: premere brevemente per scorrere le schermate LCD o per ritornare al livello superiore della schermata; premere a lungo per passare alla schermata iniziale del menu impostazioni principale.

24 TEMP: Connettore sonda TEMP. 25 NIBP: Connettore tubo flessibile NIBP.

26 SpO2: Connettore sensore SpO2.

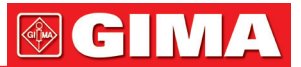

Nota: Per premere a lungo, tenere premuto o esercitare pressione lunga s'intende premere e mantenere premuto per 2 secondi.

### *3.1.2 Pannello laterale*

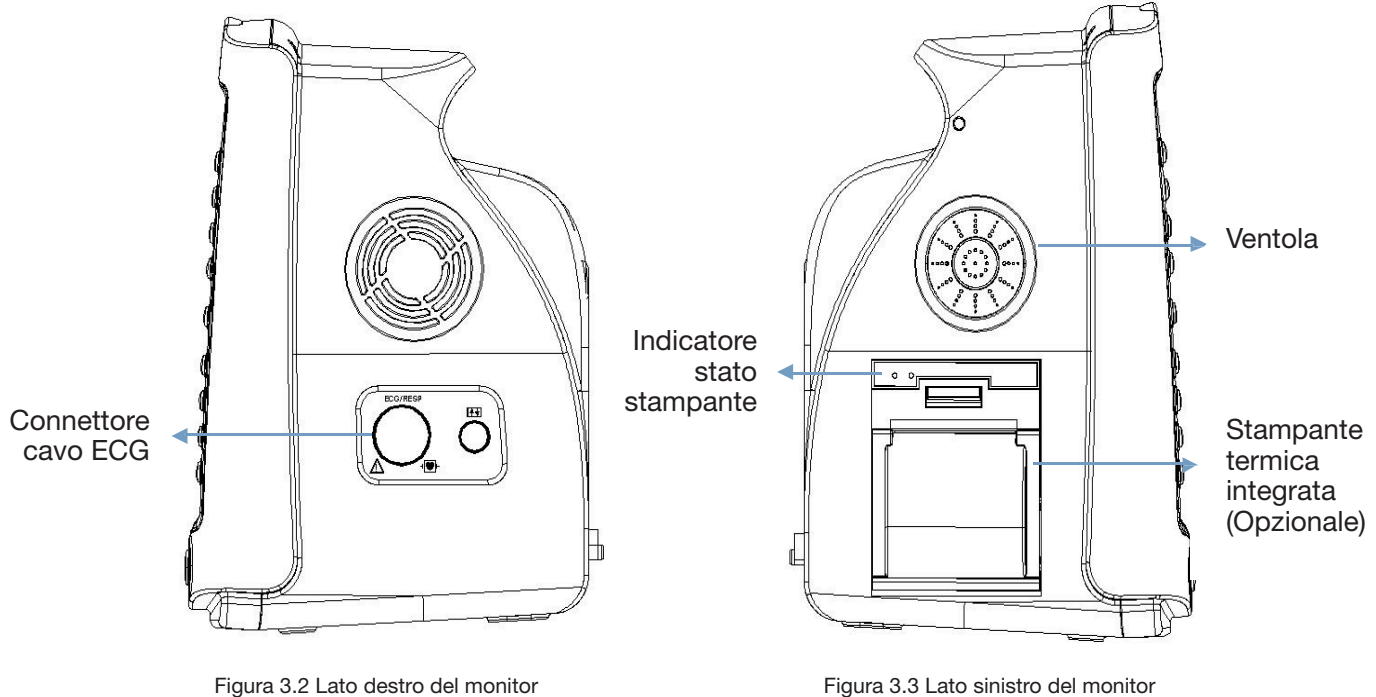

Il pannello destro del monitor è illustrato nella figura 3.2.

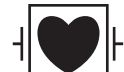

- Simbolo per parte applicata di tipo CF a prova di defibrillatore.
- ECG: Connettore cavo ECG.
- O : porta riservata per usi futuri.

Il pannello sinistro del Monitor è illustrato nella figura 3.3.

La stampante termica integrata è nel pannello di sinistra. Se installata, l'utente può stampare agevolmente il tracciato e i dati.

• •  $\sim$  indicatore stato stampante. Uno è l'indicatore dello stato dello stampante; la spia verde indica che è accesa, a monitor spento anche la spia verde è spenta. L'altro è l'indicatore di errore: l'accendersi della spia rossa indica che è finita la carta o che la stampante non funziona.

# **GIMA**

# *3.1.3 Pannello posteriore*  Impugnatura Targa dati Foro di montaggio per appendere il monitor  $\circ$ ۰ E.<br>F Presa alimentazione AC **NET** Connettore USB Portafusibile (2xTI.0AL) · Connettore chiamata infermiera Morsetto di terra equipotenziale

Figura 3.4 Pannello posteriore

Il pannello posteriore del Monitor è illustrato nella figura 3.4.

Forma 3-1 Simboli e descrizione del pannello posterior

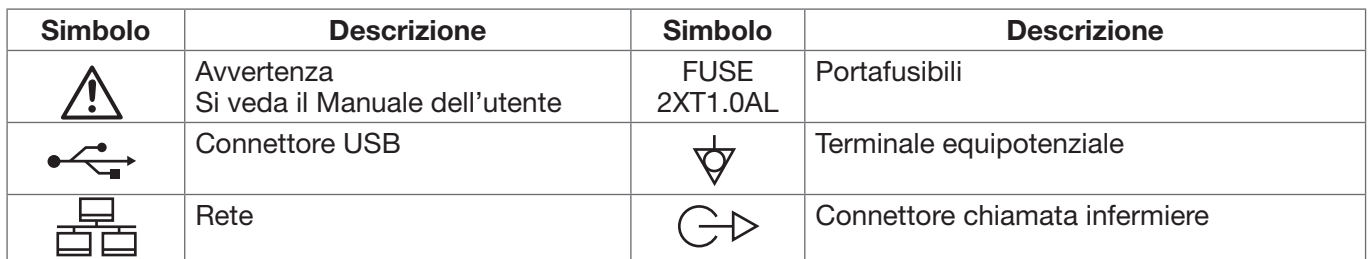

Specifiche fusibile: T1.0AL/250V φ 5\*20mm.

## *3.1.4 Parte inferiore del monitor*

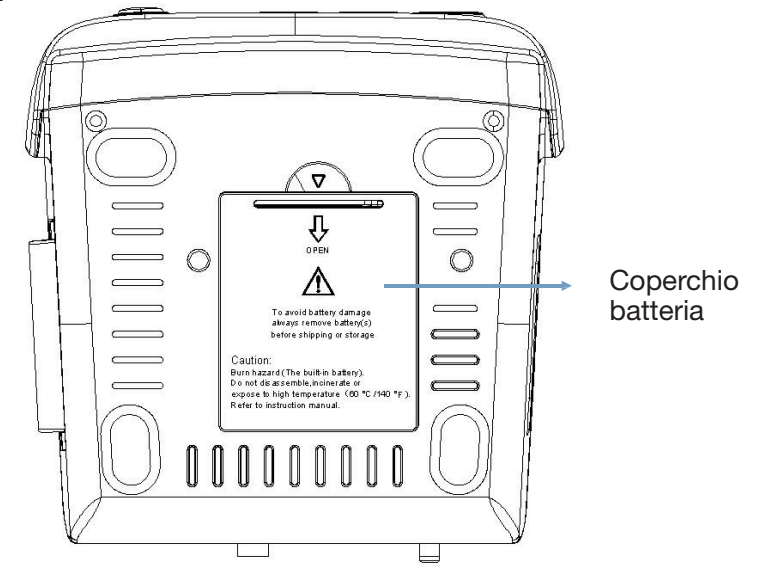

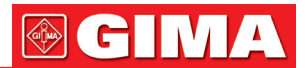

## *3.2 Installazione della batteria*

- 1. Assicurarsi che il Monitor Gima Vital Sign non sia collegato all'alimentazione CA e che sia spento.
- 2. Aprire il coperchio della batteria e spostare lateralmente la barra di blocco.
- 3. Inserire la batteria nell'alloggiamento e spostare all'indietro la barra di blocco. Nota bene: i cavi della batteria devono restare all'esterno.
- 4. Collegare la spina dei cavi della batteria alla presa della batteria nel senso corretto, come da figura 3.6.
- 5. Sistemare i cavi e chiudere il coperchio della batteria.

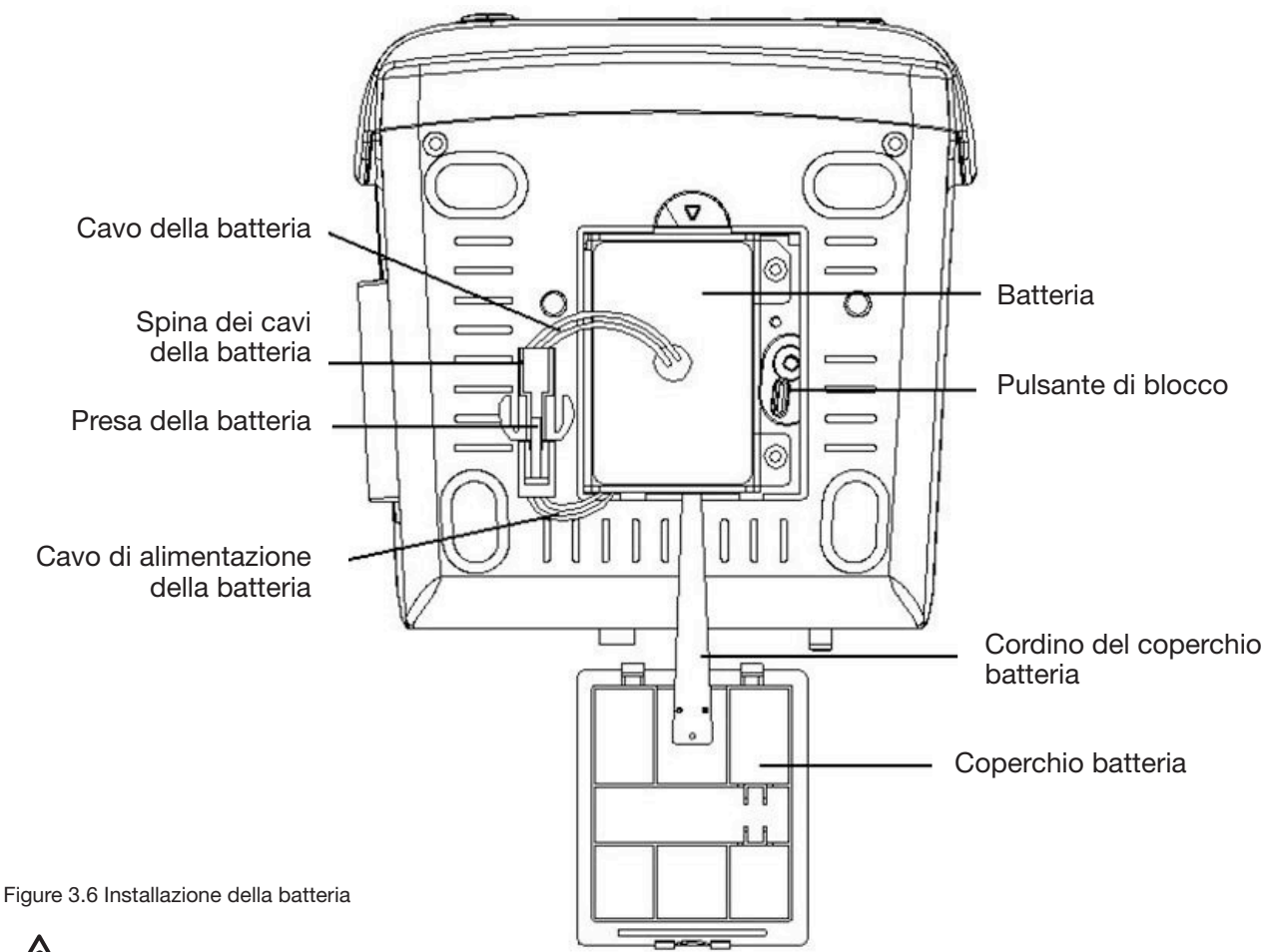

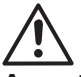

## Avvertenza:

- 1. Per evitare di danneggiare la batteria, rimuovere sempre la o le batterie prima di spedire o stoccare l'apparecchio.
- 2. Si raccomanda di usare la batteria indicata dal produttore.
- 3. La vita utile della batteria dipende dalla frequenza e dalla durata d'uso. La vita utile delle batterie all'acido di piombo e al litio, quando correttamente mantenute e conservate, è rispettivamente di 2 e 3 anni circa. La vita utile può ridursi a causa di un utilizzo intensivo. Si raccomanda di sostituire le batterie all'acido di piombo ogni 2 anni e le batterie al litio ogni 3 anni.

## Attenzione:

- 1. Tenere la batteria lontano dalla portata dei bambini.
- 2. Non smontare la batteria.
- 3. Non gettare le batterie nel fuoco.
- 4. Non provocare cortocircuiti alle batterie.

## *3.3 Installazione*

## *3.3.1 Apertura della confezione e controllo*

- 1. Aprire la confezione, estrarre gli accessori del Monitor Gima Vital Sign dalla scatola con prudenza e posizionarli su di una superficie stabile e sicura.
- 2. Aprire il documento di accompagnamento per controllare gli accessori secondo la packing list.

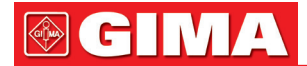

- Ispezionare il Monitor Gima Vital Sign per verificare che non vi siano danni meccanici.
- Controllare tutti gli accessori. Verificare che non siano rovinati, graffiati o deformati, in particolare i connettori, i cavi e le parti delle sonde.
- È possibile personalizzare la configurazione del dispositivo con i moduli più adatti alle proprie necessità d'utilizzo. Il Monitor Gima Vital Sign da voi acquistato potrebbe pertanto non presentare tutte le funzioni e gli accessori qui descritti.

In caso di dubbio o di problemi, contattare il rivenditore locale o la nostra azienda. Vi offriremo la soluzione migliore per le vostre esigenze.

## *3.3.2 Collegamento dell'alimentazione*

## 1. Collegamento all'alimentazione di rete a corrente alternata:

- Assicurarsi che l'alimentazione di rete a corrente alternata sia compresa tra 100-240 VAC, 50/60Hz.
- Utilizzare il cavo di alimentazione fornito dal produttore. Inserire un'estremità del cavo nella porta di alimentazione del Monitor Gima Vital Sign e l'altra estremità nella presa di alimentazione trifase collegata a terra.
- Per eliminare differenze di potenziale, il monitor è dotato di collegamento i messa a terra equipotenziale separato. Collegare un'estremità del cavo di messa a terra in dotazione alla porta di messa a terra equipotenziale sulla parte posteriore del monitor e collegare l'altra estremità a un punto del sistema di messa a terra equipotenziale.

Attenzione: assicurarsi della corretta messa a terra del monitor.

- Se l'alimentazione di rete viene interrotta e ricollegata entro 30 secondi (con il pulsante dell'alimentazione ancora su "on"), il Monitor Gima Vital Sign si riaccenderà mantenendo le ultime impostazioni.
- 2. Quando alimentato dalla batteria integrata
- Attenzione: Se possibile, ricaricare la batteria quando è quasi scarica; il tempo di ricarica è di circa 13~15 ore.
- La batteria integrata del Monitor Gima Vital Sign deve essere ricaricata dopo il trasporto o un eventuale periodo di inutilizzo. Se si accende il monitor senza collegarlo all'alimentazione CA, potrebbe non funzionare correttamente per insufficiente carica della batteria.

## *3.3.3 Avviamento del monitor*

All'accensione del Monitor Gima Vital Sign il sistema esegue un test di autodiagnosi e visualizza la schermata d'avvio. Una spia arancione lampeggia a indicare che il dispositivo è pronto per l'uso.

- Controllare tutte le funzioni per assicurarsi che il monitor funzioni normalmente.
- Se si utilizza la batteria, ricaricarla dopo aver usato il monitor, per garantire un'autonomia sufficiente. La ricarica della batteria dallo 0 al 90% richiede almeno 8 ore .
- Non utilizzare il dispositivo sul paziente in presenza di segni di danno o messaggi di errore. In presenza di segni di danno o messaggi di errore, contattare il rivenditore locale o la nostra azienda.
- Una volta spento il monitor, attendere un minuto prima di riaccenderlo.

## *3.4 Posizionamento del sensore e collegamento*

## *3.4.1 Collegamento del cavo ECG*

La misurazione ECG consiste nel raccogliere il segnale ECG attraverso gli elettrodi ECG. Gli elettrodi applicati al paziente sono collegati al Monitor Gima Vital Sign da un cavo. Il corretto posizionamento degli elettrodi è molto importante per un segnale ECG accurato.

- 1. Collegare il cavo al connettore sul pannello a destra con l'icona ECG.
- 2. Selezionare gli elettrodi da utilizzare. Utilizzare esclusivamente elettrodi dello stesso tipo sul paziente, per evitare variazioni nella resistenza elettrica. Per il monitoraggio ECG, si raccomanda vivamente di utilizzare elettrodi in argento/argento cloruro. l'utilizzo di elettrodi in materiali diversi espone gli elettrodi ad ampi potenziali di compensazione a causa della polarizzazione. L'utilizzo di elettrodi in metalli diversi può inoltre aumentare il tempo di recupero dopo la defibrillazione.
- 3. Preparare i punti di applicazione degli elettrodi seguendo le istruzioni del produttore.
- 4. Pulizia della cute.
- Pulire, radere a sesso e asciugare la cute per ridurre al minimo l'impedenza. Per detergere la cute, usare sapone neutro e acqua.

Nota: Non usare alcol per detergere la cute del paziente, perché l'alcol forma una pellicola che uno strato che può aumentare l'impedenza. Se si utilizza alcol, lasciare asciugare per almeno 30 secondi.

• Radere a secco la cute, con delicatezza, e asciugare con un panno asciutto o una garza; anche una preparazione per la pulizia della cute può essere utile per rimuovere la pellicola non conduttiva.

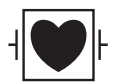

Questo simbolo indica che gli accessori del cavo sono progettati in modo da assicurare protezione contro le scariche elettriche e sono a prova di defibrillatore.

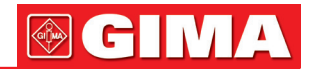

I punti di applicazione degli elettrodi sono illustrati nella figura che segue:

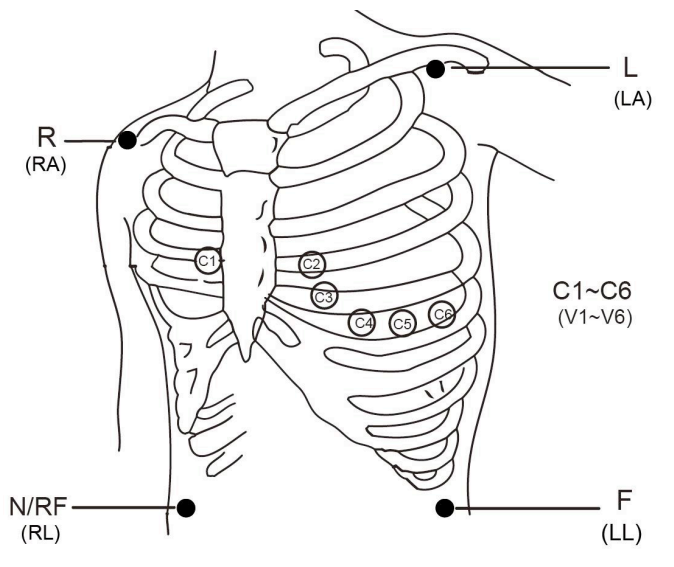

Figura 3.7 Posizione degli elettrodi

Nota: Se la pelle si arrossa o sviluppa sintomi insoliti, rimuovere gli elettrodi.

- 5. Dopo aver acceso il Monitor Gima Vital Sign, se gli elettrodi non aderiscono correttamente alla pelle o si staccano durante il monitoraggio, il sistema visualizza la scritta "LEAD OFF" (elettrodi staccati) sullo schermo, per avvisare l'operatore.
- È possibile che 3 derivazioni non bastino a produrre il tracciato ECG: utilizzare 5 derivazioni. Per un ECG completo e corretto, le 5 derivazioni devono essere utilizzate simultaneamente.
- 6. Gli elettrodi ECG e i relativi punti di applicazione sono i seguenti:

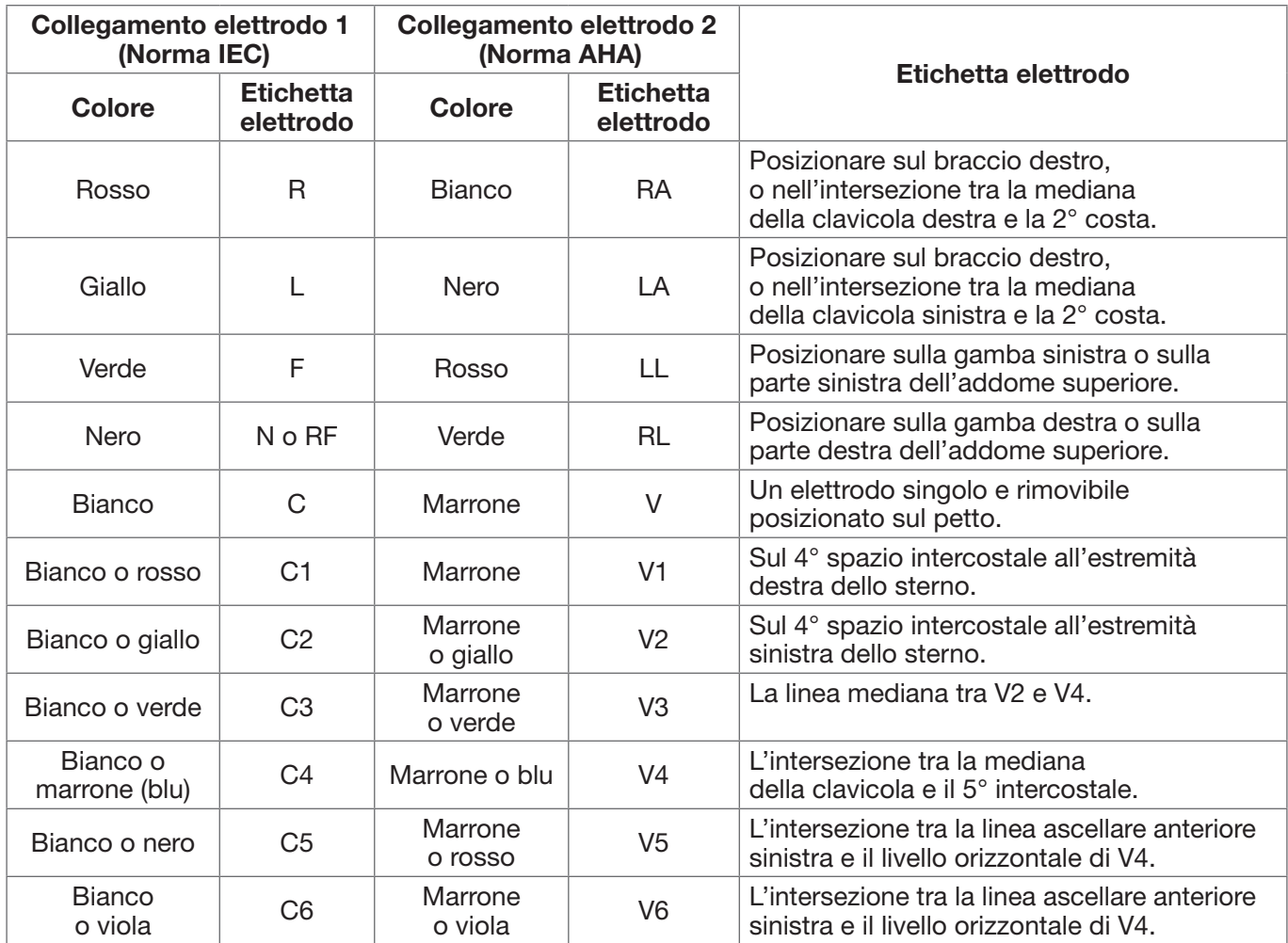

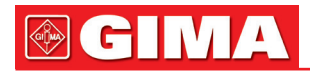

## Istruzioni di sicurezza per il monitoraggio ECG

- Utilizzare elettrodi dello stesso tipo sullo stesso paziente. Se la pelle si arrossa o si manifestano sintomi insoliti, rimuovere gli elettrodi. Non applicare gli elettrodi a pazienti con pelle infiammata o lesionata.
- Il Monitor Gima Vital Sign può utilizzare esclusivamente gli elettrodi ECG da noi prodotti; l'uso di elettrodi ECG di altre marche può determinare rilevazioni inaccurate e malfunzionamenti e non garantire sufficiente protezione in caso di utilizzo del defibrillatore.
- Le parti elettriche degli elettrodi, le derivazioni e i cavi non devono entrare in contatto con altre parti conduttive (nemmeno con la messa a terra).
- Il Monitor Gima Vital Sign è a prova di defibrillatore e unità elettrochirurgiche. I valori visualizzati possono essere momentaneamente inaccurati durante e dopo l'utilizzo del defibrillatore o di unità elettrochirurgiche.
- I transienti causati da blocchi della circuiteria elettrica durante il monitoraggio possono determinare tracciati simili a un reale tracciato cardiaco, ma in presenza di transienti scatta il relativo allarme. Per ridurre la possibilità di transienti,i elettrodi e cavi devono esse posizionanti in modo corretto secondo le istruzioni del presente manuale e le istruzioni per l'uso degli elettrodi.
- $\bullet^*$  Inoltre, il non corretto collegamento con unità elettrochirurgiche può causare bruciature, danni al Monitor Gima Vital Sign e anomalie di misurazione e rilevazione. Per evitare tutto ciò si possono adottare, per esempio, i seguenti provvedimenti: NON utilizzare elettrodi ECG di piccole dimensioni, applicarli in punti debitamente distanti dal percorso delle onde hertziane, usare elettrodi elettrochirurgici di dimensioni maggiori e collegarli adeguatamente al paziente.
- L'uso del defibrillatore può danneggiare i cavi dell'ECG. Prima di utilizzare di nuovo i cavi, eseguire un test di funzionamento.
- Per rimuovere il cavo ECG, tenere il connettore per la testa ed estrarlo.
- $\triangle$  Se il Monitor Gima Vital Sign non può essere utilizzato a causa di un sovraccarico o saturazione dei componenti dell'amplificatore, l'operatore viene avvisato dal messaggio "Lead off".
- Quando diversi elementi del Monitor Gima Vital Sign sono interconnessi, la somma delle correnti di dispersione non dovrebbe causare pericoli prevedibili.
- È disponibile una funzione che inibisce l'impulso dei pacemaker cardiaci durante il calcolo della frequenza cardiaca; questa funzione è sempre attiva su tutte le impostazioni di filtri per il monitoraggio ECG e non può essere disattivata dall'utente.

## *3.4.2 Collegamento del bracciale per la pressione arteriosa*

- 1. Collegare il cavo al connettore sulla destra del pannello segnalato dall'icona NIBP.
- 2. Selezionare il bracciale adeguato (vedere sotto) e allacciarlo attorno al braccio del paziente.

## Requisiti del bracciale:

- 1) Scegliere un bracciale adatto alle misure del paziente. L'ampiezza del bracciale deve corrispondere ai 2/3 della lunghezza del braccio. La parte di gonfiaggio del bracciale deve essere abbastanza lunga da permettere di avvolgere il 50-80% dell'arto interessato.
- Nota: La misura del bracciale scelto deve restare adeguata al paziente anche nel corso della rilevazione.
- Sistemare il bracciale posizionandolo attorno al braccio del paziente e stringendolo in maniera adeguata.
- 2) Ricordarsi di eliminare l'aria residua all'interno del bracciale prima di procedere alla misurazione.
- 3) Posizionare il bracciale in modo che il simbolo "φ" si trovi nella posizione in cui le pulsazioni dell'arteria brachiale sono più chiaramente rilevabili.
- 4) Il bracciale deve essere stretto in modo che sia possibile inserirvi un dito.
- 5) La parte inferiore del bracciale deve trovarsi 2 cm al di sopra della giuntura del gomito.
- 3. Posizione del paziente durante la misurazione della pressione arteriosa per dei risultati corretti:
- Seduto comodamente
	- Gambe non incrociate
	- Piedi a contatto con il pavimento
	- Schiena e braccia supportati
	- Centro del bracciale a livello dell'atrio destro del cuore

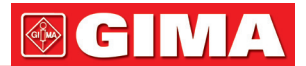

## • Verifica dell'accuratezza della rilevazione

La funzione di verifica dell'accuratezza della rilevazione della pressione arteriosa controlla l'efficacia della misurazione eseguita dal modulo NIBP del dispositivo. I tecnici o gli operatori del dispositivo devono eseguire la verifica dell'accuratezza della rilevazione della pressione arteriosa ogni sei mesi o ogni anno, per controllare che le misurazioni della pressione siano ancora conformi ai requisiti di funzionamento del prodotto. In caso di scostamento oltre la specifica dichiarata, si può rimandare l'apparecchio al produttore, per riparazione o calibrazione.

Prima della verifica, collegare il Monitor Gima Vital Sign a uno sfigmomanometro di precisione, p.e. uno sfigmomanometro a mercurio, utilizzandolo come riferimento.

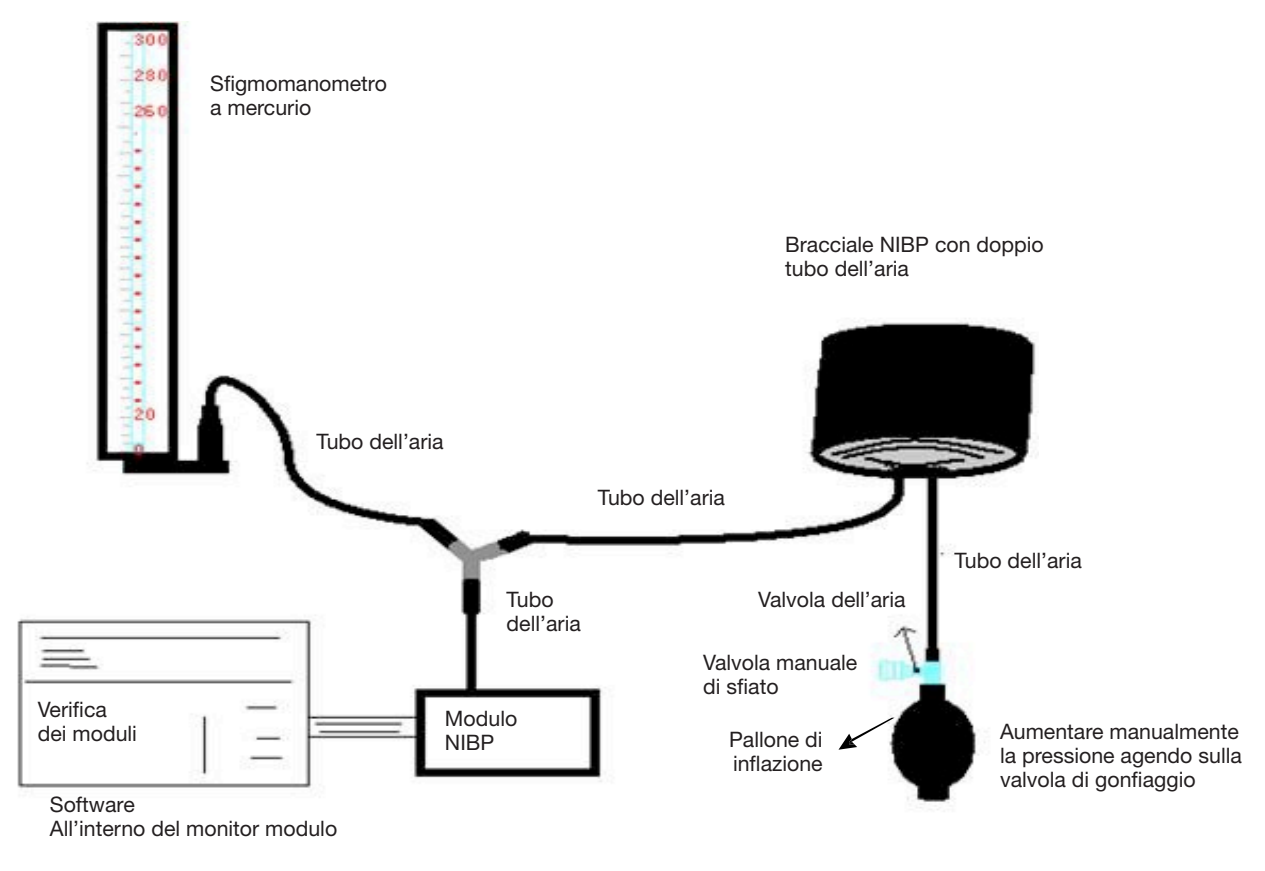

Figura 3.8 Collegamento dello strumento di calibrazione della pressione

#### Modalità 1: Gonfiaggio automatico

Il gonfiaggio può essere attivato dal Monitor Gima Vital Sign di modo che la pressione aumenti automaticamente fino a superare il limite specificato nella tabella A. Il valore limite della pressione dipende dalla tipologia selezionata per il paziente, come da tabella A:

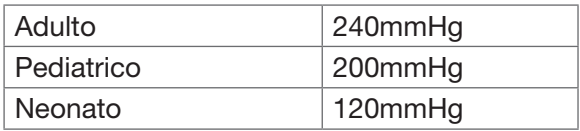

Tabella A

Durante il gonfiaggio il Monitor Gima Vital Sign chiude la valvola di gonfiaggio e il valore della pressione viene visualizzato nel corso del gonfiaggio. In assenza di sgonfiaggio manuale, la pressione resta inalterata fino allo sgonfiaggio mediante valvola manuale. È necessario che lo sgonfiaggio avvenga per gradi, in modo che si possa verificare l'accuratezza della rilevazione della pressione lungo tutta la scala di misurazione.

#### Modalità 2: Gonfiaggio manuale.

Aumentare la pressione manualmente utilizzando la valvola di gonfiaggio, la verifica può essere eseguita applicando manualmente diversi valori di pressione. In caso di superamento del limite di pressione indicato nella tabella B, il Monitor Gima Vital Sign avvia lo sgonfiaggio automaticamente per intervento della valvola di sovrapressione, in tutte le modalità.

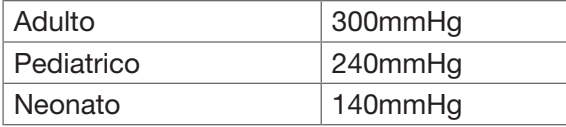

Tabella B

- Dopo aver eseguito la verifica premere nuovamente il pulsante per ritornare alla normale modalità di funzionamento, quindi continuare l'utilizzo, o il tasto NIBP si disattiverà.
- La verifica dell'accuratezza della rilevazione deve essere effettuata da un tecnico o da un operatore qualificati e mai con il bracciale NIBP al braccio del paziente.

## • Verifica delle fughe d'aria

Al fine di evitare errori o impossibilità di procedere alla misurazione a causa di una fuga d'aria dal sistema pneumatico, bracciale compreso, si raccomanda di verificare, durante la rilevazione, la presenza di eventuali fughe, anche dal sistema pneumatico.

## Rimuovere il bracciale dal braccio del paziente durante l'esecuzione della verifica delle fughe.

## Istruzioni di sicurezza per il monitoraggio NIBP

- Quando si effettua la misurazione NIBP in pazienti pediatrici o neonati (di età inferiore a 10 anni), NON procedere come con i pazienti adulti, perché l'elevata pressione di gonfiaggio potrebbe causare lesioni anche gravi al bambino o neonato.
- Si raccomanda di misurare la pressione manualmente. La misurazione automatica dev'essere effettuata alla presenza di un medico/infermiere.
- È vietato l'utilizzo del monitor NIBP su pazienti affetti da grave tendenza emorragica o anemia drepanocitica, nei quali la rilevazione può scatenare emorragie.
- $\bullet$ <sup>®</sup> Si raccomanda di misurare la pressione manualmente, o comunque di effettuare la misurazione automatica in presenza di un medico.
- $\bullet$  Verificare la tipologia del paziente (adulto, pediatrico o neonato) prima della misurazione.
- $\bullet^*$  NON avvolgere il bracciale NIBP su arti su cui siano in corso trasfusioni o comunque con accessi venosi o con pelle lesionata, per evitare ulteriori danni e lesioni.
- Se la rilevazione automatica della pressione si protrae troppo a lungo, l'arto che calza il bracciale potrebbe presentare porpora, difficoltà circolatorie e nevralgia. Per proteggere il paziente è necessario verificare spesso il colorito, la temperatura e la sensibilità delle sue estremità . In caso di qualsiasi anomalia, interrompere immediatamente la rilevazione della pressione arteriosa.
- Il paziente deve rilassarsi il più possibile durante la rilevazione.
- Si raccomanda di aspettare 5 min prima di avviare la prima rilevazione.
- Il paziente deve essere sdraiato su un letto o seduto, con il bracciale posizionato allo stesso livello del cuore, in modo da ottenere un risultato più preciso. Posture diverse possono determinare una misurazione non accurata.
- $\bullet$ <sup>®</sup> Non parlare né muoversi durante la misurazione. Assicurarsi che il bracciale non venga colpito da né sia a contatto con altri oggetti.
- Le rilevazioni devono avvenire a intervalli adeguati. Misurazioni a intervalli troppo brevi possono causare la compressione del braccio, un ridotto afflusso di sangue e una ridotta pressione arteriosa, con conseguente imprecisione delle rilevazioni. Si raccomanda un intervallo di due minuti fra una rivelazione e la successiva.
- G<sup>®</sup> Se si sta monitorando un adulto ma il Monitor Gima Vital Sign è in modalità pediatrica, i risultati della rilevazione saranno errati.
- Prima di utilizzare il bracciale, sfiatarlo dall'aria residua, per garantire una misurazione adeguata.
- $\bullet$ <sup>\*</sup> NON torcere il tubo del bracciale e non schiacciarlo con oggetti pesanti.
- $\bullet$  Per scollegare il bracciale, afferrare la testa del connettore ed estrarlo.
- Quando si usa il Monitor Gima Vital Sign con unità elettrochirurgiche, evitare il contatto fra il bracciale, la sacca e il tubo dell'aria con l'unità elettrochirurgica, per proteggere il paziente da possibili ustioni.
- Assicurarsi che il dispositivo venga utilizzato nell'ambiente descritto nel presente Manuale d'uso; diversamente, la rilevazione potrebbe non essere accurata.

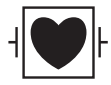

Questo simbolo indica che gli accessori del cavo sono progettati in modo da assicurare protezione contro le scariche elettriche e sono a prova di defibrillatore.

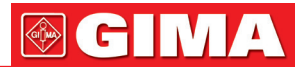

## *3.4.3 Collegamento del sensore SpO2*

Il sensore SpO2 è molto delicato. Si prega di attenersi scrupolosamente ai passi e procedure spiegati di seguito. Un utilizzo scorretto può danneggiare il sensore SpO2.

#### Procedura operativa:

- 1. Collegare il sensore SpO2 al connettore etichettato con "SpO2". Per rimuovere il sensore, tenerlo per la testa del connettore ed estrarlo.
- 2. Se si utilizza un sensore SpO2 a clip per dita, inserire un dito nel sensore (dito indice, medio o anulare con unghie corte) come indicato nella figura sotto.

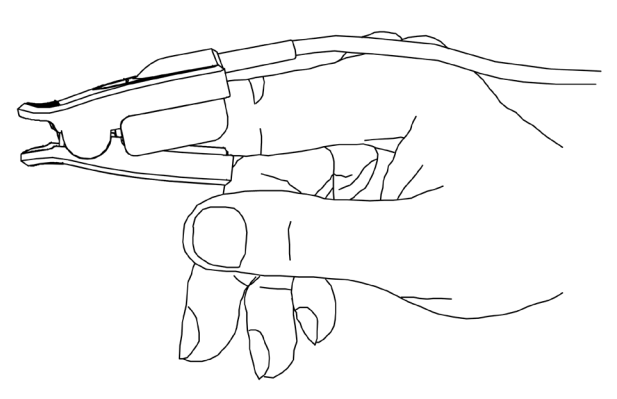

Figura 3.9 Posizionamento del sensore SpO<sub>2</sub> a clip per dita

Per selezionare il sensore da utilizzare, considerare il tipo di paziente, l'adeguatezza della perfusione, la disponibilità del sito di applicazione della sonda e la durata prevista per il monitoraggio. Utilizzare unicamente sonde SpO2 fornite dalla nostra azienda in dotazione con questo monitor. La seguente tabella riporta dati e informazioni sulla sonda SpO<sub>2</sub>. Per informazioni dettagliate su ciascuna sonda SpO<sub>2</sub> si veda il capitolo 11.5.

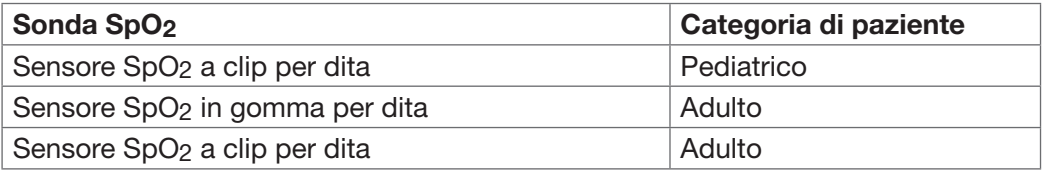

3. Il sensore SpO2 per neonati va collegato come da figura 3.10.

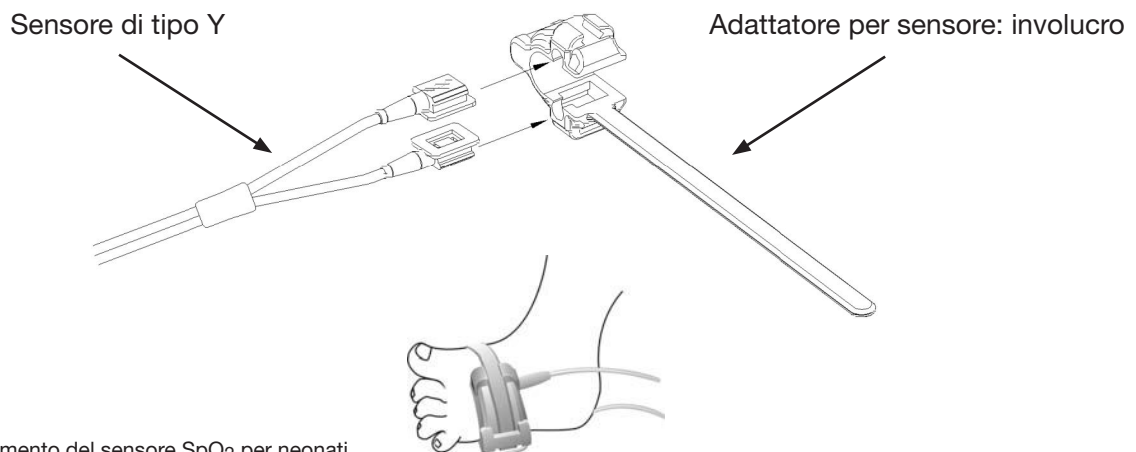

Figura 3.10 Posizionamento del sensore SpO<sub>2</sub> per neonati

Le sorgenti di luce ambientale molto forti quali lampade chirurgiche (in particolare allo xeno), lampade per fototerapia, lampade a fluorescenza, lampade riscaldanti a infrarossi e la luce solare diretta possono interferire con il funzionamento del sensore SpO2. Per prevenire detta interferenza con la luce ambientale, assicurarsi che il sensore sia applicato correttamente e coprirlo con materiale opaco.

Diversamente, i dati delle rilevazioni potrebbero non essere accurati.

Se il movimento del paziente ostacola la rilevazione, verificare che il sensore sia posizionato in modo adeguato e sicuro; in caso, posizionarlo su un sito meno attivo o utilizzare un sensore adesivo che tolleri il movimento; in quest'ultimo caso, utilizzare un sensore nuovo con adesivo intatto.

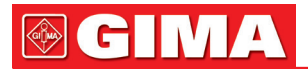

In caso di sensori riutilizzabili, seguire le relative istruzioni di utilizzo, pulizia e riutilizzo. In caso di sensori monouso, utilizzare un nuovo sensore per ogni paziente. Non sterilizzare i sensori mediante irraggiamento, vapore o ossido di etilene.

#### Informazioni di sicurezza per il monitoraggio dell'SpO2

- L'uso continuato del sensore SpO2 può causare fastidio o dolore, soprattutto nei pazienti con problemi di microcircolazione. Si raccomanda di NON lasciare il sensore sullo stesso sito per oltre due ore; cambiare il sito di rilevazione con regolarità se necessario.
- $\bullet^*$  La posizione di misurazione dell'SpO<sub>2</sub> deve essere valutata con maggiore attenzione per determinate categorie di pazienti. NON applicare il sensore SpO2 a dita di pazienti con edema o tessuti fragili.
- $\triangle$  Non utilizzare il sensore SpO<sub>2</sub> monouso se la confezione sterile risulta danneggiata.
- Prima dell'utilizzo controllare il sensore SpO2 e il cavo. NON utilizzare nel caso in cui il sensore SpO2 sia danneggiato.
- $\triangle$  Non utilizzare il sensore SpO<sub>2</sub> in caso di anomalie di temperatura.
- $\bullet^*$  Verificare che il cavo non sia attorcigliato o piegato.
- NON applicare il sensore SpO2 e il bracciale della pressione sullo stesso arto. La misurazione NIBP potrebbe falsare la misurazione SpO<sub>2</sub> e causare un allarme.
- L'uso di smalto per unghie o altri prodotti cosmetici da parte del paziente può pregiudicare l'accuratezza della misurazione.
- Le unghie delle dita del paziente non devono essere lunghe.
- Non immergere il sensore SpO2 in acqua, alcol o detergente, perché non è a tenuta stagna.

## *3.4.4 Collegamento del trasduttore TEMP (opzionale)*

Per misurare la temperatura, attenersi ai metodi indicati per il trasduttore di temperatura scelto.

- Metodi di collegamento de trasduttore di temperatura termico:
	- 1. Collegare il trasduttore al paziente in modo sicuro.
- 2. Collegare il cavo al connettore della sonda TEMP sul pannello frontale.
- Metodi di collegamento della sonda di temperatura a infrarossi:

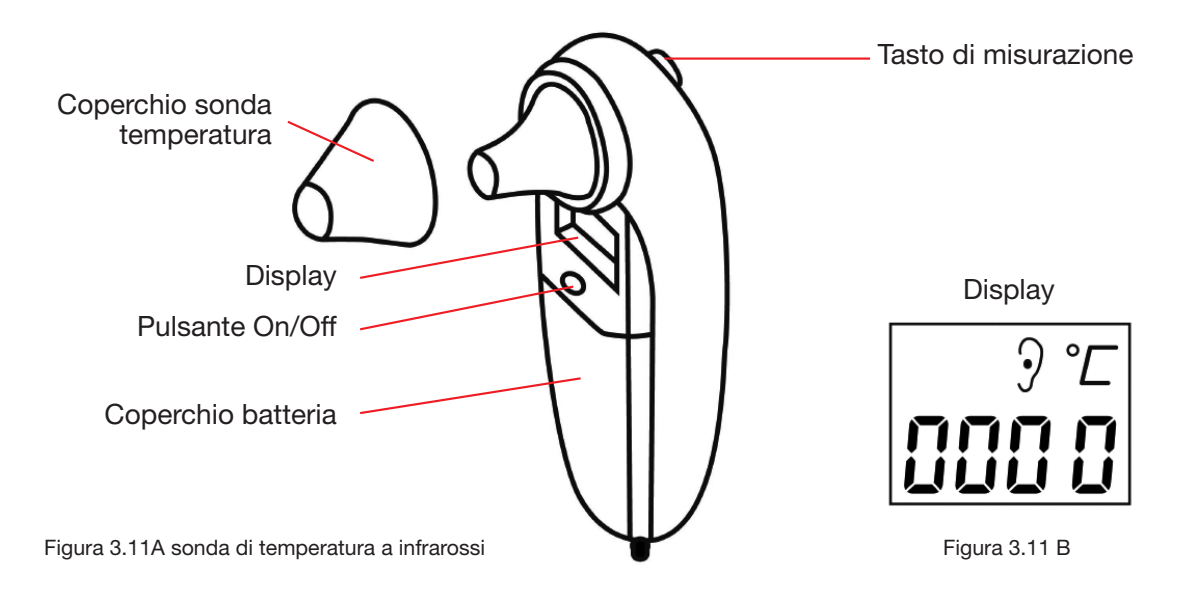

- 1. Collegare la sonda di temperatura a infrarossi al connettore sulla parte frontale del dispositivo indicato dalla sigla "TEMP".
- 2. Quando la schermata della sonda è come in figura 3.11B e l'unità di temperatura "°C" lampeggia, iniziare la misurazione.
- 3. Inserire la punta della sonda di temperatura nell'orecchio del paziente e premere il tasto di avvio della misurazione Un breve segnale acustico segnala il termine della misurazione e il risultato viene visualizzato sullo schermo della sonda e del Monitor Gima Vital Sign.

Nota: Per rimuovere il sensore, tenerlo per la testa del connettore ed estrarlo.

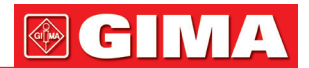

## *3.4.5 Caricamento della carta da stampa (se la stampante è installata)*

#### Procedure per il caricamento della carta da stampa:

- 1. Per aprire il coperchio della stampante, premere con forza sulle due tacche "OPEN" con i due pollici.
- 2. Per sbloccare il rullo, spostare di 90° verso l'alto la linguetta di blocco del rullo di gomma sulla sinistra, come da figura sotto, posizione  $\bigcap$ .
- 3. Tagliare un'estremità della carta a triangolo e caricare la carta inserendola nel lato inferiore del rullo di gomma.
- 4. Ruotare il rullo in senso orario per avvolgere la carta e inserire il rotolo di carta nell'apposito vano.
- 5. Estrarre la carta dall'apposita fessura sulla parte anteriore della stampante.
- 6. Spostare la linguetta di blocco del rullo di gomma di 90° verso il basso in modo da bloccare il rullo.
- 7. Riposizionare il pannello e fissarlo.

#### Procedure per l'estrazione del rotolo della carta:

- Passaggi 1 ~ 2: Come sopra.
- Passaggio 3: Ruotare il rullo di caricamento in senso antiorario ed estrarre la carta.
- Passaggi 4 ~ 5: Come i passaggi 6 ~ 7 sopra.

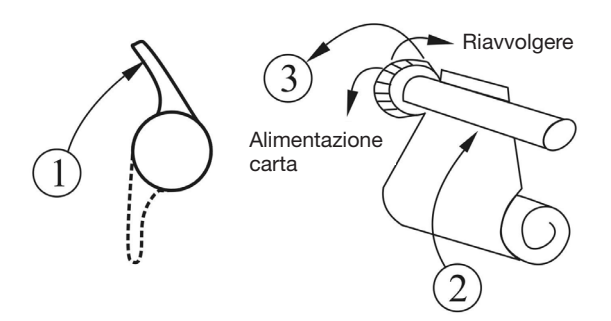

Figura 3.12 Caricamento ed estrazione della carta per la stampa

#### La stampante P8 può essere utilizzata in configurazioni diverse

#### Istruzioni operative per la stampante P8

Indicatore di funzionamento: la spia verde indica che la stampante è accesa; se il Monitor Gima Vital Sign è spento lo è anche la spia verde

Indicatore di errore: la spia rossa indica che la carta manca o non è posizionata correttamente. Se la stampante è configurata correttamente, la spia rossa è spenta.

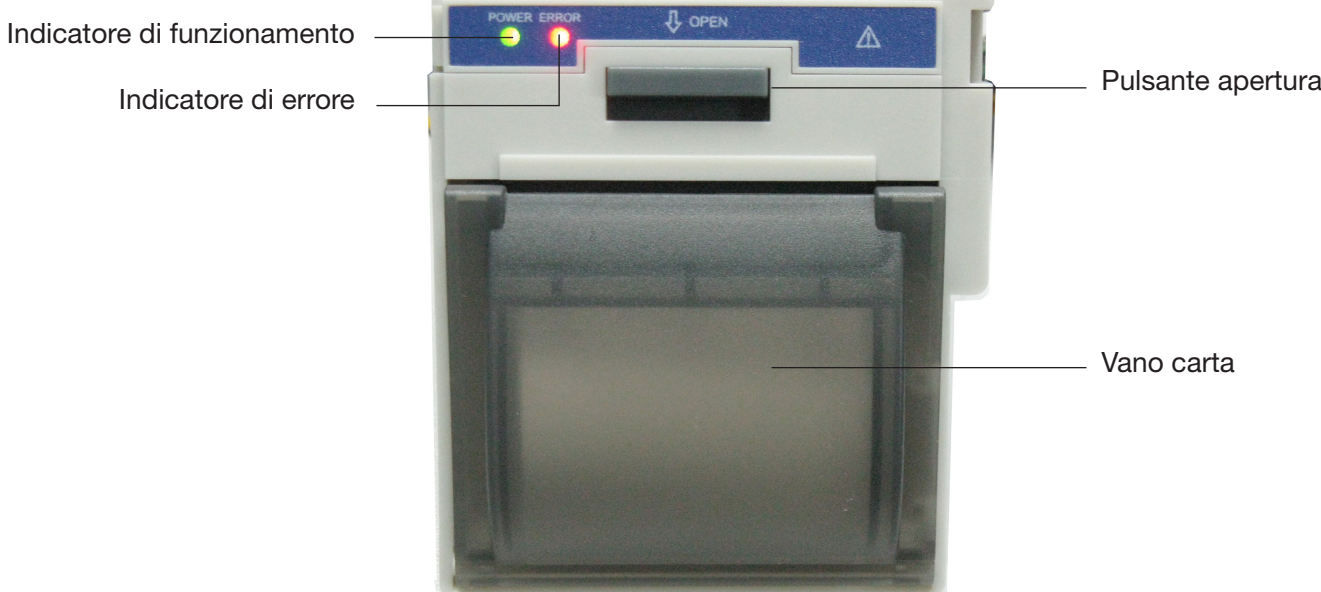

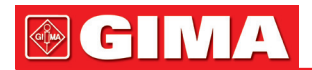

## Caricamento della carta:

Passaggio 1: premere e tirare verso il basso la maniglia di apertura per aprire il vano del rotolo della carta. Passaggio 2: Inserire correttamente la carta nella stampante , poi estrarla carta per 2 cm, come da figura 3.13. Passaggio 3: Chiudere il coperchio della stampante lungo la direzione della freccia come da figura 3.13.

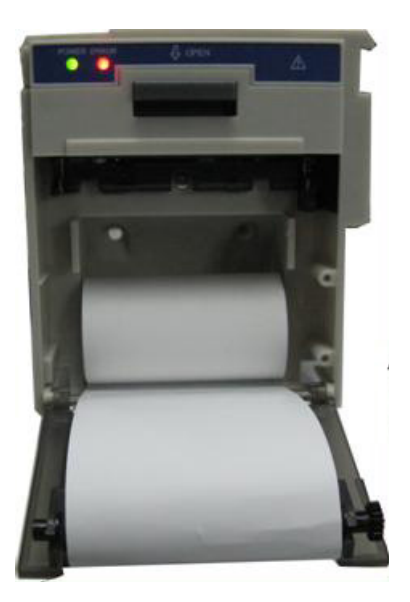

Figura 3.13 carta da stampa

## *Capitolo 4 UTILIZZO*

Questo capitolo illustra il display e le sue istruzioni d'uso, la schermata iniziale, la schermata di default, il menu del sistema, il menu delle impostazioni e il caricamento dei dati. Prima di usare il Monitor Gima Vital Sign, collegare gli accessori come spiegato nella relativa sezione del manuale.

Nota: In base alla sua configurazione, il monitor acquistato potrebbe non presentare tutte le funzioni qui indicate.

## *4.1 Schermata iniziale di monitoraggio*

Per accendere il Monitor Gima Vital Sign, premere e tenere premuto il tasto di accensione  $\bigcirc$  Al segnale sonoro (bip), lo schermo LCD si accenderà, come da figura 4.1, a indicare che il monitor è stato avviato correttamente.

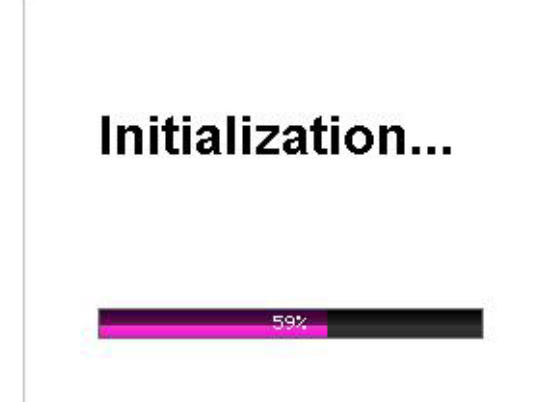

Figura 4.1 Schermata delle impostazioni

Premere brevemente il tasto  $\bigcirc$  per passare dalla modalità di risparmio energetico a quella di piena accensione. In modalità di risparmio energetico i display LED e LCD diventano più scuri; vi sono due livelli di luminosità.

Premendo a lungo il pulsante di accensione  $\bigcirc$  , appare una schermata nera e il display si spegne: il Monitor Gima Vital Sign è stato spento correttamente.

## *4.2 Schermata di default*

All'accensione del Monitor Gima Vital Sign, sull'LCD apparirà anche la schermata di default, come illustrato in figura 4.2.

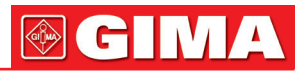

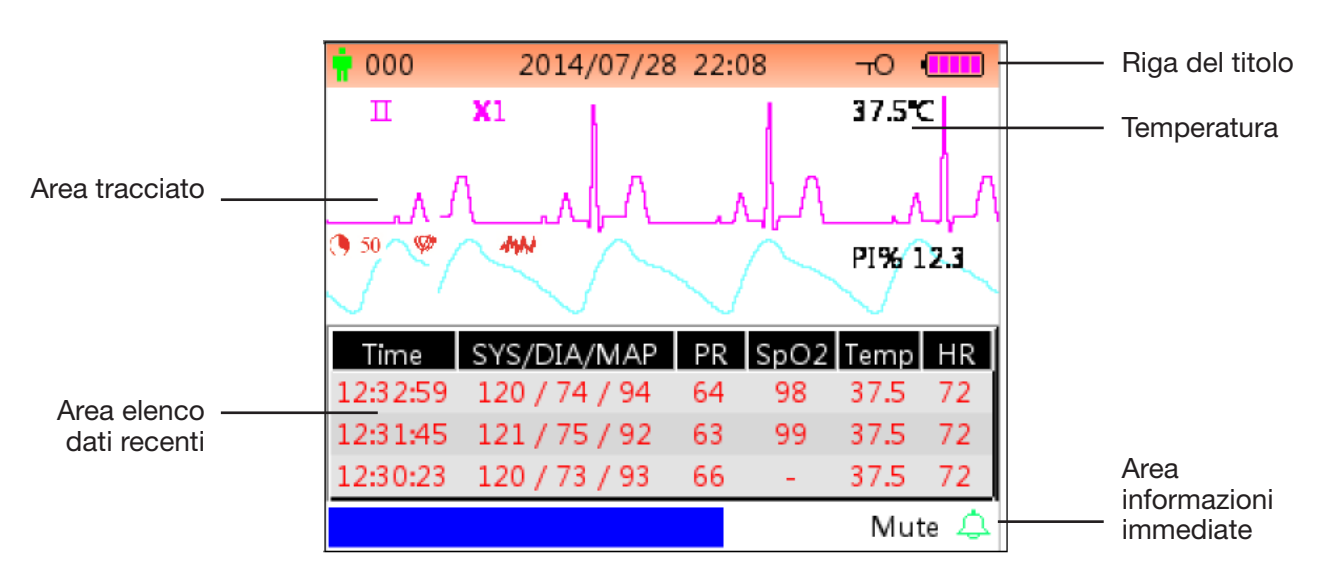

Figura 4.2A Schermo di monitoraggio di default (monitor con funzione ECG)

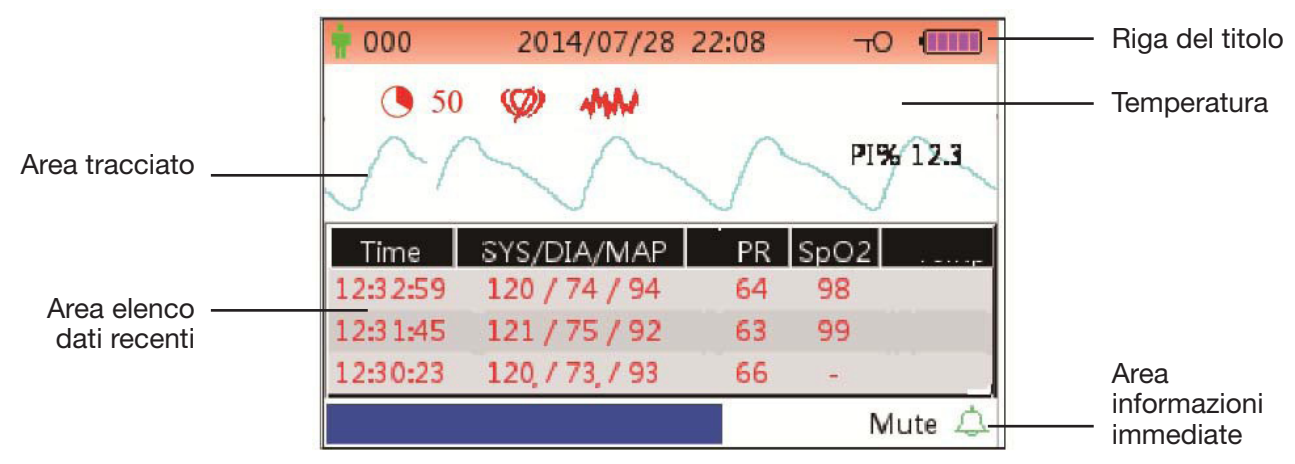

Figura 4.2B Schermo di monitoraggio di default (solo per monitor con funzione SpO<sub>2</sub> e NIPB)

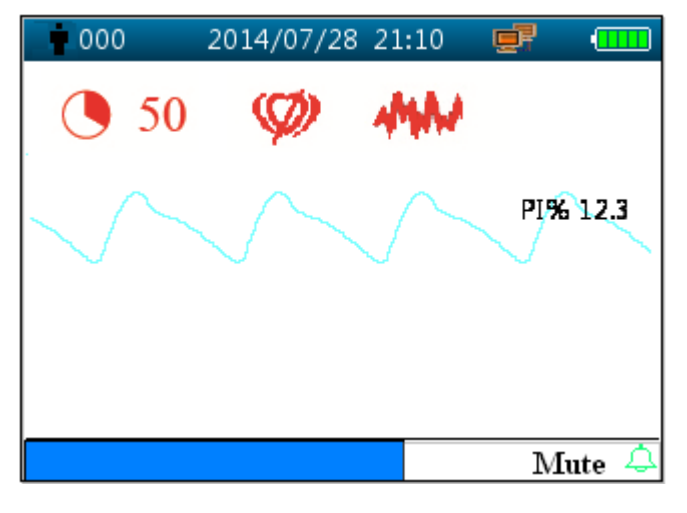

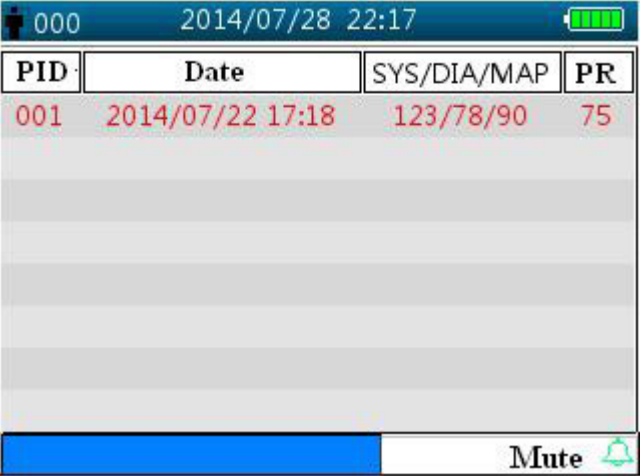

di default (solo per monitor con funzione SpO2) (solo per monitor con funzione NIPB)

Figura 4.2C Schermata di monitoraggio **Figura 4.2D Schermo di monitoraggio di default** 

Nota: se il Monitor Gima Vital Sign è configurato solo per NIBP, la schermata di monitoraggio indica solo l'elenco NIPB e l'elenco eventi.

## Riga del titolo:

- 000: numero ID del paziente in corso di monitoraggio.
- 2014/07/28 22:08: data e ora in formato anno/mese/giorno ora:minuto.

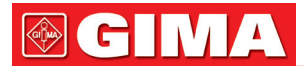

 $\pm 0$ : icona key-lock, quando compare questa icona significa che la funzionalità del tasto è disattivata.

Nota: lo stato key-lock può essere impostato in qualsiasi schermata premendo la combinazione di tasti indicata. Nello stato key-lock, tutte le funzionalità dei tasti sono disattivate, eccetto il pulsante di accensione e la combinazione di tasti per l'operazione di sbloccaggio.

- **国** : icona di connessione di rete, indica che il dispositivo è connesso alla rete. Se il dispositivo è scollegato dalla rete, l'icona scompare.
- **II**: indicatore tensione batteria.
- PLETH: indica che il tracciato visualizzato è un pletismogramma.

#### Area tracciato:

- II: derivazione ECG.
- X1: acquisizione tracciato ECG.
- PI% 12.3: l'etichetta e il valore dell'indice di perfusione. Questa voce viene visualizzata solo quando "Menu impostazioni  $\rightarrow$  SpO<sub>2</sub>  $\rightarrow$  Display PI" è impostato su "ON".

Nota: La funzione PI è opzionale,: si prega di fare riferimento al Monitor Gima Vital Sign in uso, perché il manuale non fornisce ulteriori istruzioni in merito.

• 37.5°C/-- °C: valore della temperatura misurato. Questa funzione è opzionale.

## SpO2:

 $50$  "(Quando è configurato Nellcor SpO2 E l'impostazione del valore SatSeconds è diversa da zero):

l'icona di SatSeconds. Qui "50" è il valore del parametro SatSeconds. "vi è l'icona di riempimento in corso del cerchio. Quando il cerchio è completamente pieno, verrà attivato un allarme. Il monitor visualizzerà l'icona SatSeconds se la stessa viene attivata tramite il menu di impostazione SpO2. Per ulteriori informazioni, consultare il capitolo 4.9.2 Impostazioni SpO2.

" (Appare solo se è configurato Nellcor SpO2): Icona Pulse Search. Dopo l'applicazione del sensore SpO2 sul sito di misurazione, se il monitor rileva il battito cardiaco, l'icona Pulse Search sarà visualizzata fino a quando non sarà disponibile la prima lettura valida di SpO2. L'icona Pulse Search sarà visualizzata continuamente nelle condizioni di perdita dell'impulso.

" " (Appare solo se è configurato Nellcor SpO2): Icona Interference Icon. L'icona Interference Icon sarà visualizzata continuamente durante i periodi di interferenza da artefatti dovuti a movimento intenso.

Se gli accessori sono collegati in modo scorretto o sono scollegati dal Monitor Gima Vital Sign, sullo schermo appare il messaggio "Sensore scollegato" e/o "ECG lead off".

#### Area elenco NIBP:

Una volta rilevata la pressione arteriosa, l'area di visualizzazione dati mostra i 4 gruppi dati recenti, come da figura 4.2.

- Time: orario della misurazione.
- SYS/DIA/MAP: pressione sistolica/diastolica/arteriosa/media.
- PR: pulsazioni rilevate dal canale di misurazione della pressione arteriosa, o valore delle pulsazioni rilevato dal canale di misurazione dell'ossimetria. Sarà data priorità alla visualizzazione del valore PR rilevato dall'ossimetria.
- SpO2: saturazione di ossigeno (abbreviata in SpO2).
- TEMP: il valore di temperatura.
- HR: frequenza cardiaca.

Nota: 1. Se il dispositivo viene riavviato, i dati nell'area elenco dati vengono azzerati.

2. I valori non validi sono visualizzati come "--"

## Area informazioni immediate:

• MAP over-limit: messaggio per un evento di allarme in corso, indica che il valore MAP misurato supera il valore limite preimpostato.

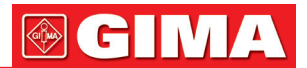

• Mute 112  $\boxtimes$  : stato di allarme tacitato e conto alla rovescia del tempo mancante alla fine dell'intervallo di tacitazione.

indica che l'allarme è attivo e non silenziato;  $\mathcal{L}$  indica che l'allarme è tacitato per 120 secondi;

indica la tacitazione dell'allarme sonoro.

## Istruzioni operative:

- Premere brevemente il tasto display  $\Box$  per passare a un'altra schermata.
- Premere a lungo il tasto display  $\Box$  per passare alla schermata di impostazione menu.
- Per Monitor Gima Vital Sign senza funzione ECG, premere prima il tasto ausiliario , poi premere il tasto

impostazione NIBP (così facendo si blocca o sblocca il tasto. Per monitor con funzione ECG, premere

prima il tasto selezione canale ECG  $\sim$   $\sim$  poi premere il tasto impostazione NIBP  $\langle \rangle$  così facendo si può bloccare o sbloccare il tasto.

Nota: Questa funzione è disponibile in tutte le schermate; non si daranno altre istruzioni o indicazioni in merito, nel presente manuale.

• Premere brevemente il tasto  $\equiv$  per avviare la stampa ne formato specificato in "Menu impostazioni  $\rightarrow$ Sistema → Stampa" se la stampante è installata.

## La seguente operazione è valida anche per il Monitor Gima Vital Sign con funzione ECG.

- Premere tasto OK **per congelare/scongelare il tracciato ECG.**
- Premere brevemente il tasto  $\sim$  per passare alla derivazione successiva dell'ECG.
- Premere brevemente il tasto Up/Down ( $\blacktriangle/\blacktriangledown$ ) per modificare l'acquisizione del tracciato ECG.

Nota: ci sono 7 tipi di schermata (a seconda della configurazione): schermata di default, schermata per il tracciato ECG in tempo reale, schermata elenco NIBP, schermata elenco dati SpO2, schermata elenco eventi di allarme, schermata del tracciato e schermata di richiamo del tracciato ECG. Di seguito la descrizione di ciascuna di queste 7 schermate.

## *4.3 Schermata del tracciato ECG in tempo reale*

Nota: questa schermata è solo per il Monitor Gima Vital Sign con funzione ECG. La schermata del tracciato ECG in tempo reale è come da figura 4.3.

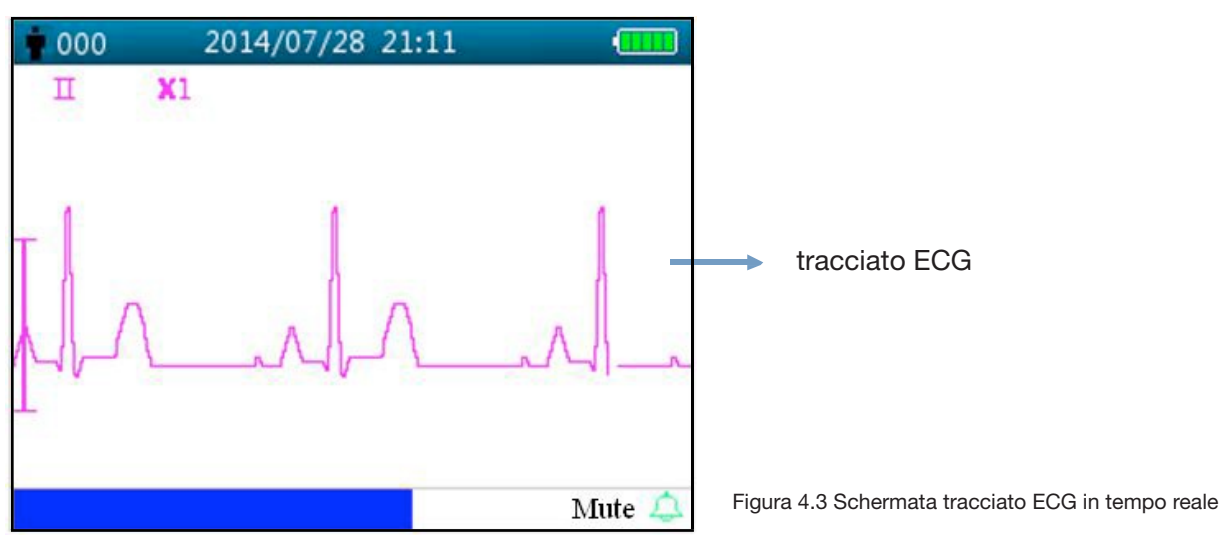

• II: derivazione ECG.

• X2: acquisizione tracciato ECG.

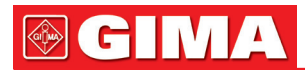

## Istruzioni d'uso:

- Premere il tasto OK **n**er congelare/scongelare il tracciato ECG.
- Premere brevemente il tasto selezione Lead  $\sim$  per passare alla derivazione ECG successiva.
- Premere brevemente il tasto Up/Down (A/V) per modificare l'acquisizione del tracciato ECG.
- Premere brevemente il tasto stampa **Particial per avviare/interrompere la stampa del tracciato ECG** in tempo reale.

## *4.4 Schermata di richiamo del tracciato ECG*

Nota: questa schermata è solo per il Monitor Gima Vital Sign con funzione ECG. La schermata per il richiamo del tracciato ECG è come da figura 4.4.

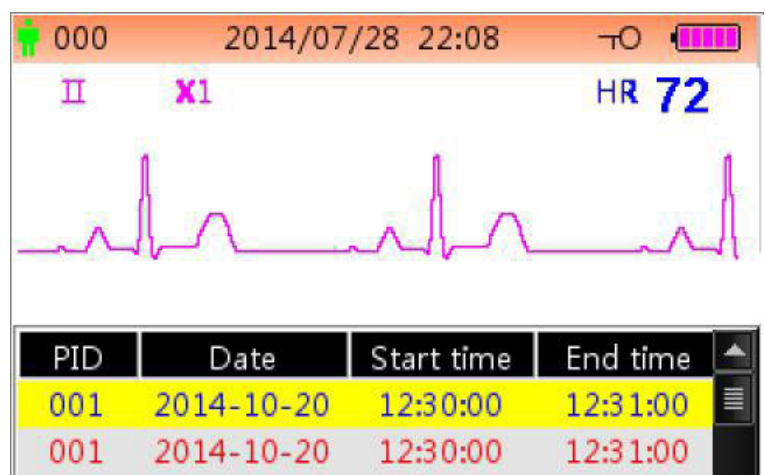

12:30:00

12:31:00

2014-10-20

Figura 4.4 Schermata per il richiamo del tracciato ECG

## Area di visualizzazione del tracciato ECG:

- II: derivazione ECG.
- X1: acquisizione tracciato.
- HR 72: simbolo frequenza cardiaca e frequenza cardiaca misurata.

## Area elenco cronologia ECG:

- PID: numero ID del paziente.
- Date: data della misurazione ECG.
- Start time: ora d'inizio della misurazione ECG richiamata.
- **End time:** ora di fine della misurazione ECG richiamata.

Nota: ogni misurazione ECG inizia con un segnale ECG valido (quando scompare il messaggio di sensore scollegato "Lead off") e termina quando il sensore ECG è scollegato. La singola registrazione ECG dura al massimo 1 ora.

#### Istruzioni d'uso:

- Premere il tasto Up  $\blacktriangle$  o Down  $\nabla$  per selezionare una registrazione ECG, poi premere il tasto OK per richiamare il tracciato ECG selezionato. Premere il tasto ▲ o il tasto ▼ per scorrere avanti / indietro il tracciato ECG.
- Premere il tasto  $\Box$  per stampare il tracciato ECG richiamato.
- Premendo a lungo il tasto OK , appare una finestra di dialogo per la cancellazione delle registrazioni, come da figura 4.5, l'utente può eliminare tutta la cronologia dei dati dei tracciati ECG.

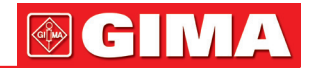

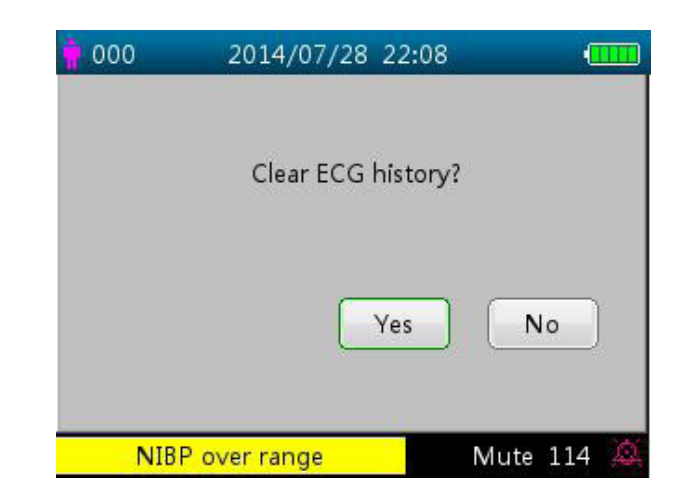

Figura 4.5 Cancellazione della cronologia ECG

## *4.5 Schermata elenco NIBP*

Nota: la schermata seguente è solo per il Monitor Gima Vital Sign con funzione NIBP. La schermata NIBP è come da figura 4.6.

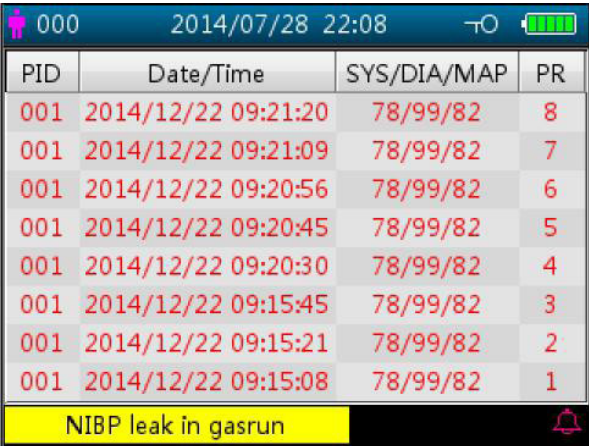

Figura 4.6 elenco NIBP

Nella prima colonna è indicata la data, nella seconda colonna il tempo di rilevazione NIBP, nella terza colonna il valore NIBP rilevato e nella quarta colonna la frequenza cardiaca (rilevata mediante modalità NIBP).

#### Istruzioni d'uso:

- Premere brevemente il tasto Up  $\blacktriangle$  o Down  $\nabla$  per passare alla pagina precedente o successiva e visualizzare altre misurazioni NIBP.
- ettre misurazioni NIBP.<br>• Premere brevemente il tasto print (stampa) per stampare l'elenco NIBP corrente.
- Premere a lungo il tasto OK · per visualizzare la finestra di dialogo per la cancellazione della cronologia dei dati; qui l'utente può scegliere di eliminare tutti i dati NIBP.

## *4.6 Schermata elenco dati SpO2*

Nota: la schermata seguente è solo per il Monitor Gima Vital Sign con funzione SpO2.

La schermata elenco dati SpO<sub>2</sub> è come da figura 4.7.

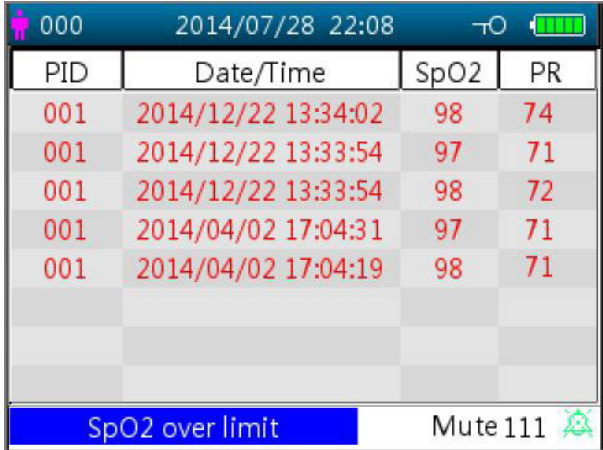

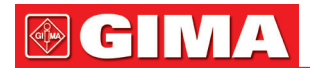

In questa schermata, nella prima colonna è indicato l'ID paziente, nella seconda colonna il tempo di rilevazione SpO2, nella terza colonna il valore SpO2 rilevato e nella quarta colonna la frequenza cardiaca (rilevata mediante modalità SpO2).

#### Istruzioni d'uso:

- Premere brevemente il tasto Up  $\blacktriangle$  o Down  $\nabla$  per passare alla pagina precedente o successiva e visualizzare altre misurazioni SpO2.
- Premere brevemente il tasto print (stampa  $\equiv$  per stampare l'elenco SpO<sub>2</sub> corrente.
- Premere a lungo il tasto OK per visualizzare una finestra di dialogo per la cancellazione della cronologia dei dati; qui l'utente può scegliere di eliminare tutti i dati relativi all'SpO2.

## *4.7 Schermata elenco eventi di allarme*

La schermata Elenco eventi di allarme è come da figura 4.8.

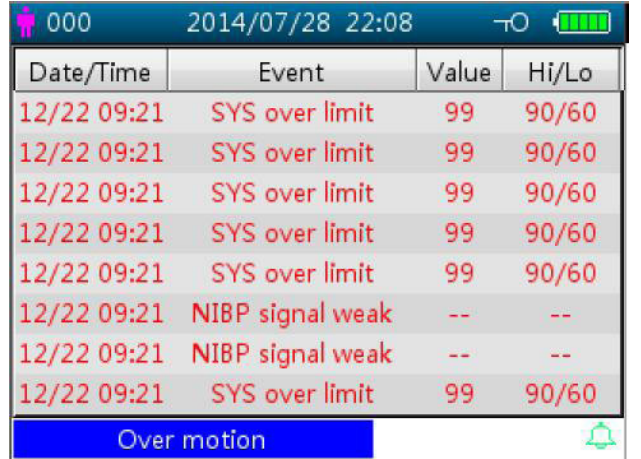

Figura 4.8 Elenco eventi di allarme

In questa schermata, la prima colonna è l'orario in cui si è verificato l'allarme (formato mese-giorno ora:minuto), la seconda colonna è la descrizione dell'evento, la terza colonna è il valore di insorgenza e la quarta colonna è il valore del limite superiore/inferiore.

- Premere brevemente il tasto  $\blacktriangle$  o  $\nabla$  per passare alla pagina precedente/successiva per visualizzare altri eventi di allarme. Nota: se la descrizione dell'evento è troppo lunga per essere visualizzata, cliccando il tasto OK si può visualizzare la descrizione completa ma senza la terza e la quarta colonna.
- Premere brevemente il tasto stampa  $\equiv$  per stampare l'elenco eventi della pagina corrente.
- Premere a lungo il tasto  $\vert \psi \rangle$  per visualizzare una finestra di dialogo per la cancellazione della cronologia dei dati; qui l'utente può scegliere di cancellare tutti i dati degli eventi di allarme.

## *4.8 Visualizzazione del tracciato (per l'opzione SpO2)*

La schermata del tracciato è come da figura 4.9.

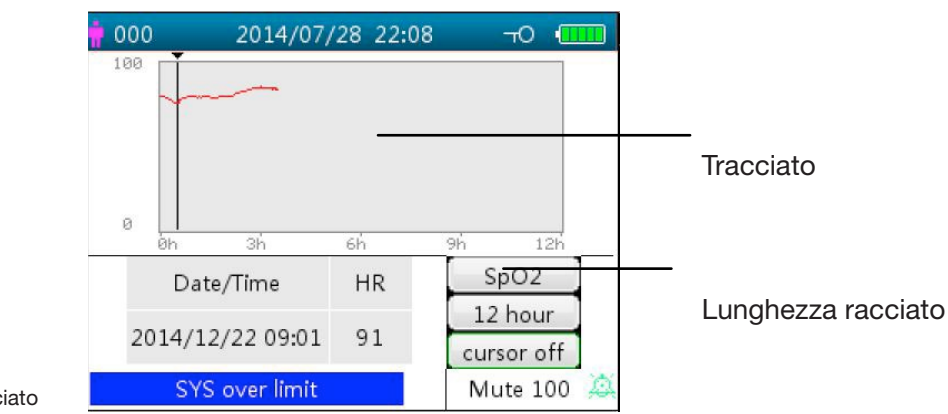

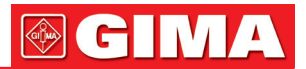

## Descrizione schermata

- SpO2: Tracciato SpO2. Se il Monitor Gima Vital Sign ha la funzione ECG, "SpO2" e "HR" possono essere opzionali.
- 12 hour: lunghezza del tracciato; ci sono tre opzioni: "12", "24" o "96" ore. Premere il tasto OK **n**er selezionare la lunghezza del tracciato "12 ore", "24 ore" e "96 ore", poi il grafico del tracciato mostrerà la curva del tracciato SpO<sub>2</sub> per il periodo selezionato.
- Cursor on (cursore attivo): abilita la funzione del cursore sul grafico del tracciato, ovvero la linea verticale (cursore) visualizzata nel grafico del tracciato, in modo tale che l'utente possa spostare il cursore premendo i tasti su/avanti  $\triangle$  e giù/indietro  $\nabla$  per visualizzare il valore SpO<sub>2</sub> in un determinato orario.
- SpO2: indica che il grafico del tracciato illustra l'SpO2 e il valore sottostante corrisponde al valore SpO2 nella posizione del cursore.

Si può selezionare"PR" o "HR" (per Monitor Gima Vital Sign con funzione ECG).

• Date/Time: orario d'inizio del tracciato.

#### Istruzioni per la visualizzazione del grafico del tracciato:

- Selezionare "cursor on" (cursore attivo) e premere il tasto OK  $\blacksquare$  per confermare, poi "cursor on" (cursore attivo) passerà a "cursor off" (cursore inattivo). È ora possibile premere il tasto su ▲ o giù ▼ per muovere il cursore verticale; nella list box sottostante saranno visualizzati il valore SpO2/HR e il tempo nel punto in cui è posizionato il cursore. Muovere il cursore avanti e indietro per visualizzare il tracciato SpO2/HR (nell'arco di 12/24/96 ore). Premere di nuovo il tasto per uscire dalla visualizzazione del tracciato.
- Premendo il tasto  $\blacktriangle$  o  $\nabla$  per spostare il cursore con incrementi variabili. Il passo iniziale è di 1, premendo il tasto ▲ o ▼ nella stessa direzione per 5 volte, il passo diventa 5, poi con altre 5 pressioni il passo diventa 10, quindi 20. Premendo l'altro tasto ▲ o ▼, il passo tornerà indietro di 1 nella direzione opposta.
- Esercitare una pressione lunga sul tasto  $\blacksquare$  per visualizzare la finestra di dialogo per la cancellazione della cronologia dei dati; qui l'utente può scegliere di cancellare tutti i dati relativi al tracciato.
- Premere brevemente il tasto print (stampa) per stampare il tracciato corrente.

## *4.9 Schermata menu impostazioni*

La schermata menu impostazioni è la schermata principale del menu. Tenere premuto il tasto display  $\Box^{\mathbb{I}}$  per passare alla schermata di impostazione menu,come da figura 4.10.

Nota: il Monitor Gima Vital Sign in vostro possesso potrebbe non presentare tutte le impostazioni dei parametri funzionali elencate nella schermata principale del menu. Si prega di fare riferimento al monitor acquistato.

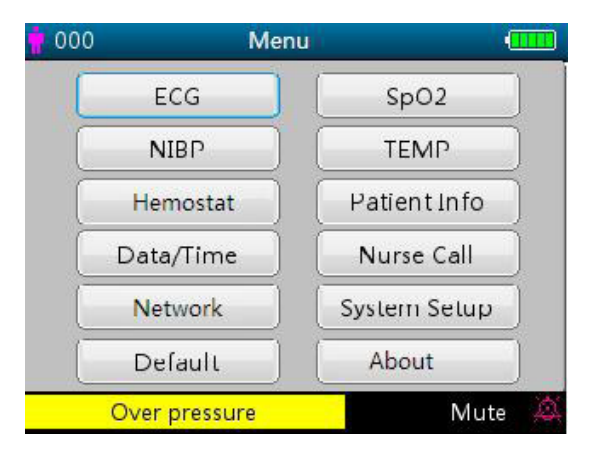

Figura 4.10 Schermata principale menu impostazioni (fare riferimento al monitor in vostro possesso)

Sono disponibili fino a 12 gruppi funzionali per l'impostazione dei parametri: "ECG, SpO2, NIBP, TEMP, Emostasi, Dati paziente, Data/Ora, Chiamata infermiere, Rete, Impostazioni di sistema, Default e Informazioni". Si trovano sulla schermata menu impostazioni, secondo la configurazione del Monitor Gima Vital Sign in vostro possesso.

#### Istruzioni per la navigazione nei parametri:

1. Premere brevemente il tasto  $\blacktriangle$  o  $\nabla$  per spostare il cursore verso il gruppo impostazioni corrispondente.

- 2. Premere brevemente il tasto per confermare ed entrare nella schermata corrispondente al parametro funzionale.
- 3. Premere brevemente il tasto  $\Box$  per uscire dalla schermata del menu impostazioni.

Nota: il dispositivo salva automaticamente le ultime impostazioni; la maggior parte delle impostazioni salvate sono non volatili, cioè il dispositivo, quando spento e poi riacceso, mantiene le impostazioni salvate in occasione dell'ultimo utilizzo, a eccezione di quelle, p.e., del cavo ECG e la modalità NIBP.

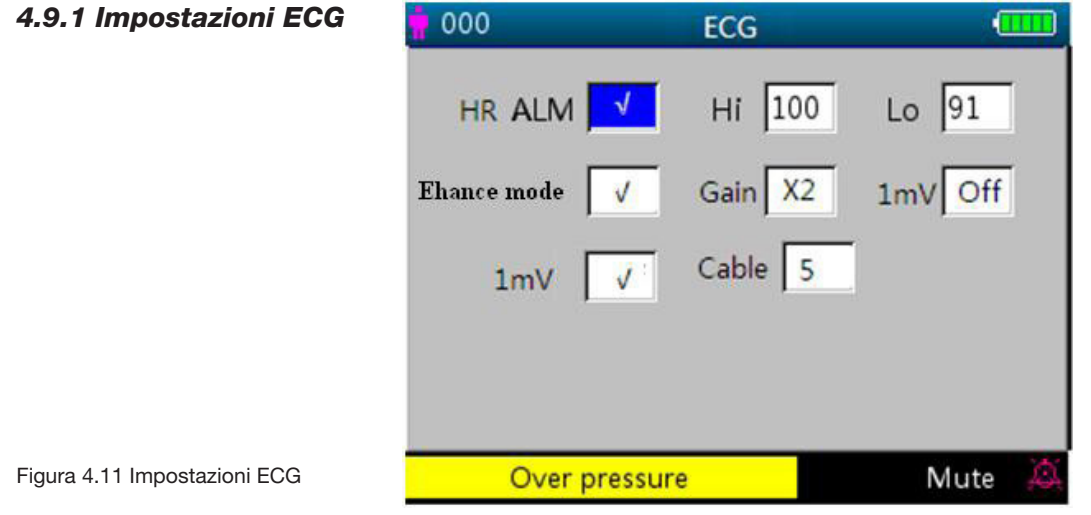

## Descrizione schermata:

• HR ALM: pulsante di allarme frequenza cardiaca, è fisso su "ON" (acceso) e non può essere modificato dall'utente.

Hi: limite superiore ("high") di allarme per HR

- Lo: (HR bassa): limite inferiore per allarme HR
- Lead (derivazione): impostazione derivazioni ECG.
- Gain (guadagno): impostazione del guadagno del tracciato ECG, "X1, X2, X4, X1/2, X1/4", opzionale. X1: Scala del tracciato con guadagno di base X2: Scala pari al doppio del guadagno di base

X4: Scala pari a quattro volte il guadagno di base

X1/4: 1/4 del guadagno di base

X1/2: Pari alla metà del guadagno di base

- 1mV: stato di attivazione del segnale di calibrazione 1mV interno. Selezionando "√ " si attiva il segnale di calibrazione 1mV interno; selezionando "x" lo si disattiva. "√" significa che la sorgente del segnale ECG è un segnale di calibrazione 1mV generato internamente;e il tracciato del segnale di calibrazione (1mV, onda quadra 1Hz ) verrà visualizzato sullo schermo.
- Il segnale di calibrazione 1mV è utilizzato per testare la funzionalità ECG del dispositivo. Non viene impiegato durante il normale funzionamento.
- Enhance mode (modalità estesa): pulsante per la modalità filtro. Selezionando "√ " si imposta la modalità "enhance", cioè con un filtro con larghezza di banda aumentata (0.05Hz~40Hz); selezionando "×" si imposta il filtro con larghezza di banda normale (0.5Hz  $\sim$  40Hz).
- Cable: selezionare il numero di derivazioni da usare per l'ECG. Opzioni "3" e "5" Selezionando l'opzione "3" si possono selezionare solo le derivazioni I, II e III. Selezionando l'opzione "5" elettrodi, si possono selezionare tutte le derivazioni ECG, comprese le derivazioni I, II, III, aVR, aVL, aVF, V (V1~V6). L'impostazione di fabbrica è "3".

## Istruzioni per l'impostazione dei parametri:

- 1. Premere i tasti ▲ o ▼ per spostare il cursore e selezionare i parametri. Il parametro su cui si posiziona il cursore diventa giallo. Premere brevemente il tasto OK **II** per impostare il parametro selezionato, che diventa blu.
- 2. Esercitare nuovamente una pressione breve sul tasto  $\blacktriangle$  o  $\nabla$  per regolare o modificare i valori del parametro. Esercitare nuovamente una pressione breve sul tasto OK  $\blacksquare$  per confermare e salvare le impostazioni.
- 3. Premere brevemente il tasto  $\Box$  per ritornare al livello superiore della schermata. Nota: l'operazione per l'impostazione di ciascun parametro è simile alle impostazioni per l'ECG, dunque non si procede a illustrarla nuovamente in questo capitolo.

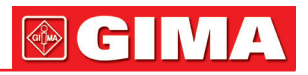

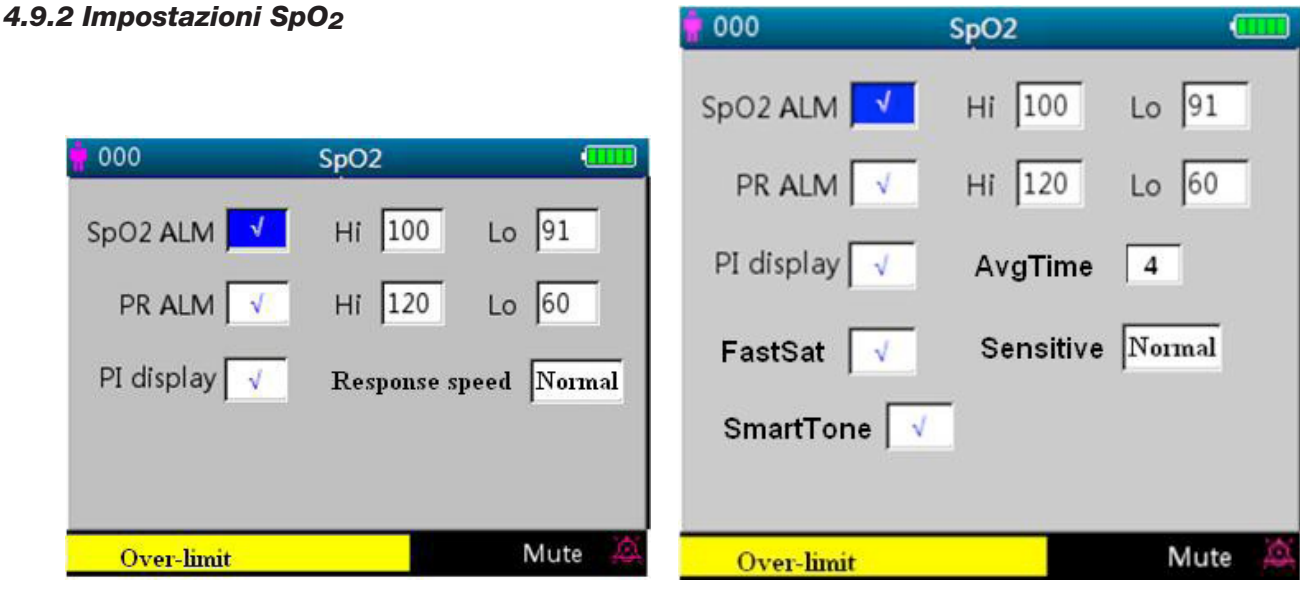

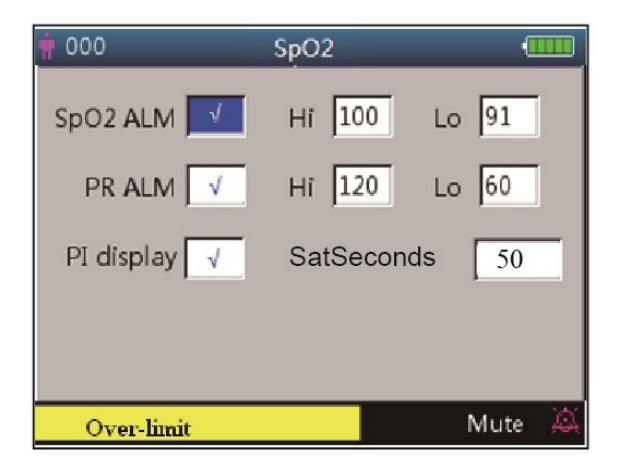

Figura 4.12A Schermata impostazioni SpO<sub>2</sub> Figura 4.12B Schermata impostazioni SpO<sub>2</sub> (con modulo Masimo SpO<sub>2</sub>)

Figura 4.12C Schermata impostazioni SpO2 (con modulo Nellcor SpO2)

La schermata impostazioni SpO<sub>2</sub> è come da figura 4.12A o 4.12B o 4.12C; si prega di fare comunque riferimento al Monitor Gima Vital Sign in vostre mani.

#### Descrizione della schermata:

- SpO2 ALM: pulsante di allarme SpO2; è fisso su "ON" (acceso9 e non può essere modificato dall'utente. Hi/Lo: limiti di allarme per SpO<sub>2</sub> alto e basso
- PR ALM: pulsante di allarme pulsazioni. È fisso su "ON" 8acceso) e non può essere modificato dall'utente. Hi/Lo: limiti di allarme PR alto e basso.
- PI% display: Pulsante display PI. "√" indica che il display PI è attivo, "×" indica che il display PI è disattivato. • Response speed: Opzioni "Normal" (normale), "Steady" (costante) e "Fast" (rapida).
- Nota: questa impostazione è opzionale, si prega di fare riferimento al Monitor Gima Vital Sign acquistato.
- AvgTime (solo se è configurato Masimo SpO2): Il tempo di media dell'ossimetria può essere impostato a: 2, 4, 8, 10, 12, 14 e 16 secondi. Per l'impostazione a 2 e 4 secondi, il tempo di media può essere compreso rispettivamente fra 2-4 e 4-6 secondi. L'impostazione predefinita è 8. La stabilità delle letture SpO2 e PR nel tempo dipende dalla modalità di media impostata. Più il tempo di media è lungo, più le letture tenderanno a essere stabili. Questo è dovuto all'attenuarsi della risposta all'allungarsi del tempo di media del segnale. Si noti comunque che l'aumento del tempo di media ritarda la risposta dell'ossimetro e e riduce le variazioni misurate per SpO<sub>2</sub> e PR.
- FastSat (solo se è configurato Masimo SpO2): Ci sono 2 opzioni: "ON" e "OFF". Selezionare "ON" per attivare l'algoritmo FastSat. Con FastSat il tempo di media dipende dal segnale d'ingresso. Con il tempo di media impostato a 2 e 4 secondi, l'algoritmo FastSat si attiva automaticamente. L'impostazione predefinita è "OFF".
- Sensitive (solo se è configurato Masimo SpO2): Ruotare la manopola per passare dalla modalità Normal (normale) a quella APOD o Maximum Sensitivity (massima sensibilità). Per un monitoraggio tipico, utilizzare l'impostazione Normal Sensitivity (sensibilità normale). Utilizzare l'impostazione APOD quando vi è un'ele-

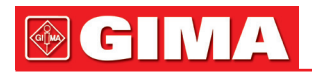

vata probabilità che il sensore si stacchi. Utilizzare l'impostazione Maximum Sensitivity (massima sensibilità) per i pazienti con bassa perfusione o quando sullo schermo in modalità APOD o Normal Sensitivity (sensibilità normale). appare il messaggio di bassa perfusione L'impostazione predefinita è APOD.

- SmartTone (solo se è configurato Masimo SpO2): La funzione SmartTone agisce sul segnale acustico delle pulsazioni sul tracciato del segnale IQ. Quando la funzione SmartTone è ON (attiva), gli algoritmi Masimo SET® continuano a produrre la segnalazione acustica delle pulsazioni e i tracciati dei segnali IQ anche quando il pletismogramma è rumoroso per effetto di movimento o di condizioni di segnale basso. Se SmartTone è OFF (disattivato), in presenza di movimento o di condizioni di segnale basso, la segnalazione acustica viene tacitata. L'impostazione predefinita è OFF.
- SatSeconds (solo se è configurato Nellcor SpO2): SatSeconds fornisce una tecnica proprietaria di gestione degli allarmi per aiutare a ridurre i falsi allarmi e gli allarmi inopportuni quando si utilizza la pulsossimetria. Questa funzione può essere attivata selezionando un limite Sat. "0" (zero indica che la gestione degli allarmi SatSeconds è disattivata), "10", "25", "50" e "100" sono opzionali.

NOTA: 1 L'icona SatSeconds può essere riempita in senso orario a partire dalla posizione ore 12.

L'icona può essere riempita a incrementi, utilizzando un rapporto del valore SatSeconds corrente, in basse all'impostazione corrente di SatSeconds.

2. Quando il valore SatSeconds raggiunge l'impostazione SatSeconds (come "50"), l'icona del cerchio Sat-

Seconds diventerà un rettangolo rosso con un cerchio nero (come "vertion"), nel frattempo l'allarme SpO2 è attivato.

3. Valore SatSeconds = Punti di saturazione \* in secondi.

## *4.9.3 Impostazioni NIBP*

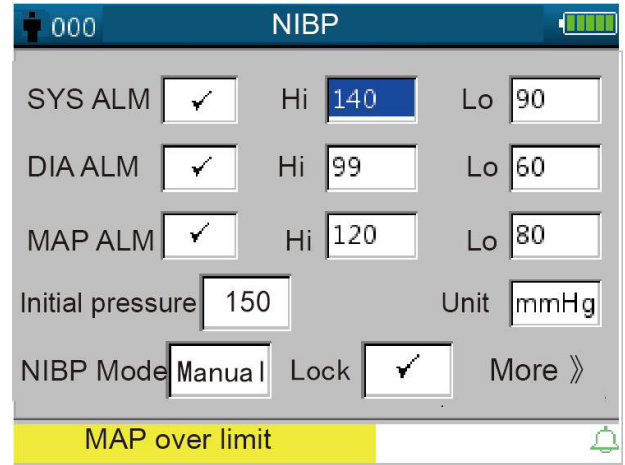

Figura 4.13 elenco NIBP

## Descrizione schermata di impostazione NIBP:

SYS ALM, DIA ALM, MAP ALM sono fissi su "ON" (attivo) e non possono essere modificati dall'utente.

- SYS ALM: pulsante di allarme pressione sistolica.
- SYS Hi/Lo: limite di allarme per pressione sistolica alta/bassa
- DIA ALM: pulsante di allarme pressione diastolica.
- DIA Hi/Lo: limite di allarme per pressione diastolica alta/bassa.
- MAP ALM: pulsante di allarme pressione arteriosa media.
- MAP Hi/Lo: limite di allarme per pressione arteriosa media alta/bassa.
- Initial pressure: La pressione iniziale di gonfiaggio del bracciale da gonfiare dipende dal tipo di paziente. per neonati: pressione iniziale di gonfiaggio: intervallo d'impostazione: 60~80 mmHg; valore predefinito: 70mmHg.

per pazienti pediatrici: pressione iniziale di gonfiaggio: intervallo d'impostazione: 80~140mmHg; valore predefinito: 120mmHg.

per adulti: pressione iniziale di gonfiaggio: intervallo d'impostazione: 80~200 mmHg; valore predefinito: 150mmHg.

Nota: se il dispositivo è dotato del modulo della pressione arteriosa SunTech, l'intervallo della pressione iniziale di gonfiaggio per gli adulti è 120~200 mmHg.

Nota: Per evitare che un valore della pressione iniziale inadatto rechi danno al paziente, quando si passa a un paziente di altra tipologia o si modifica la modalità di misurazione o si modifica l'ID paziente, il valore della pressione di gonfiaggio iniziale torna all'ultimo valore impostato.

- Unit (unità): l'unità di misura della pressione. mmHg e kPa, opzionale.
- NIBP Mode (modalità NIBP): Modalità di misurazione NIBP disponibili: "STAT", "Manual", "CUSTOM", "AUTO 1", "AUTO 2", "AUTO 3", "AUTO 4", "AUTO 5", "AUTO 10", "AUTO 15", "AUTO 20", "AUTO 30",

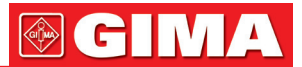

"AUTO 40", "AUTO 50", "AUTO 60", "AUTO 90", "AUTO 120", "AUTO 240 e "AUTO 480" In modalità "STAT", il dispositivo esegue una misurazione NIBP automatica a intervalli brevi (5 minuti). "AUTO 1" significa che la misurazione NIBP avviene in automatico ogni minuto; "AUTO 480" significa che la misurazione NIBP avviene in automatico ogni 480 minuti; nella modalità AUTO il timer del conto alla rovescia è visualizzato nello spazio MAP (tempo) nell'angolo in alto a destra.

Nota: In modalità "STAT" (misurazione NIBP automatica a intervalli brevi), la parte del display per i valori MAP passa alla visualizzazione "STAT", indicando l'attivazione della modalità NIPB; il valore MAP non viene pertanto visualizzato. Al termine della modalità "STAT", cioè dopo 5 minuti (o in presenza di un errore di misurazione o in caso di interruzione manuale della misurazione), il dispositivo passa automaticamente alla modalità "Manual" (manuale).

- Lock (blocco): selezionare "√" per bloccare la pressione di gonfiaggio del bracciale al valore impostato inizialmente. Una volta selezionato"Lock", la pressione di gonfiaggio del bracciale non si regola più sul risultato dell'ultima misurazione NIBP, ma si blocca al valore iniziale predefinito.
- More >>: icona per visualizzare la parte sottostante della pagina. Spostare il cursore sull'ultima voce ("Lock"), poi premere il tasto Down (giù) ▼ per passare alla schermata di impostazione della verifica NIBP, come da figura 4.14.

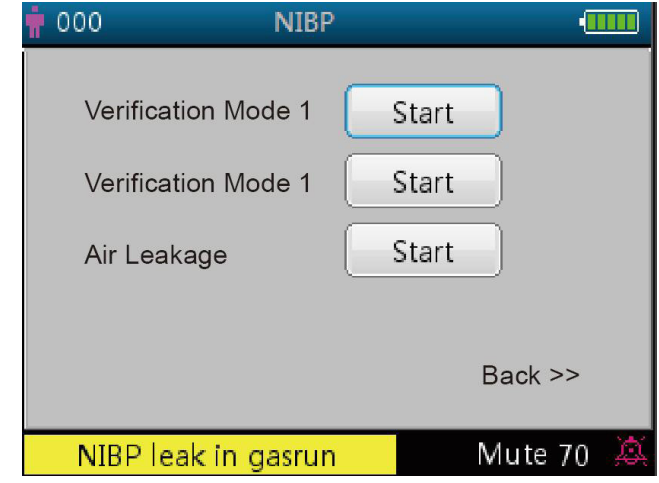

Figura 4.14 Schermata di impostazione della verifica NIBP

## Descrizione schermata:

- Verification Mode 1: La pressione viene generata automaticamente dalla pompa interna. Spostare il cursore sul pulsante "Start" della modalità di verifica NIPB 1, premere OK e iniziare la verifica del misuratore di pressione. (Nel frattempo lo "Start" diventa "Stop" e dopo la verifica lo "Stop" ridiventa "Start").
- Verification Mode 2: La pressione proviene da una sorgente esterna. Spostare il cursore sul pulsante "Start" della modalità di verifica NIPB 2, premere OK e iniziare la verifica del misuratore di pressione. (Nel frattempo lo "Start" diventa nuovamente "Stop", dopo la verifica lo "Stop" ridiventa "Start").
- Air leakage (fuga d'aria): Verifica l'eventuale presenza di fughe d'aria dal sistema pneumatico. Spostare il cursore sul pulsante "Start" della funzione "fuga d'aria", poi premere il tasto OK. La pompa gonfia fino a una certa pressione,poi la valvola si chiude per 10 secondi per rilevare eventuali fughe d'aria. La pressione viene rilasciata automaticamente e lo schermo visualizza il risultato
- Se compaiono i seguenti messaggi, la misurazione NIBP dev'essere interrotta.
	- 1) Pressure verification... (verifica della pressione)
	- 2) Air leakage preparing... (preparazione)
	- 3) Air leakage countdown... (conto alla rovescia)
	- 4) Air leakage in 10s:… (misurazione fughe d'aria in 10s)

#### Istruzioni di sicurezza:

 Le funzioni di calibrazione NIBP e di rilevazione delle fughe d'aria possono essere effettuate unicamente quando la misurazione NIBP è impostata sulla modalità "Manual" (manuale).

#### Descrizione schermata di impostazione NIBP:

Premere brevemente il tasto impostazione NIBP per accedere alla schermata di impostazione NIBP, come da figura 4.15.

Nella schermata di impostazione NIBP, premere brevemente il tasto per selezionare la modalità di mi-

surazione. Premere il tasto misurazione NIBP per confermare le impostazioni e uscire dalla schermata

impostazioni. Premere brevemente il tasto a display  $\Box$  per uscire. Premere i tasti su/giù per selezionare la tipologia di paziente.

• Modalità NIBP. selezionare la modalità di misurazione NIBP.

In modalità "STAT" (misurazione NIBP automatica a intervalli brevi), la parte del display per i valori MAP passa alla visualizzazione "STAT", indicando l'attivazione della modalità NIPB; il valore MAP non viene pertanto visualizzato. Al termine della modalità "STAT", cioè dopo 5 minuti (o in presenza di un errore di misurazione o in caso di interruzione manuale della misurazione), il dispositivo passa automaticamente alla modalità "Manual" (manuale).

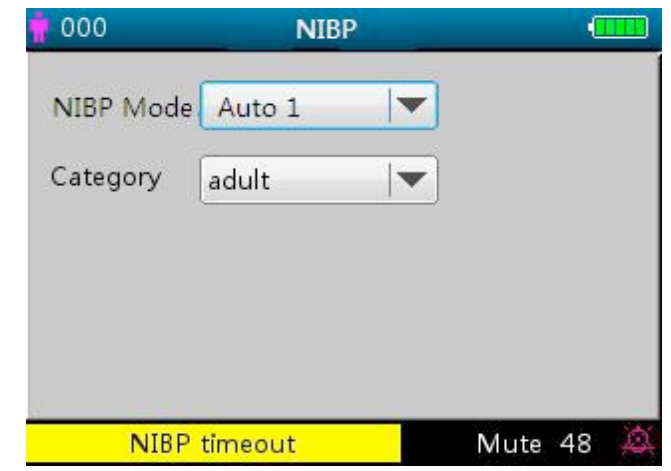

Figura 4.15 Schermata di impostazione NIBP

## *4.9.4 Impostazioni TEMP*

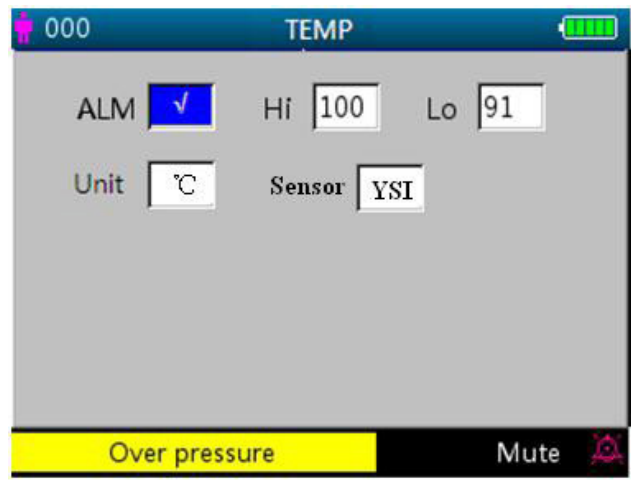

Figura 4.16 Schermata di impostazione TEMP

#### Descrizione della schermata:

- TEMP ALM: pulsante allarme temperatura. È fisso su "ON" (attivo) e non può essere modificato dall'utente. Hi/Lo: limite di allarme per temperatura alta o bassa.
- Unit (unità): impostazione dell'unità di temperatura, "°C" oppure "°F".
- Sensor (sensore): tipo di sensore di temperatura, opzioni "KRK" e "YSI". Impostare il tipo di sensore secondo quello in uso; diversamente, la misurazione della temperatura non verrà eseguita o risulterà non accurata.

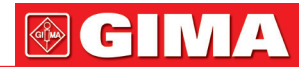

#### *4.9.5 Impostazioni Emostasi (opzionale)*

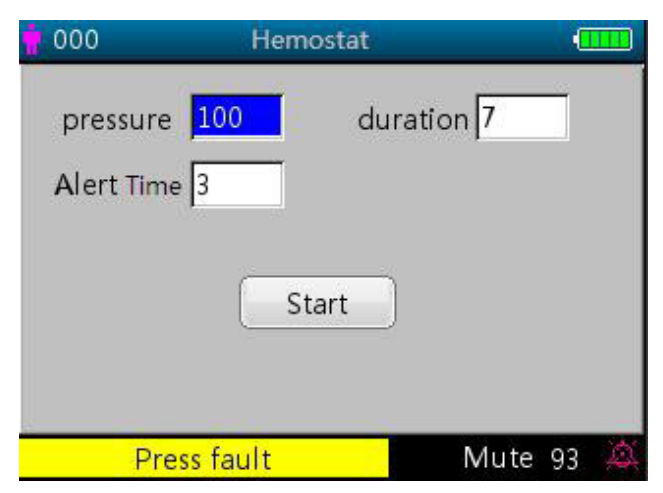

Figura 4.17 Schermata impostazioni emostasi

#### Descrizione schermata impostazioni emostasi:

• Pressure (pressione): la funzione emostasi richiede di preimpostare la pressione di emostasi del bracciale. La pressione è regolabile entro limiti che variano in base al tipo di paziente:

Per neonati: Intervallo preimpostato: 70~100 mmHg, valore di default: "90" mmHg;

per pazienti pediatrici: Intervallo preimpostato: 80~130 mmHg, valore di default: "110" mmHg;

per pazienti adulti: scala preimpostata: 80~180 mmHg, valore di default: "140" mmHg.

Se a causa di una piccola fuga d'aria dal sistema pneumatico la pressione scende lentamente di oltre 10 mmHg rispetto al valore preimpostato , il Monitor Gima Vital Sign provvede a gonfiare di nuovo il bracciale in modo da mantenerne la pressione in prossimità del valore preimpostato.

Nota: L'unità della pressione del bracciale è la stessa selezionata nell'impostazione della modalità NIBP.

• Duration (durata): Una volta preimpostata la pressione del bracciale, si deve impostare il periodo di tempo per cui la pressione deve essere mantenuta al valore preimpostato dopo il gonfiaggio. Regolabile a "5, 6, 7,…120" minuti. Il valore di default è a "40" minuti.

Se il valore impostato è "xx" minuti, il Monitor Gima Vital Sign inizierà automaticamente il conteggio a "xx" minuti dall'inizio del gonfiaggio del bracciale. Trascorso il tempo predefinito, il bracciale si sgonfia automaticamente.

• Alert Time (tempo di allerta): ricorda all'utente l'intervallo di tempo alla fine del quale terminerà la funzione di emostasi. Regolabile da 1 a 60 minuti per incrementi di 1 minuto; il valore di default è 5 minuti. Se il valore impostato è di "xx" minuti, il Monitor Gima Vital Sign emetterà un suono d'allarme a indicare che mancano xx minuti al termine per lo sgonfiaggio. L'allarme ha priorità alta. (Per esempio: per una durata di 40 minuti, il "tempo di allerta" è di 5 minuti, quindi l'allarme suonerà per segnalare che il tempo di durata residuo è di5 minuti). L'area "Prompt Info" prende a indicare: Hemo C-D 300 secondi.)

Start: spostare il cursore su "Start" e premere il tasto , lo "Start" diventa "Stop" e nel frattempo il bracciale di rilevazione della pressione arteriosa si gonfia. Premere il pulsante "Stop" per concludere questa funzione. Dopo la deflazione cambierà in "Start" nuovamente.

## *4.9.6 Dati del paziente*  $000$ Patient Info **CITY** 000 Patient ID Category adult Figura 4.18 Schermata di impostazione dati paziente. **NIBP** timeout Mute 48

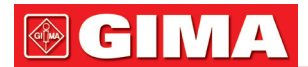

#### Descrizione schermata:

- Patient ID (ID paziente): cambiare o impostare il numero ID (da 0 a 100) del paziente ; se si cambia l'ID paziente, la cronologia dei tracciati sarà cancellata e verranno ripristinate le impostazioni di default dei parametri
- Category (categoria): cambiare o impostare la categoria del paziente attuale; sono disponibili le opzioni "adulto", "pediatrico" e "neonato". Premere il tasto OK per confermare le impostazioni; l'indicatore della tipologia di paziente sul pannello frontale del dispositivo passa allo stato "ON". L'impostazione predefinita è "adulto".

## *4.9.7 Impostazione data/ora*

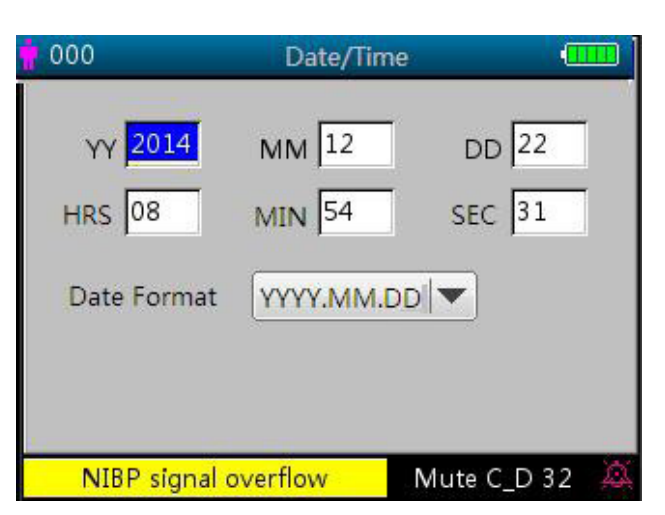

Figura 4.19 Schermata di impostazione data/ora

Descrizione della schermata:

- YY 2014 MM 12 DD 22: impostazione data.<br>• HRS 08 MIN 54 SFC 31: impostazione ora
- HRS 08 MIN 54 SEC 31: impostazione ora.
- Formato data: 4 opzioni.

## *4.9.8 Impostazione chiamata infermiere*

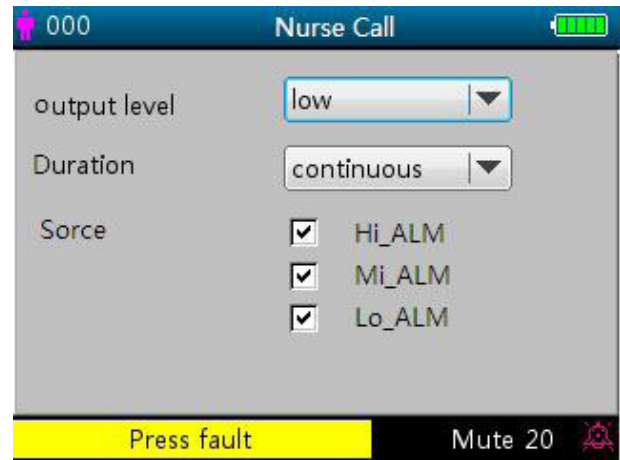

Figura 4.20 Schermata impostazione chiamata infermiere

#### Descrizione della schermata:

- Output level (livello di uscita): sono disponibili due opzioni per il livello di uscita: "low" (basso) o "high" (alto).
- Duration (durata): per la modalità di uscita sono disponibili le due opzioni "pulse" (a intermittenza) o "continuous" (continua) con il livello di uscita e la durata indicati di seguito.

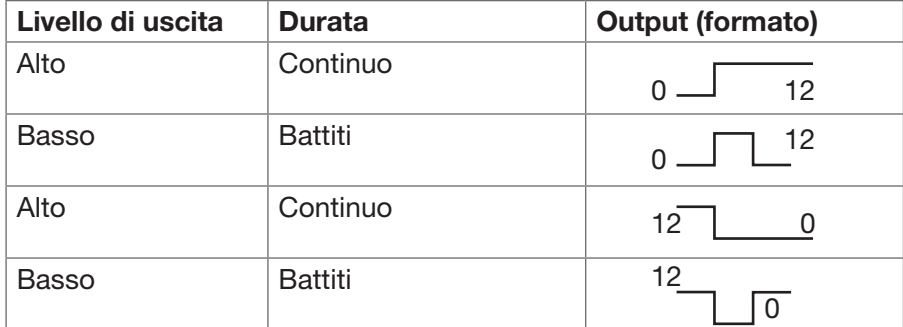

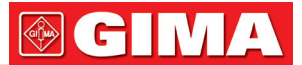

• Source (sorgente): tre tipi di sorgente di allarme possono far scattare la chiamata infermiere: allarme di livello alto, allarme medio e allarme basso . Dopo aver selezionato il livello di allarme, il dispositivo invia il segnale di chiamata infermiere in base alla "sorgente" e al "livello di uscita" impostati. Se non viene selezionata alcuna sorgente, non verrà generato alcun segnale di chiamata infermiere (Nota: possono venir selezionate più "sorgenti".)

Nota: La funzione chiamata infermiere non deve essere considerata come il metodo principale per la notifica d'allarme! Non affidarsi esclusivamente a questa funzione! Per determinare lo stato del paziente occorre combinare i valori dei parametri con il livello di allarme e il comportamento clinico

e i sintomi del paziente

37

## *4.9.9 Impostazioni di rete (opzionale)*

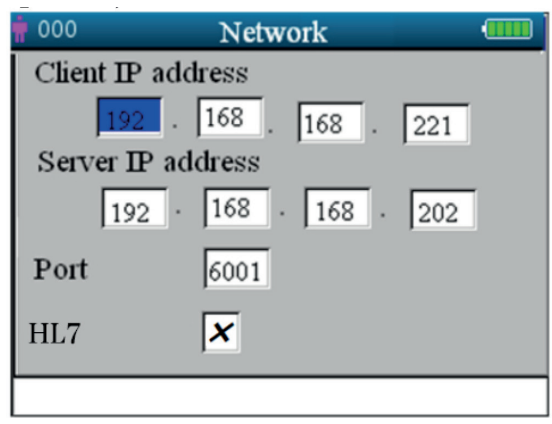

Figura 4.21 Schermata impostazioni di rete

#### Descrizione schermata:

- Client IP address: per impostare l'indirizzo IP del Monitor Gima Vital Sign, che funge da client nel sistema di rete.
- Server IP address: per impostare l'indirizzo IP del server remoto, che è il sistema di monitoraggio centrale per la connessione.
- "Port": il numero della porta remota a cui il monitor si collegherà alla stazione di lavoro nel Sistema di monitoraggio centralizzato. Il suo range di impostazione va da 6001 a 6064. Può essere utilizzato anche per rappresentare il numero del letto del paziente che si collega alla postazione di lavoro. Ad esempio, il numero di porta 6002 indica che il monitor è assegnato al letto numero 2 nel CSM. La stazione di lavoro può connettersi a un massimo di 64 monitor, quindi si può impostare il numero di porta tra 6001 e 6064. Premere la manopola per creare la nuova impostazione.
- "HL7": consente di abilitare o disabilitare il servizio di rete tramite il protocollo HL7. Selezionando " √ " significa che il monitor funzionerà come un server che consente l'accesso dal client remoto tramite il protocollo HL7, nel frattempo il monitor si disconnetterà dalla stazione di lavoro nel sistema di monitoraggio centrale. Selezionando "×" il monitor funzionerà come client che si connette al CMS e non fornirà il servizio di rete con il protocollo HL7. L'impostazione predefinita è la funzione di rete CMS (servizio HL7 disabilitato).

Nota: 1. Assicurarsi che il server remoto e il Monitor Gima Vital Sign si trovino nello stesso segmento di rete. Ogni monitor deve avere il proprio numero di porta. Diversamente, la connessione di rete non potrà funzionare.

2. L'icona  $\blacksquare$  (nell'angolo in basso a destra dello schermo) indica lo stato della rete.

## *4.9.10 Impostazioni di sistema*

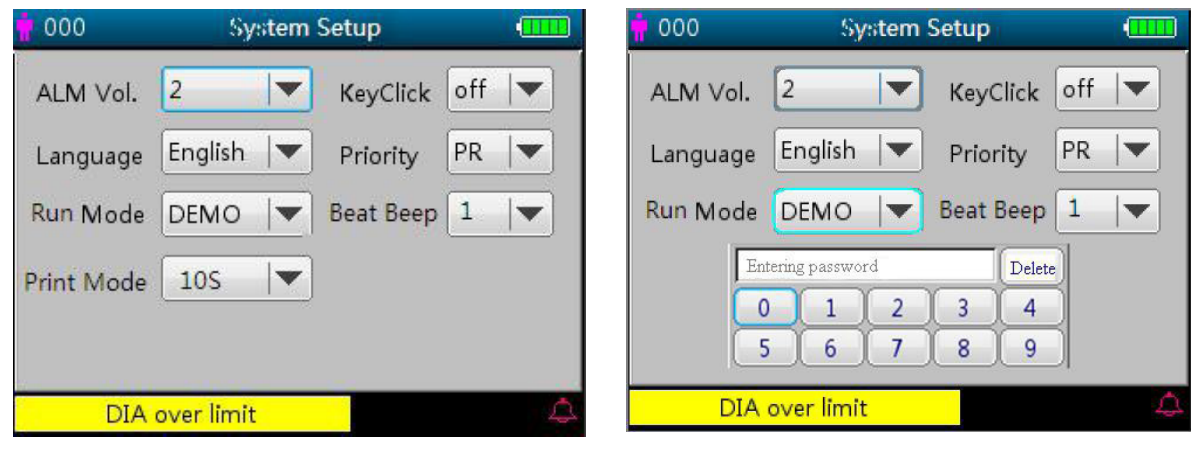

Figura 4.22A Schermata impostazioni di sistema Figura 4.22B Schermata impostazioni di sistema

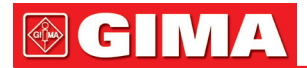

## Descrizione della schermata:

- Alarm Vol.: per impostare il volume dell'allarme da 1 a 10; impostazione di fabbrica: 5. Si raccomanda di non impostare il volume a un livello inferiore a quello di fabbrica, salvo quando il pazientemente e il dispositivo siano continuamente monitorati da personale infermieristico
- Key tone: per attivare/disattivare il tono dei tasti; l'impostazione predefinita è "ON".
- Language: per selezionare la lingua. "ENG" per inglese.
- Priority: voce non è regolabile, la visualizzazione del parametro "HR" è prioritaria.
- Run mode: Per impostare la modalità di esecuzione; l'impostazione predefinita è "Real" ("reale"). "Demo" è solo a scopo dimostrativo. La modifica di questa voce richiede una password, la password predefinita è "1234".

Demo fornisce una dimostrazione di tracciato e dati, generati dal Monitor Gima Vital Sign.

- Real fornisce il tracciato e i dati reali del paziente. È la modalità normale di funzionamento.
- Beat bip: regola il volume del suono bip per le pulsazioni ed è regolabile da 0 a 7. Impostando il valore "0", il bip si disattiva. L'impostazione di fabbrica è 2. Il bip che segnala il variare delle pulsazioni cambia al variare dell'SpO2 rilevata: più è elevato il valore dell'SpO2, più è alto e acuto il bip; più il valore dell'SpO2 è basso, più è basso il bip.
- Print mode (modalità di stampa): per impostare l'intervallo per la stampa in tempo reale, secondo le opzioni "Continue" ("continua") , "10s", "20s", "30s" e "60s". Selezionando "Continue", il dispositivo continuerà a stampare il pletismogramma e il tracciato ECG in tempo reale fino a quando l'utente non passi a una nuova schermata o clicchi nuovamente sul tasto di stampa.

XXs: stampa il pletismogramma e il tracciato ECG in tempo reale per XX secondi. Nota: lo sfondo grigio indica che la voce non è regolabile.

## *4.9.11 Ripristino delle impostazioni di fabbrica*

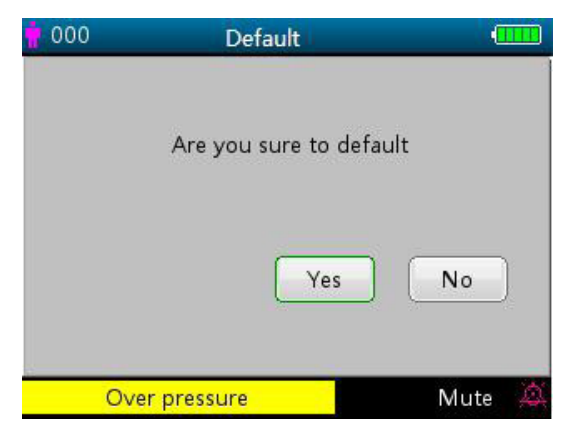

Figura 4.23 Impostazioni predefinite

## *4.9.12 Informazioni*

Questa schermata mostra la versione del software e il numero di serie, come da figura 4.24; si veda il Monitor Gima Vital Sign in uso per maggiori dettagli.

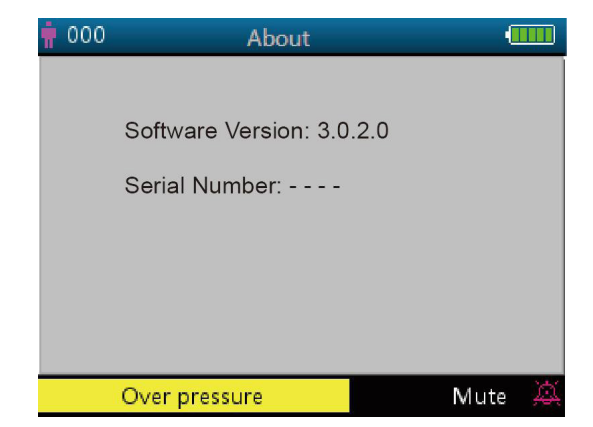

Figura 4.24 Impostazioni

## *4.10 Impostazioni allarme*

Premere il tasto tacitazione allarme  $\mathbb X$  per impostare lo stato del suono dell'allarme. Ci sono 3 opzioni:

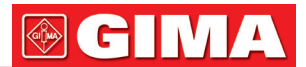

- Il suono d'allarme è attivato: questa è l'impostazione predefinita.
- Tacitazione allarme a breve termine (120 secondi): premendo brevemente il tasto tacitazione allarme, nella

parte inferiore della schermata appare l'icona rossa  $\mathcal{L}_1$ , con il messaggio "silence count-down time 120" (conteggio 120 secondi alla tacitazione) nella parte inferiore della schermata. A questo punto, la spia di tacitazione sul lato sinistro del tasto di tacitazione allarme si illumina. Il dispositivo tacita temporaneamente - per due minuti - il suono dell'allarme, ma mantiene attivo l'allarme visivo lampeggiante. Al termine del conto alla

rovescia (120s), la tacitazione allarme si disattiverà automaticamente, l'icona rossa  $\mathcal{L}$ scompare e la spia di tacitazione allarme si spegne.

• Tacitazione allarme a lungo termine: premendo a lungo il tasto tacitazione allarme, nella parte inferiore della

schermata appare l'icona rossa  $\mathbb X$  e la spia di tacitazione allarme sul lato sinistro del tasto di tacitazione si accende. Il dispositivo tacita il suono dell'allarme in modo continuativo, ma mantiene attivo l'allarme visivo lampeggiante fino al verificarsi di un nuovo evento di allarme. Lo stato di tacitazione allarme termina poi au-

tomaticamente e il suono dell'allarme viene ripristinato, l'icona rossa  $\mathbb X$  scompare e la spia di tacitazione allarme si spegne.

Nota: Se l'allarme è stato tacitato, per riattivarlo esercitare una pressione lunga o breve sul tasto di tacitazione.

## *4.11 Caricamento dati*

Quando collegato a un computer tramite USB, il dispositivo entra in modalità di caricamento dati, come da figura 2.25.

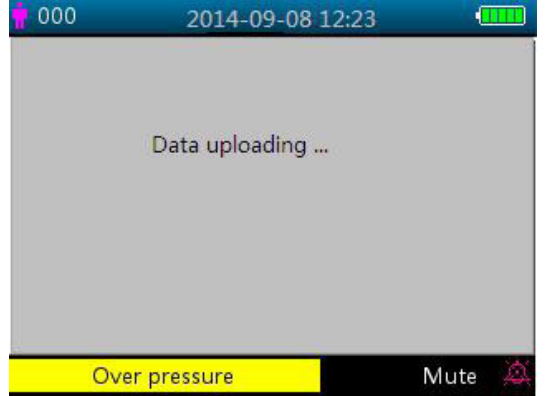

Figura 4.25 Schermata caricamento dati

Nella modalità di caricamento dati, il dispositivo interrompe automaticamente la misurazione dell'SpO2, la misurazione NIBP, l'emostasi, la verifica della pressione, la verifica delle fughe d'aria, ecc., e tutti i tasti si disattivano, eccetto il pulsante di accensione  $\bigcirc$  .

## *Capitolo 5 ALLARMI*

## *5.1 Priorità allarmi*

- Priorità bassa: NIBP oltre i limiti Temp oltre i limiti PR oltre i limiti Derivazione ECG scollegata Sonda SpO2 scollegata Sonda temperatura scollegata NIBP Misurazione frequente, Interrompere! Nessun sensore SpO2 Sensore SpO2 difettoso Perfusione SpO2 bassa Ricerca impulsi SpO2
- Interferenza SpO2 Sensore SpO2 spento Troppa luce ambientale per SpO2 Sensore SpO2 non riconosciuto SIQ basso SpO2 Senza cavo SpO2 Nessun sensore SpO2 Modalità demo SpO2 Guasto SpO2 Errore di pressione Errore bracciale Perdite d'aria

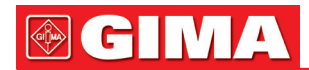

Movimento eccessivo Sovrapressione Saturazione della pressione Rilevata perdita d'aria Segnale BP debole BP oltre l'intervallo Funzione BP non riuscita Timeout misurazione BP Malfunzionamento SpO2 Errore software SpO2 Errore di comunicazione SpO2 Sensore SpO2 difettoso L'errore SpO2 deve essere connesso Errore di comunicazione sensore SpO2 INOP SpO2 Sensore SpO2 non riconosciuto

#### Priorità media:

HR oltre l'intervallo

#### Priorità alta:

Batteria scarica SpO2 oltre i limiti SYS oltre i limiti DIA oltre i limiti MAP oltre i limiti Temperatura oltre i limiti PR oltre i limiti HR oltre i limiti RR oltre i limiti Impossibile rilevare SpO2 Impossibile rilevare HR Timing:

## *5.2 Generazione del segnale di allarme*

Quando si verifica una condizione di allarme, il Monitor Gima Vital Sign genera un segnale di allarme visivo visualizzati in due modi: indicatore LED con colori diversi e messaggi di testo, e un allarme acustico.

#### Indicazioni allarmi visivi

La tabella seguente illustra le frequenze di lampeggiamento per le tre categorie di allarme:

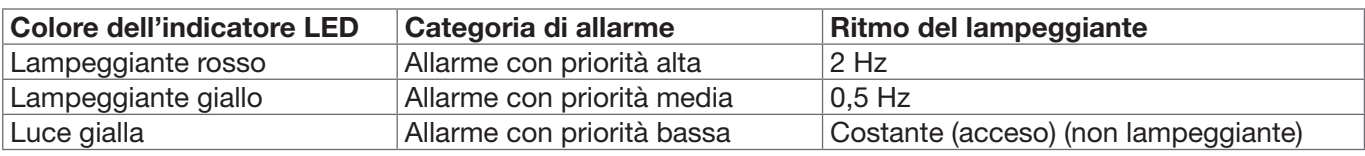

Tabella 5.1

Per le descrizioni dettagliate dei messaggi di allarme, cfr. il Capitolo 11.2 Informazioni sugli allarmi .

#### Indicazioni allarmi acustici

L'allarme acustico ha diversi toni e sequenze, secondo il livello di priorità, come da tabella seguente:

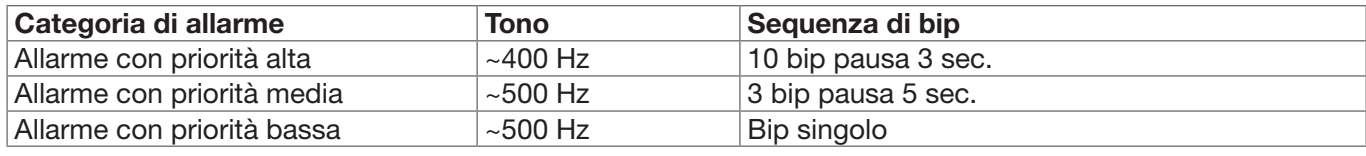

Tabella 5.2

Nota: Gli indicatori visivi di allarme non possono essere inibiti né rimossi. Il volume degli allarmi acustici può essere abbassato o silenziato come descritto.

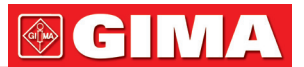

## *5.3 Reset e tacitazione allarme*

Premere il tasto  $\bigotimes$  (tacitazione allarme) per mettere in pausa l'allarme acustico o per resettare la condizione dell'allarme corrente. Durante il monitoraggio, premere brevemente il tasto "Alarm Silence" per tacitare l'allarme per 2 minuti. Una volta attivata la tacitazione allarme nell'angolo superiore sinistro dello schermo viene visualizzato il conteggio del tempo alla rovescia. Una pressione lunga sul tasto "Alarm Silence" resetta la condizione dell'allarme corrente; questo allarme non può essere tacitato di nuovo fino al verificarsi di un nuovo evento di allarme. Durante il periodo di tacitazione dell'allarme, se si verifica una nuova condizione di allarme il nuovo allarme sarà udibile. Una volta terminato il periodo di tacitazione allarme, se la condizione corrente di allarme persiste l'allarme torna a essere udibile.

quando il Monitor Gima Vital Sign genera allarmi, l'utente può premere il tasto  $\mathbb X$  per resettare o mettere in pausa gli allarmi acustici per un certo periodo, se necessario.

- NON impostare la modalità silenziosa dell'allarme né diminuirne il volume se questo può compromettere la sicurezza del paziente.
- Nelle condizioni di allarme "Cannot detect SpO2" (SpO2 non rilevabile) e "Cannot detect HR/PR" (HR/PR non rilevabili), l'allarme acustico durerà solo 7 secondi circa.
- Il segnale di allarme può essere resettato, ma NON può essere sempre disattivato.

## *5.4 Impostazioni allarme*

1 Il volume dell'allarme acustico è regolabile, ma le altre proprietà del segnale di allarme non sono impostabili dall'utente, come per esempio la priorità dell'allarme, l'intermittenza della spia, eccetera. Inoltre, tutti gli allarmi di questo Monitor Gima Vital Sign sono di tipo "non-bloccato", il che significa che al cessare della condizione di allarme il segnale di allarme corrispondente si ferma automaticamente.

Il volume degli allarmi è come segue:

- Alto: 45 dB~80 dB (con distanza tra la parte frontale del dispositivo e lo strumento di verifica pari a 1 m)
- Medio: 45 dB~75 dB (con distanza tra la parte frontale del dispositivo e lo strumento di verifica pari a 1 m)
- Basso: 45 dB~70 dB (con distanza tra la parte frontale del dispositivo e lo strumento di verifica pari a 1 m)
- 2 Quando sullo schermo appare l'icona  $\blacktriangleright$  di colore rosso, significa che il volume dell'allarme è pari 0 (allarme silenzioso); in questo caso l'utente deve prestare particolare attenzione al paziente.
- Si raccomanda all'utente di non impostare un volume di allarme inferiore alle impostazioni di fabbrica se non ha la possibilità di sorvegliare costantemente e attentamente il paziente, per evitare che la mancata rilevazione dell'evento di allarme da parte dell'utente stesso causi danno, anche irreversibile, al paziente.
- Durante il periodo di tacitazione allarme, qualsiasi nuovo evento di allarme riattiva l'allarme acustico, che torna allo stato normale.
- Quando il conto del tempo di tacitazione allarme arriva 0, o quando l'utente preme nuovamente il tasto di tacitazione, il sistema ripristina il suono dell'allarme, se la condizione di allarme persiste.
- NON impostare limiti di allarme superiori alla scala di misurazione o visualizzazione dichiarate, altrimenti il sistema di allarme non scatterà.
- 3. Le impostazioni allarme sono non volatili, cioè il Monitor Gima Vital Sign, se spento (intenzionalmente o per un'interruzione dell'alimentazione) e poi riacceso, mantiene le impostazioni del suo ultimo utilizzo.
- 4. Premendo il tasto tacitazione allarme, il sistema va in modalità "allarme silenzioso" per 2 minuti.
- 5. Il volume dell'allarme si ripristina dopo 1 secondo dalla disattivazione della tacitazione allarme.

Esercitare una pressione lunga sul tasto Display View  $\Box$  per accedere alla schermata menu impostazioni, e spostare il cursore sui vari parametri (per esempio SpO2, NIBP, ecc.) per impostare i limiti massimi e minimi.

- Limiti di impostazione: Spostarsi sui limiti "alto" e "basso" delle impostazioni di allarme e premere il tasto "Alarm" per attivare o disattivare l'impostazione degli allarmi. La spia di tacitazione allarmi diventa gialla quando gli allarmi sono tacitati.
- Si veda il capitolo 11.2 per i valori di allarme predefiniti di tutti i parametri e gli intervalli di impostazione.
- Quando il Monitor Gima Vital Sign è in uso, verificare i limiti di allarme per assicurarsi che siano adeguati al paziente monitorato.
- $\bullet$  Se l'alimentazione di rete viene interrotta per non oltre 30 secondi, le impostazioni degli allarmi inserite precedentemente all'interruzione dell'alimentazione vengono ripristinate automaticamente.

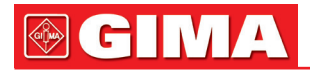

## *5.5 Verifica del funzionamento degli allarmi*

Per verificare il buon funzionamento degli allarmi, selezionare "Demo" nel menù delle impostazioni dei parametri di sistema. Regolare i valori limite degli allarmi o modificare le impostazioni degli allarmi, quindi verificare attentamente il segnale d'allarme. Se gli indicatori visivi e acustici di allarme scattano in modo conforme alle impostazioni, gli allarmi sono attivi e funzionano in modo corretto. NON impostare un volume di allarme inferiore al livello della rumorosità ambientale.

## *Capitolo 6 SPECIFICHE TECNICHE*

## *6.1 Monitoraggio ECG*

- 1. Intervallo segnali in ingresso, ampiezza:  $\pm$  (0,5 mVp ~ 5 mVp).
- 2. Intervallo visualizzazione frequenza cardiaca 15 bpm ~ 350 bpm.
- 3. Accuratezza visualizzazione frequenza cardiaca:  $\pm$  1% or  $\pm$  2 bpm, la più alta.
- 4. Frequenza cardiaca media: Media degli otto ultimi battiti con intervalli RR entro i limiti accettabili.
- 5. Ritardo d'allarme frequenza cardiaca: ≤ 10s.
- 6. Tempo di risposta alle variazioni della frequenza cardiaca:
- Variazione da 80 bpm a 120 bpm: < 8 sec. Variazione da 80 bpm a 40 bpm: < 8 sec.
- 7. Reiezione onde T alte : Rigetta tutte le onde T inferiori o uguali al 120% di 1mV QRS.
- 8. Selezione sensibilità:

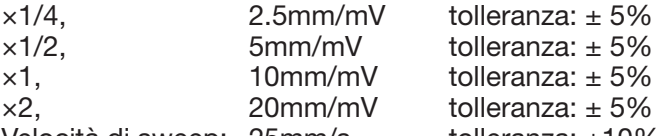

9. Velocità di sweep: 25mm/s tolleranza: ±10%

10.Rumorosità ECG: ≤ 30 μVP-P.

11.Corrente di loop ingresso ECG: ≤ 0.1μA.

12.Differenziale di impedenza in ingresso: ≥ 10 MΩ.

- 13.Rapporto di reiezione di modo comune (CMRR): ≥105 dB.
- 14.Costante di tempo: ≥ 3, 2s per modalità estesa ≥ 0,3 s per modalità normale.
- 15.Risposta di frequenza: 0,05 Hz~40 Hz per modalità estesa 0,5 Hz~40 Hz per modalità normale

#### Dichiarazioni aggiuntive di conformità alla norma specifica IEC 60601-2-27 Apparecchi elettromedicali Parte 2-27: Norme particolari per la sicurezza degli apparecchi di monitoraggio elettrocardiografico, comprese le prestazioni essenziali

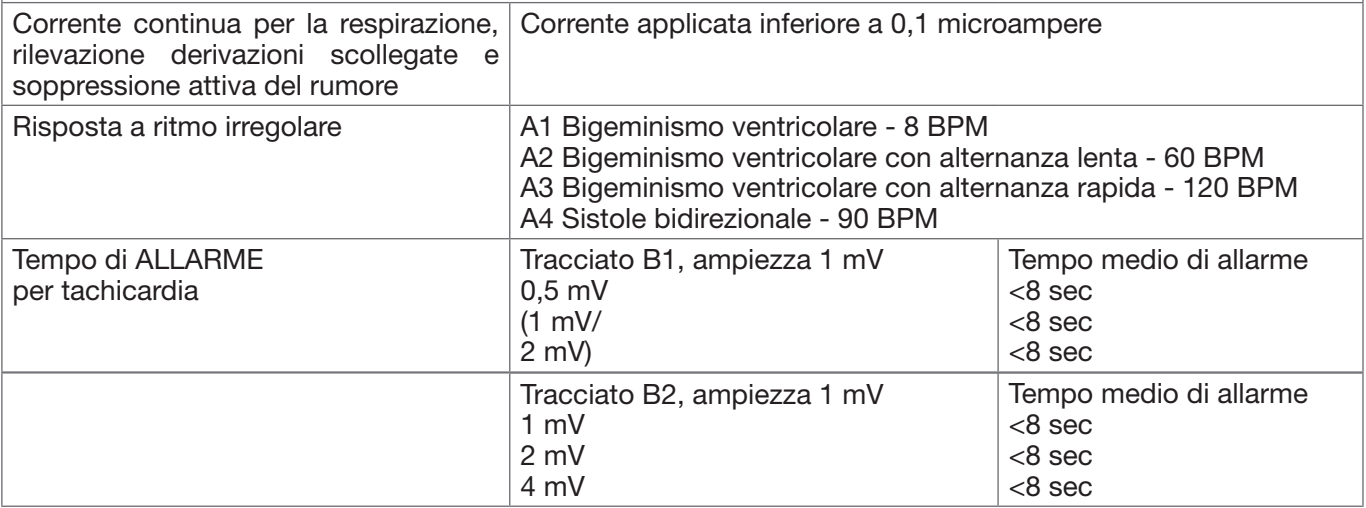

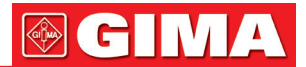

## *6.2 Monitoraggio TEMP*

- 1. Scala di misurazione TEMP: 21,0~50,0°C
- 2. Accuratezza della misurazione di TEMP: non superiore a 0,2°C con intervallo di rilevazione TEMP 25,0°C~45,0°C
- 3. Tempo di risposta TEMP: ≤150 s per sensore KRK; ≤40 s per sensore YSI

## *6.3 Monitoraggio NIBP*

- 1. Metodo di rilevazione Tecnica oscillometrica
- 2. Intervallo di misurazione pressione pneumatica: 0 mmHg~300 mmHg
- 3. accuratezza della misurazione della pressione: ±3 mmHg
- 4. Tempo di gonfiaggio del bracciale: <10 secondi (tipico bracciale per adulto)
- 5. Tempo medio di misurazione: < 90 secondi
- 6. Tempo di rilascio dell'aria alla cancellazione della misurazione: ≤2 secondi (tipico bracciale per adulto)
- 7. Pressione iniziale di gonfiaggio del bracciale Adulto: 175 mmHg Pediatrico: 135 mmHg Neonato: 65 mmHg
- 8. Limite di protezione da sovrapressione<br>
Adulto:  $\leq$  300 mmHq Pediatrico  $\leq$ Pediatrico ≤ 240mmHg Neonato: ≤ 150 mmHg
- 9. Intervallo di misurazione NIBP:

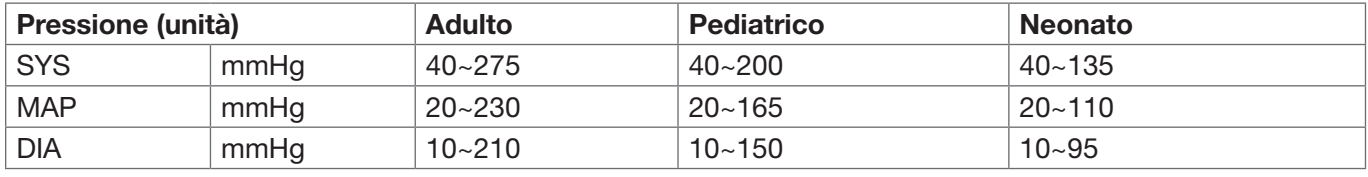

10.Precisione della rilevazione NIBP:

Differenza media massima: ±5 mmHg. deviazione standard massima: 8 mmHg. modalità di misurazione: Manual, Auto, STAT.

## *6.4 Monitoraggio SpO2*

- 1. Trasduttore: LED doppia lunghezza d'onda. Lunghezza d'onda Luce rossa: 663 nm, luce a infrarossi: 890 nm. Potenza ottica massima di output: inferiore a 2 mW media massima.
- 2. Intervallo di misurazione SpO<sub>2</sub> 35%~100%.
- 3. Accuratezza della misurazione SpO2: 'accuratezza della misurazione non supera il 3% dell'intervallo di misurazione SpO<sub>2</sub> compreso tra 70% e 100%. \*NOTA: Il valore normale della precisione è definito come il valore quadratico medio della deviazione in base a ISO 80604-2-61.
- 4. Rendimento in condizioni di bassa perfusione: l'accuratezza dichiarata si ha anche con indice di perfusione pari a 0,4%.

## *6.5 Monitoraggio frequenza cardiaca*

- 1. Intervallo i misurazione frequenza cardiaca: 30bpm~240bpm.
- 2. Accuratezza misurazione frequenza cardiaca: ±2bpm o ±2%, la più alta.

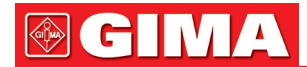

## *6.6 Registrazione dati*

- 1. Tolleranza selezione sensibilità: ±5%.
- 2. Velocità di registrazione: 25mm/s.
- 3. Accuratezza della velocità di registrazione: ±10%.
- 4. Isteresi: ≤0,5 mm.
- 5. Risposta di frequenza: 0,5~40 Hz per modalità estesa, 0,05~40 Hz per modalità normale.
- 6. Costante di tempo: ≥ 0.,3 s per modalità estesa, ≥ 3,2 s per modalità normale.

## *6.7 Altre specifiche tecniche*

- 1. Alimentazione CA: 100-240VAC.
- 2. Frequenza alimentazione CA: 50/60 Hz.
- 3. Specifica batteria: 11,1 V/4400 mAh (batterie agli ioni di litio).

## *6.8 Ambiente operativo*

## Ambiente di lavoro

Temperatura ambientale: 5°C~40°C. Umidità relativa: 30~80%. Pressione atmosferica: 70 kPa~106 kPa.

## Trasporto e ambiente di stoccaggio

Temperatura ambientale: -20°C~60°C. Umidità relativa: 10~95%. Pressione atmosferica: 50,0 kPa~107,4 kPa.

## *6.9 Classificazione*

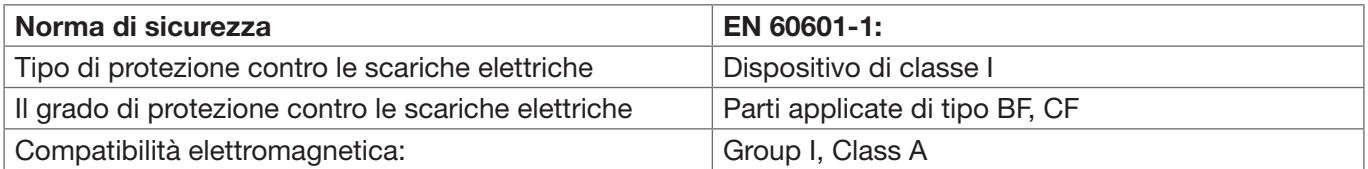

## *6.10 Altre informazioni tecniche*

## *6.10.1 Descrizioni aggiuntive per il monitoraggio ECG*

- 1. Soppressione dell'interferenza delle unità elettrochirurgiche: questo dispositivo è resistente alle interferenze delle unità elettrochirurgiche durante il monitoraggio ECG.
- 2. Frequenza cardiaca media: Media degli otto ultimi battiti con intervalli R-R entro i limiti accettabili. Aggiornamento del display: 1 volta/secondo.
- 3. Accuratezza della misurazione della frequenza cardiaca e risposta a ritmo irregolare:

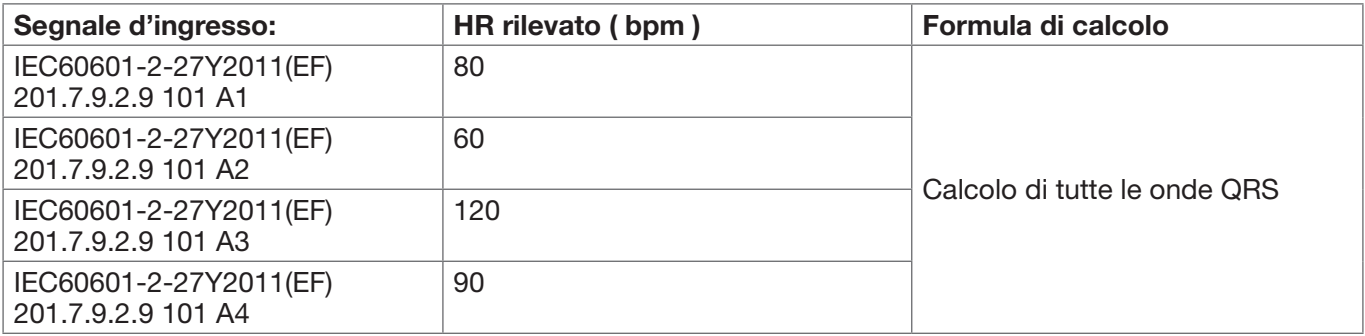

4. Tempo di allarme per tachicardia: ≤12s.

5. Reiezione impulso di pacemaker: Può rigettare l'impulso di non-overshoot del pacemaker: ampiezza: ±2 mV ~ ±700 mV;

ampiezza impulso: 0.1 ms ~ 2 m Non applicabile per l'impulso di overshoot del pacemaker.

6. Reiezione impulso di pacemaker per segnale ECG: slew rate minima d'ingresso pari a 2 V/s RTI (secondo le modalità di filtro).

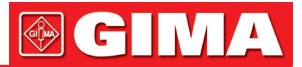

- 7. Questo dispositivo (compresi gli accessori, quali il bracciale, il sensore SpO2 e il modulo ECG interno) è progettato in modo da essere a prova di defibrillatore.
- 8. Quando questo dispositivo viene utilizzato insieme a unità elettrochirurgica, il display del segnale ECG può tornare al precedente stato normale entro 10s dall'esposizione al campo prodotto dall'unità elettrochirurgica, senza la perdita dei dati memorizzati.
- 9. Quando le interferenze della linea di alimentazione (50 Hz/60 Hz) sono molto elevate, l'impulso del pacemaker potrebbe essere rilevato in modo errato.
- 10.Etichetta di avvertenza di reiezione impulso pacemaker: vedere sezione 3.4.3 e sezione 8.1.
- 11.Uscita ausiliaria: Non disponibile
- 12.Tecnologia remota: Non disponibile

## *6.10.2 Descrizioni aggiuntive per il monitoraggio SpO2*

- 1. Questo dispositivo viene calibrato in fabbrica,e non necessita di ricalibrazione per tutto il ciclo vita. Non usare simulatori SpO2 per validare l'accuratezza dell'ossimetro; i simulatori possono essere utilizzati solo come test di funzionamento per verificarne l'accuratezza dello strumento. L'accuratezza della rilevazione dell'SpO2 dichiarata in questo manuale è sostenuta da studi clinici condotti inducendo ipossia in pazienti sani, non fumatori e di varia etnia, in un laboratorio di ricerca indipendente.
- 2. Se necessario verificare regolarmente l'accuratezza dell'ossimetro regolarmente, l'utente può utilizzare un simulatore SpO<sub>2</sub> o rivolgersi a un laboratorio di prova indipendente . Nota bene: quando si utilizza il simulatore SpO2, selezionare la curva di calibrazione specifica (la cosiddetta curva R), p.e., per il simulatore SpO2 di serie Index 2 di Fluke Biomedical Corporation, impostare "Make" su "DownLoadMake: KRK", e utilizzare questa particolare curva R per testare l'ossimetro. Se il simulatore SpO2 non dispone della curva R "KRK", rivolgersi al produttore per scaricare questa curva R sul simulatore SpO2.
- 3. Aggiornamento dati: ≤10s.

## *6.10.3 Descrizioni aggiuntive per la misurazione NIBP*

La pressione arteriosa misurata dal presente dispositivo è essenzialmente identica a quella rilevata con il metodo auscultatorio.

## *6.10.4 Descrizioni aggiuntive per la misurazione della temperatura*

Questo Monitor Gima Vital Sign utilizza una sonda di tipo termistore. La microcorrente diretta costante della sonda di temperatura è 32 µA, e la dissipazione di potenza (I2R) dipende dal tipo di sonda. Con sonda di temperatura KRK, la potenza statica è inferiore a 17 µW nell'intervallo tra i 15°C e i 55°C; con sonda temperatura YSI, la potenza statica è inferiore a 3 µW nell'intervallo tra i 25°C e i 45°C. Rispettando le specifiche dichiarate, l'autoriscaldamento non porterà a misurazioni sfalsate.

## *6.10.5 Descrizioni aggiuntive per il sistema di allarme*

- 1. Indicazione di allarme: segnale di allarme sonoro e visivo.
- 2. Allarme sonoro:
- Allarme con priorità alta:una serie di 10 impulsi; x, x, 2x + td, x, 1s, x, x, 2x + td, x, e x=100 ms, la durata degli impulsi è di 160 ms, la frequenza degli impulsi è 400Hz, l'intervallo fra le serie di impulsi è 3 s.
- Allarme con priorità media: una serie di 3 impulsi, l'intervallo fra le serie di impulsi è y, y, e y=200 ms, la durata degli impulsi è di 200 ms, la frequenza degli impulsi è 500 Hz e l;intervallo fra le serie di impulsi è 5 s.
- Allarme con priorità bassa: un impulso singolo non ripetuto, frequenza di 500 Hz, durata impulso di 200 mx.
- 3. Allarme visivo: L'allarme visivo include un indicatore LED situato nel pannello frontale superiore del Monitor Gima Vital Sign, il lampeggiare delle letture numeriche e la visualizzazione di un messaggio di allarme in fondo allo schermo LCD. Frequenza e colore della spia di allarme come segue: LED allarme: Priorità alta: luce lampeggiante rossa con frequenza di 2 Hz e duty ratio del 50% Priorità bas-

sa: Luce lampeggiante gialla con frequenza di 2 Hz e duty ratio del 50% Priorità media: Luce gialla accesa Nessun allarme: Luce verde accesa

Allarme lettura numerica: il valore della lettura lampeggia con colore diverso

4. Reset e tacitazione allarme: vedere sezione 4.10.

## *6.10.6 Descrizioni aggiuntive per alimentazione, rete e display*

1. Alimentazione: alimentazione principale: AC 100V~240V, 50

Hz/60 Hz Alimentazione interna: 11,1 VDC.

- 2. Alimentazione in ingresso: <50 VA.
- 3. Tempo di funzionamento minimo con tutti gli accessori e alimentazione interna: 270 min.
- 4. Connessione di rete: Rete Ethernet.
- 5. Pannello del display: LCD TFT a colori.
- 6. Modalità di funzionamento: Modalità Demo e modalità Tempo reale.

## *6.11 Linee guida e dichiarazione del costruttore - Compatibilità elettromagnetica*

## Tabella 1

## Linee guida e dichiarazione del costruttore - Emissioni elettromagnetiche per tutte le apparecchiature e il sistema

Il monitor segni vitali è progettato per utilizzo nell'ambiente elettromagnetico definito di seguito. Il cliente o l'utente del dispositivo o del sistema deve garantire che il monitor sia usato in ambiente conforme a queste caratteristiche.

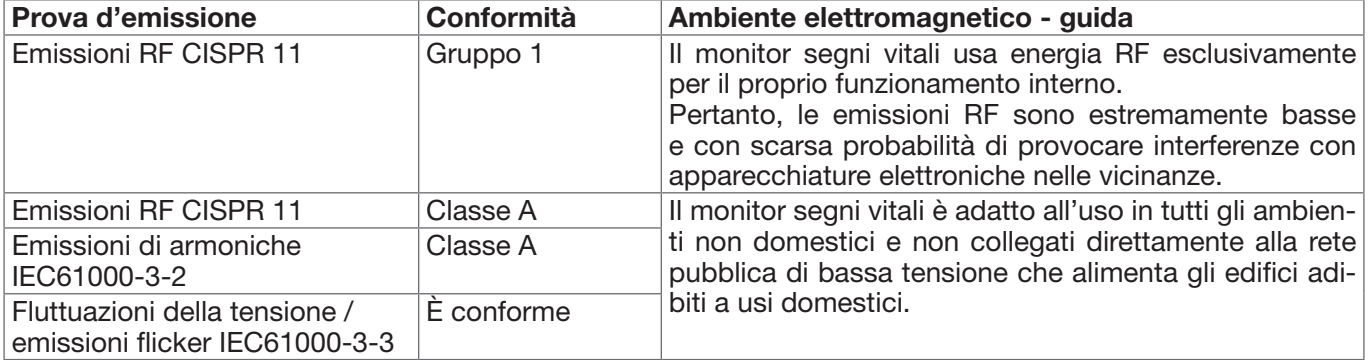

## Tabella 2

## Linee guida e dichiarazione del costruttore - Immunità elettromagnetica per tutte le apparecchiature e i sistemi

Il monitor segni vitali è progettato per essere impiegato nell'ambiente elettromagnetico definito di seguito. Il cliente o l'utente del dispositivo o del sistema dovrà garantire che sia usato in ambiente conforme a queste caratteristiche.

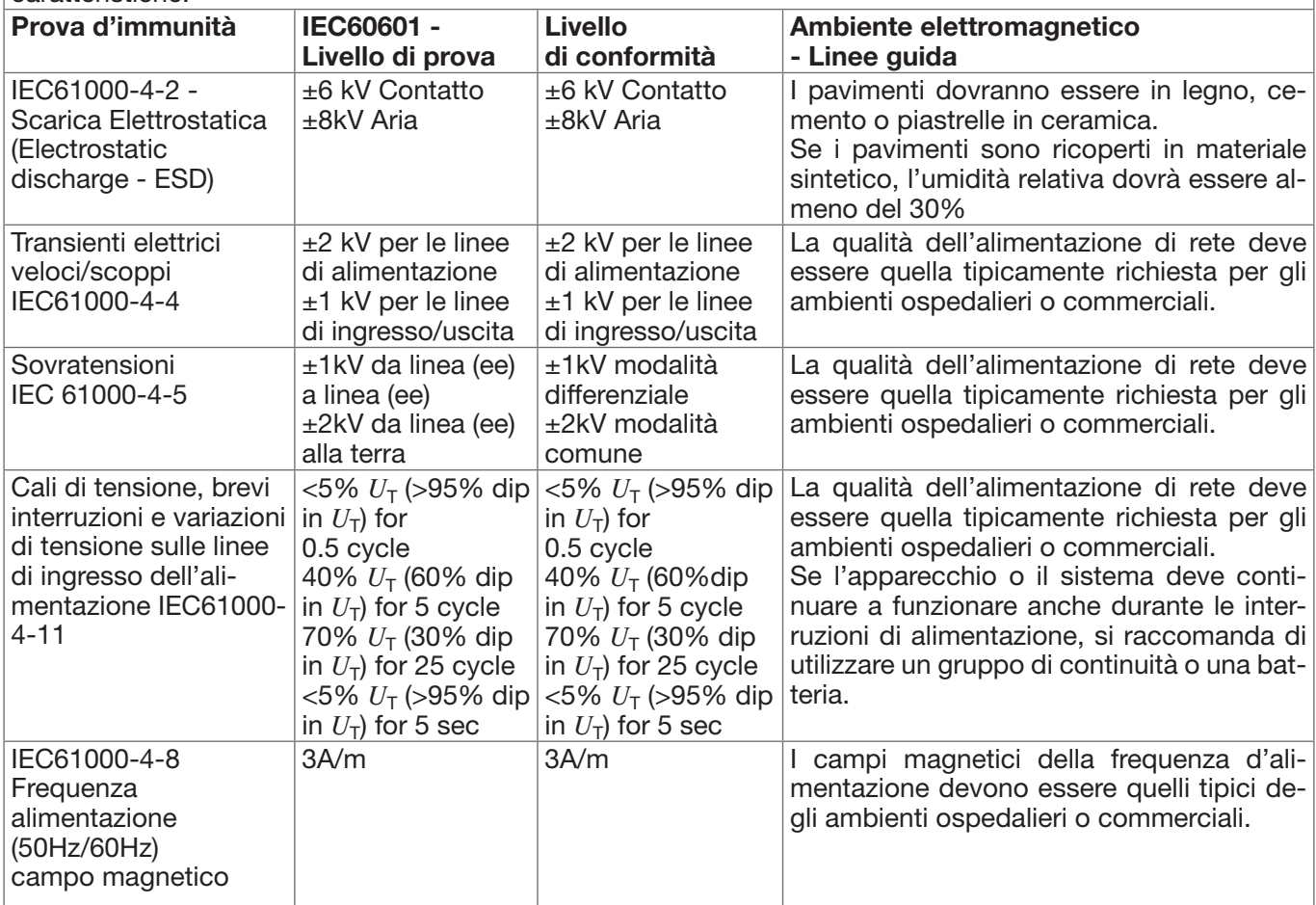

NOTA:  $U_T$  è la tensione di rete a.c. prima dell'applicazione del livello di test.

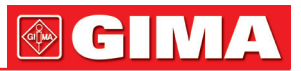

## Tabella 3

## Linee guida e dichiarazione del costruttore - immunità elettromagnetica per DISPOSITIVI e SISTEMI che non sono DI SUPPORTO VITALE

Il monitor segni vitali è progettato per essere impiegato nell'ambiente elettromagnetico definito di seguito. Il cliente o l'operatore del dispositivo o del sistema dovrebbero assicurarsi che questo venga utilizzato in ambienti con queste caratteristiche.

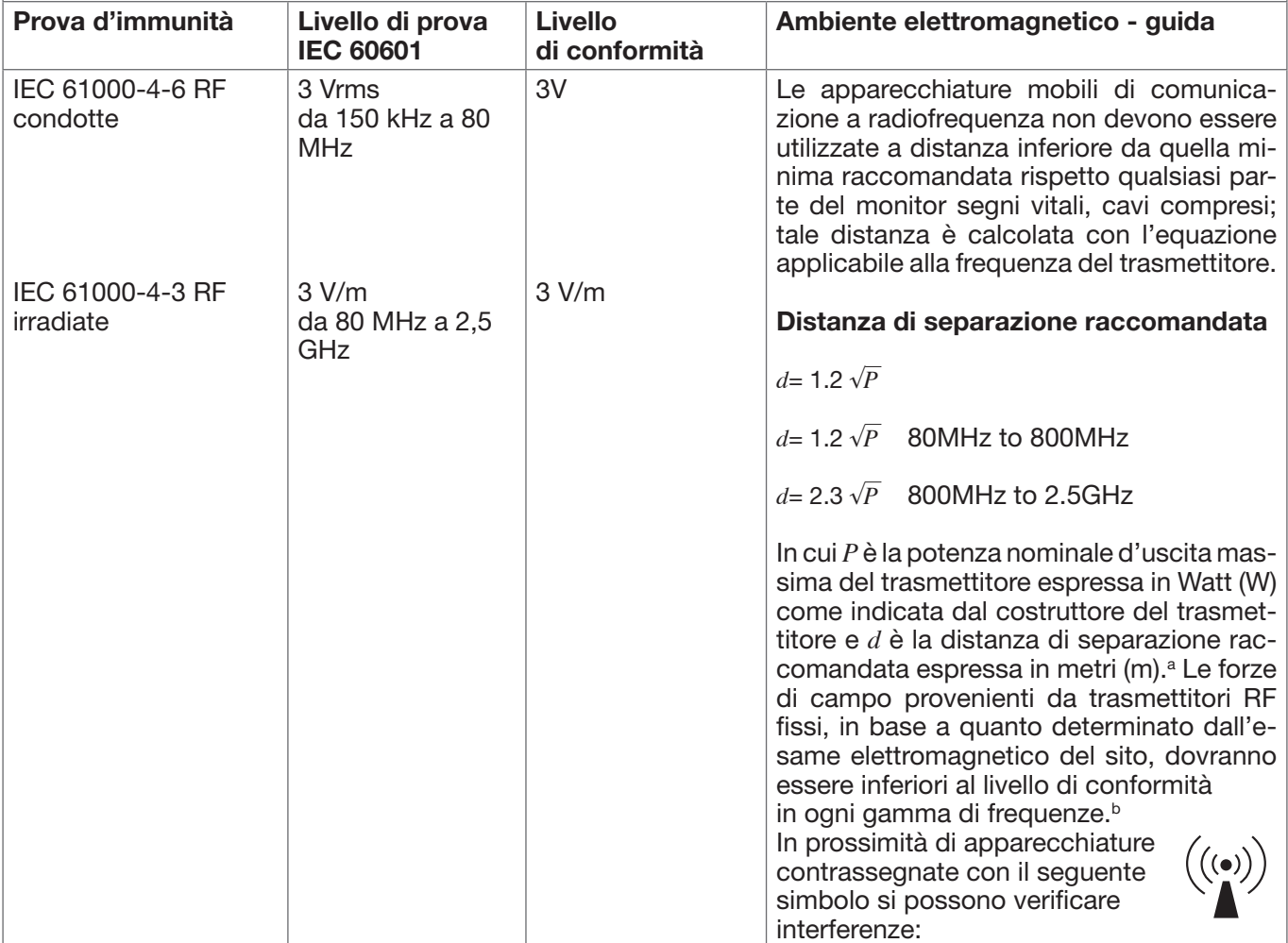

NOTA 1 A 80 MHz e 800 MHz, si applica l'intervallo di frequenza maggiore.

NOTA 2 Le presenti linee guida non coprono tutte le situazioni possibili. La propagazione elettromagnetica è influenzata dall'assorbimento e dal riflesso di strutture, oggetti e persone.

a: Le ampiezze dei campi da trasmettitori fissi quali stazioni radio (cellulari/cordless), telefoni e sistemi di radiocomunicazione, radioamatori, stazioni radio AM e FM e stazioni TV non possono essere predette teoricamente con precisione. Per stimare l'ambiente elettromagnetico in base ai trasmettitori a radiofrequenze fissi si dovrebbe considerare un'esame elettromagnetico del sito. Se il campo misurato nel luogo in cui si utilizza il monitor segni vitali supera il livello di conformità applicabile alle radiofrequenze, il monitor segni vitali va tenuto sotto osservazione per verificare che funzioni correttamente. Diversamente possono essere necessarie delle misure aggiuntive quali il riorientamento o il riposizionamento del monitor segni vitali. b: Oltre l'intervallo di frequenza da 150 kHz a 80 MHz, le forze dei campi dovrebbero essere inferiori a 3 V/m.

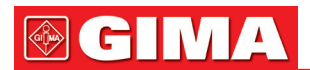

## Tabella 4

## Distanze di separazione raccomandate tra i dispositivi di comunicazione portatili e mobili a radiofrequenze e il dispositivo o sistema per dispositivi e sistemi che non sono di supporto vitale

Il monitor segni vitali è progettato per essere impiegato in ambienti elettromagnetici con disturbi di radiofrequenza controllati. Il cliente o l'operatore che utilizza il dispositivo può contribuire a prevenire l'interferenza elettromagnetica mantenendo una distanza minima tra i sistemi di comunicazione portatili e mobili a radiofrequenza (trasmettitori) e il dispositivo, come di seguito raccomandato in conformità alla potenza massima in uscita dei sistemi di comunicazione.

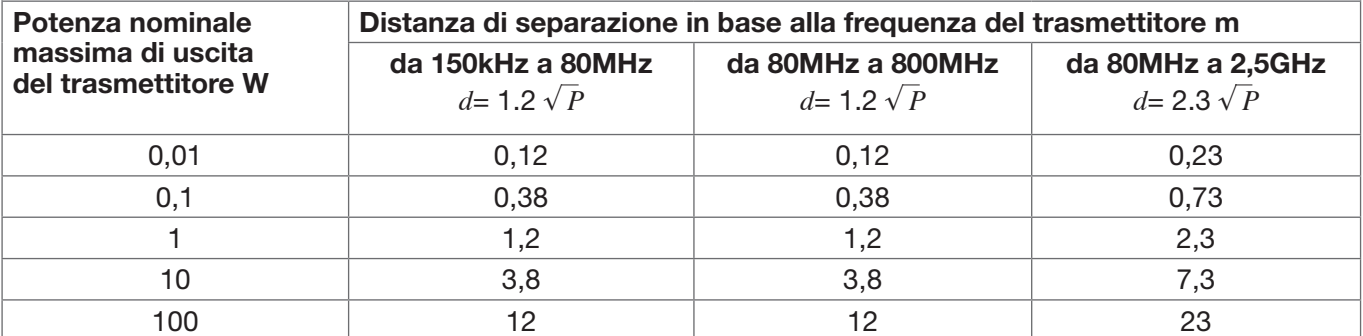

Per i trasmettitori la cui potenza nominale massima d'uscita non rientra tra i valori sopra elencati, la distanza di separazione raccomandata *d* in metri (m) è da calcolarsi con l'equazione applicabile alla frequenza del trasmettitore, in cui *P* è la potenza nominale massima in uscita del trasmettitore espressa in watt (W) secondo il produttore del trasmettitore.

Nota 1: A 80 MHz e 800 MHz si applica la distanza di separazione per l'intervallo di frequenza maggiore. Nota 2: Le presenti linee guida potrebbero non applicarsi a tutte le situazioni. La propagazione elettromagnetica è influenzata dall'assorbimento e dal riflesso di strutture, oggetti e persone.

## *Capitolo 7 IMBALLAGGIO E ACCESSORI*

## *7.1 Imballo*

Il prodotto è imballato con cartone ondulato di alta qualità con schiuma all'interno per proteggere il dispositivo da danni dovuti a trasporto e movimentazione.

Peso: Per maggiori dettagli vedere l'indicazione riportata sull'esterno dell'imballaggio. **Dimensione:**  $360(L) \times 320(P) \times 410(A)$  (mm).

## *7.2 Accessori forniti*

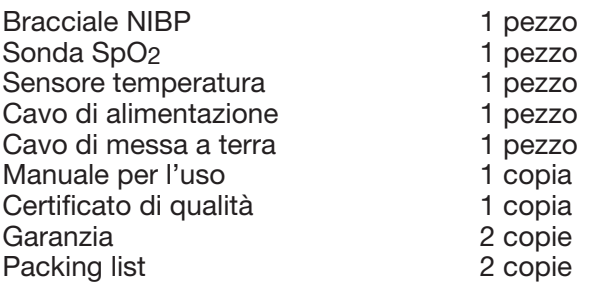

Nota: Gli accessori sono soggetti a variazioni in base alla configurazione del Monitor Gima Vital Sign acquistato. Consultare l'imballo per dettagli su articoli e quantità.

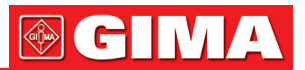

## *Capitolo 8 PARAMETRI DI MON*I*T*OR*AGGIO*

## *8.1 Monitoraggio ECG*

## *8.1.1 Come ottenere un ECG di alta qualità ed una rilevazione accurata della frequenza cardiaca*

L'elettrocardiogramma o ECG è uno strumento diagnostico primario per valutare l'attività elettrica del cuore. I potenziali d'azione delle cellule del muscolo cardiaco sono come delle batterie che inducono lo spostamento della carica elettrica attraverso i fluidi corporei. Queste correnti rappresentano la somma dei potenziali d'azione che si verificano simultaneamente in molte cellule singole e possono essere rilevate applicando elettrodi sulla pelle. La figura sotto mostra l'apparato cardiaco.

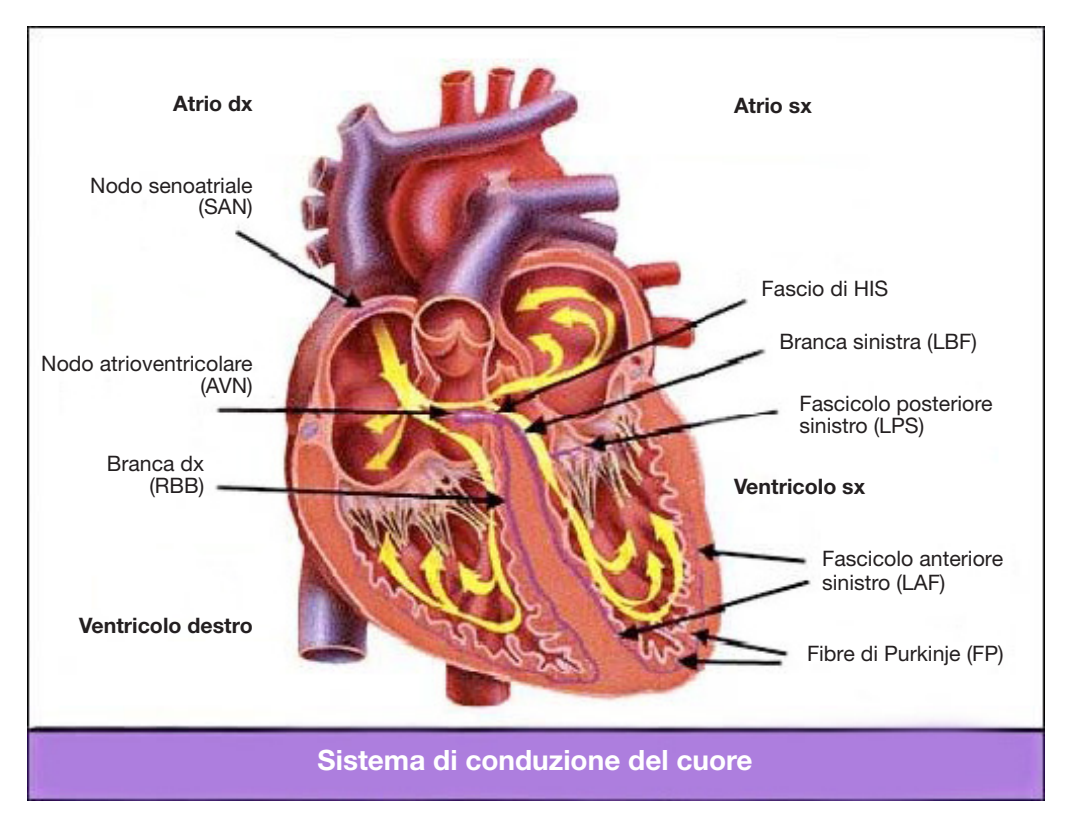

Innanzitutto, l'ospedale deve essere dotato di un sistema di alimentazione 100~250 V con regolare messa a terra. In caso di forti e continue interferenze nell'ECG, collegare un'estremità del cavo di terra in dotazione all'apparecchio al cavo di terra sul pannello posteriore del Monitor Gima Vital Sign e collegare del cavo di terra in dotazione all'apparecchio all'altra estremità del cavo di terra speciale, al tubo dell'acqua o radiatore. Un comune elettrodo a piastra per ECG con questo monitor ha vita breve In generale la vita utile è di un solo mese dopo l'apertura. In caso di utilizzo di elettrodi a piastra scaduti, la possibilità di interferenza aumenta e la linea di base dell'ECG presenterà un'inclinazione instabile; ciò a causa dell'impedenza a contatto con la pelle e all'elevato potenziale dell'elettrodo,. Si raccomanda pertanto di utilizzare sempre elettrodi a piastra non scaduti.

## *8.1.2 Fattori che influenzano il segnale ECG*

- Interferenza da unità elettrochirurgiche.
- Mancato filtraggio del tracciato di interferenza.
- Messa a terra insufficiente o non corretta.
- Posizionamento degli elettrodi non corretto.
- Utilizzo di elettrodi scaduti o impiego ripetuto di elettrodi monouso.
- La cute su cui è posizionato l'elettrodo non è pulita oppure l'elettrodo non aderisce bene a causa di pelle morta o peli.
- L'elettrodo è in uso da troppo tempo.

## *8.2 Monitoraggio NIBP 8.2.1 Principio di misurazione*

La pressione arteriosa può essere misurata in modo invasivo (con il sensore viene inserito direttamente nel vaso sanguigno) o in modo non invasivo. Il modo non invasivo prevede diverse metodologie, quali il metodo dei suoni di Korotkoff e il metodo oscillometrico. Il metodo dei suoni di Korotkoff è quello usato tradizionalmente e comporta l'impiego di uno stetoscopio. Con il metodo oscillometrico, una pompa immette aria e la rilascia lentamente. Un computer registra la variazione della pressione del bracciale al rilascio dell'aria. Tale registrazione serve per determinare la pressione del sangue. Innanzitutto, assicurarsi che la valutazione del computer sulla qualità del segnale soddisfi i requisiti di un calcolo accurato (per esempio, anche in caso di movimento improvviso di un arto o urti al manicotto durante la misurazione). Se la risposta è negativa, interrompere il calcolo. Se la risposta è positiva, effettuare il calcolo del valore della pressione.

La variazione della pressione sanguigna è registrata da un sensore elettrico, la cui sensibilità è notevolmente superiore rispetto a quella dell'orecchio umano, pertanto il metodo oscillometrico usa definizioni diverse per la misurazione della pressione diastolica, della pressione arteriosa media e della pressione sistolica rispetto al metodo dei suoni di Korotkoff. Quando si usa il metodo oscillometrico, l'apparecchio di misurazione separa l'ampiezza delle variazioni della pressione del bracciale dalle variazioni legate alle pulsazioni. Con il metodo oscillometrico, il punto di massima ampiezza del segnale è inteso come il valore della pressione arteriosa media. La pressione arteriosa calcolata sulla base dell'ampiezza della pressione del bracciale progressivamente aumentata secondo le dovute proporzioni indica il valore della pressione sistolica, mentre la pressione arteriosa registrata diminuendo debitamente l'ampiezza della pressione del bracciale indica la pressione diastolica. La massima variazione della pressione della pulsazione si verifica in questi due punti. nel metodo dei suoni di Korotkoff equivalgono al punto in cui si avverte la pulsazione e al punto in cui la pulsazione non si avverte.

Quando i rischi del monitoraggio invasivo superano i vantaggi dell'accuratezza offerta da tale metodo, è consigliabile usare il monitoraggio non invasivo.

## Confronto tra i metodi di rilevazione della pressione arteriosa

La misurazione automatica della pressione arteriosa ha lo scopo di annullare l'influenza della variazione dell'udito umano e della velocità di rilascio dell'aria sull'accuratezza della misurazione con il metodo dei toni di Korotkoff. Il sistema di misurazione automatica della pressione arteriosa basato sul principio del metodo oscillometrico è ormai consolidato. Nella pratica, tuttavia, si incontrano vari problemi, per esempio: perché i valori misurati con il metodo oscillometrico sono inferiori o superiori rispetto a quelli rilevati con il metodo dei suoni di Korotkoff? Perché i valori misurati tendono a diminuire? Perché, in alcuni casi, non si ottiene alcun risultato nonostante le azioni di gonfiaggio? Perché i valori misurati presentano un grande scarto e persino dati anomali, in qualche caso? Perché il tracciato dell'SpO<sub>2</sub> può scomparire inaspettatamente? ... e così via. Di seguito le risposte e le relative spiegazioni.

## Metodo oscillometrico vs. metodo dei suoni di Korotkoff

La misurazione della pressione arteriosa con il metodo oscillometrico e il metodo dei suoni di Korotkoff presentano una buona correlazione con la misurazione invasiva. Ciononostante, ciascuno dei metodi non invasivi per la misurazione della pressione unilaterale se comparato con un metodo di rilevazione invasivo. Il metodo oscillometrico ha i suoi vantaggi rispetto al metodo dei suoni di Korotkoff: minor numero di errori, e maggiore affidabilità e stabilità. Le differenze tra i metodi si rilevano in particolare nei seguenti aspetti:

- 1. Le misure effettuate con il metodo dei suoni di Korotkoff risentono del possibile errore umano. Per esempio, persone diverse possono avere una diversa capacità di giudizio, o una reattività diversa nell'ascoltare il suono del battito e leggere il misuratore al mercurio. Anche la diversa velocità di rilascio dell'aria e la soggettività dell'operatore possono alterare il giudizio. Con il metodo oscillometrico, il calcolo è eseguito dal computer, eliminando così il fattore umano.
- 2. Con il metodo dei suoni di Korotkoff, la misurazione si effettua sulla base della comparsa e della scomparsa del suono del battito. L'accuratezza della misurazione può risentire della velocità di rilascio dell'aria e del battito cardiaco. Ulteriori svantaggi sono un rilascio dell'aria troppo rapido, con conseguente scarsa accuratezza. Con il metodo oscillometrico, invece, la pressione è calcolata sulla base delle oscillazioni del tracciato della pressione del bracciale; la velocità di rilascio dell'aria e il battito cardiaco influiscono relativamente sulla accuratezza della rilevazione.
- 3. Le statistiche mostrano che in caso di ipertensione, le misurazioni effettuate con il metodo oscillometrico sono inferiori rispetto a quelle del metodo dei toni di Korotkoff. Nel caso dell'ipotensione, le misurazioni del metodo oscillometrico risultano maggiori di quelle del metodo dei toni di Korotkoff. Ciò non comporta tuttavia particolari pro e contro tra il metodo oscillometrico e quello dei toni di Korotkoff. Per valutare l'accuratezza dei diversi metodi, si procede al confronto dei risultati della misurazione invasiva con i valori rilevati da un simulatore. Inoltre si consideri che il concetto di valore alto e basso è di fatto un concetto statistico.

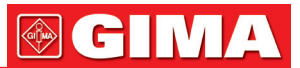

Si raccomanda a coloro che sono soliti usare il metodo dei suoni di Korotkoff di usare una calibrazione fisiologica diversa per i valori determinati dal metodo oscillometrico.

4. Gli studi dimostrano che il metodo dei suoni di Korotkoff ha l'accuratezza minore nei casi di ipotensione, mentre il metodo oscillometrico ha accuratezza minore nei casi di ipertensione controllata.

## *8.2.2 Fattori che influenzano la misurazione NIBP*

- Scegliere un bracciale adeguato alle dimensioni del paziente.
- L'ampiezza del bracciale deve corrispondere ai 2/3 della lunghezza del braccio. La parte di gonfiaggio del bracciale deve essere abbastanza lunga da avvolgere il 50-80% dell'arto interessato.
- Prima di utilizzare il bracciale, svuotarlo dell'eventuale aria residua all'interno per garantire una misurazione adeguata.
- Posizionare il bracciale in maniera tale che il simbolo "φ" si trovi nella posizione in cui le pulsazioni dell'arteria sono più chiaramente rilevabili così da ottenere un risultato migliore.
- La parte sottostante del bracciale deve trovarsi 2 cm al di sopra della giuntura del gomito.
- Non avvolgere il bracciale sugli abiti del paziente, se troppo spessi.
- Il paziente deve essere sdraiato o seduto con il bracciale posizionato allo stesso livello del cuore. Altre posture potrebbero determinare misurazioni imprecise.
- Non muovere il braccio o il bracciale durante la misurazione.
- L'intervallo di misurazione deve essere maggiore a 2 minuti, perché durante una misurazione continua,intervalli troppo brevi possono causare gonfiore al braccio e aumento dell'afflusso di sangue con conseguente aumento della pressione arteriosa.
- Tenere il paziente fermo e tranquillo prima e durante la misurazione poiché anche lo stato d'animo del paziente può condizionare il risultato della misurazione, ad esempio se è agitato o ansioso la pressione arteriosa salirà.
- I risultati vengono influenzati anche dall'orario, con una tendenza ad essere più bassi il mattino e più alti la sera.

## *8.2.3 Limitazioni cliniche e controindicazioni*

- 1. Angiospasmo grave, vasocostrizione o pulsazione troppo debole.
- 2. Forte tachicardia o bradicardia o grave aritmia (in particolare la fibrillazione atriale) possono portare a misurazioni inaffidabili o rendere impossibile la misurazione.
- 3. Pazienti collegati a macchina cuore-polmone.
- 4. Pazienti che assumono diuretici o vasodilatatori.
- 5. Pazienti che soffrono di emorragia maggiore, shock ipovolemico e altre condizioni che comportano rapide variazioni della pressione arteriosa, o con la temperatura corporea troppo bassa: la lettura non sarà affidabile in quanto la ridotta circolazione periferica determinerà il ridursi delle pulsazioni arteriose.
- 6. Pazienti affetti da iperadiposi.

Le statistiche mostrano inoltre che il 37% delle persone presentano una differenza nella pressione arteriosa non inferiore a 0,80 kPa (6 mmHg) tra il braccio destro e quello sinistro e il 13% della popolazione presenta una differenza non inferiore a 1,47 kPa (811 mmHg).

Nota: Alcuni medici riportano forti differenze o valori anomali della misurazione della pressione arteriosa con il metodo oscillometrico. In realtà, tutto ciò va considerato a livello di significato statistico di dati di massa. In alcuni casi singoli si possono osservale dati anomali. Negli esperimenti scientifici, ciò è normale. Ciò può essere dovuto a una causa apparente o, in altri casi, a fattori sconosciuti. I dati sperimentali individuali di natura dubbia possono essere individuati ed eliminati utilizzando speciali tecniche statistiche. Tutto ciò non è argomento del presente manuale. I medici possono eliminare i dati apparentemente scorretti affidandosi all'esperienza.

## *8.3 Monitoraggio SpO2 8.3.1 Principio di misurazione*

In base alla legge di Lambert-Beer, l'assorbanza della luce di una determinata sostanza è direttamente proporzionale alla sua densità o concentrazione. Quando si emette una luce con una certa lunghezza d'onda su un tessuto umano, l'intensità della luce registrata dopo che la luce è stata assorbita, riflessa e attenuata nel tessuto, può riflettere il carattere del tessuto che la luce ha attraversato. Il fatto che l'emoglobina ossigenata (HbO2) e l'emoglobina deossigenata (Hb) possiedono caratteristiche di assorbimento differente nello spettro di colori compreso tra luce rossa e infrarossa (600 nm~1000 nm lunghezza d'onda), consente di determinare l'SpO2. L'SpO2 rilevata da questo Monitor Gima Vital Sign corrisponde alla saturazione funzionale di ossigeno, la percentuale dell'emoglobina in grado di trasportare l'ossigeno. Al contrario, gli emossimetri forniscono la rilevazione della saturazione frazionale di ossigeno, una percentuale dell'emoglobina totale che include l'emoglobina disfunzionale, come la carbossiemoglobina o la metemoglobina.

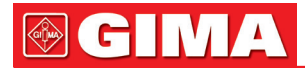

## *8.3.2 Fonti di interferenza per le misurazioni SpO2*

- Agenti coloranti intravascolari quali indocianina verde o blu di metilene.
- Esposizione a un'illuminazione eccessiva dovuta a luci chirurgiche, lampade per la fototerapia, luci fluorescenti, lampade riscaldanti a infrarossi o luce solare diretta.
- Agenti coloranti vascolari o prodotti coloranti usati esternamente quali smalto per le unghie o prodotti colorati per la cura della pelle.
- Movimento eccessivo del paziente.
- Posizionamento di un sensore su un'estremità su cui è già stato posizionato un bracciale per la rilevazione della pressione arteriosa, un catetere arterioso o una linea intravascolare.
- Esposizione a camera iperbarica.
- Occlusione arteriosa in prossimità del sensore.
- Contrazione dei vasi sanguigni causata da ipercinesia dei vasi periferici o da una diminuzione della temperatura corporea.

## *8.3.3 Ragioni patologiche per valori di SpO2 bassi*

- Ipossiemia, deficienza funzionale di HbO2.
- Pigmentazione o livelli anomali di ossiemoglobina.
- Variazione anomala dell'ossiemoglobina.
- Metemoglobinemia.
- Solfoemoglobinemia o un'occlusione arteriosa presenti vicino al sensore.
- Evidenti pulsazioni venose.
- Pulsazione arteriosa periferica diventa debole.
- Circolo arterioso periferico insufficiente.

## *8.3.4 Limitazioni cliniche*

• La misurazione viene effettuata sulla base delle pulsazioni arteriose, dunque occorre un flusso sanguigno pulsante adeguato.

In pazienti con deboli pulsazioni a causa di shock, bassa temperatura ambiente/corporea, emorragia intensa o che utilizzano farmaci vasocostrittori, il tracciato di SpO2 (onda pletismografica) subisce una riduzione. In questo caso, la misurazione sarà più sensibile alle interferenze.

- In pazienti con concentrazioni importanti di residui di liquido di contrasto (blu di metilene, verde indaco e blu indaco acido) o carbossiemoglobina (COHb), o metionina (Me + Hb) o emoglobina tiosalicilica e in alcuni soggetti con problemi di ittero, la determinazione dell'SpO<sub>2</sub> da parte del presente Monitor Gima Vital Sign potrebbe essere imprecisa.
- Farmaci quali dopamina, procaina, prilocaina, lidocaina e butacaina a loro volta possono essere un fattore rilevante negli errori di misurazione della SpO2.
- Il valore SpO2 serve come valore di riferimento per valutare stati di ipossemia e anossia tossica. Pazienti con forte anemia possono riportare buoni valori di SpO2.

## *8.3.5 Precauzioni per la misurazione dell'SpO2 o della frequenza del polso*

- Il dito deve essere in posizione adeguata (cfr.figura) altrimenti la rilevazione potrebbe non essere accurata.
- Assicurarsi che il sensore sia allineato in modo che i LED rossi e infrarossi penetrino i capillari arteriosi.
- Il sensore SpO2 non va posizionato su un sito o arto su cui sia già stato applicato un bracciale per la pressione arteriosa o su cui vi siano accessi venosi o flebo.
- Non fissare il sensore SpO2 con nastro adesivo: potrebbe influenzare la pulsazione venosa e portare a risultati non affidabili.
- Assicurarsi che il percorso ottico sia libero da ostacoli quali per esempio nastro adesivo.
- Un'eccessiva luminosità ambientale (per esempio luci fluorescenti, lampade riscaldanti a infrarossi e luce solare diretta) può influenzare le misurazioni.
- Movimenti bruschi del paziente o forti interferenze elettrochirurgiche possono alterare la precisione della misurazione.
- Non utilizzare il sensore SpO2 durante la risonanza magnetica: potrebbero verificarsi ustioni.
- Osservare sempre il pletismografo (tracciato), che si dimensiona automaticamente secondo una scala massima di 100. Se il tracciato non è armonioso o è irregolare, potrebbe significare che le letture SpO2 non sono accurate. In caso di dubbio, basarsi sul proprio giudizio clinico piuttosto che sulla lettura del Monitor Gima Vital Sign.
- Non utilizzare tester funzionali per regolare la precisione del monitor pulsiossimetro o del sensore SpO2. Tuttavia, si può utilizzare un tester funzionale quale un simulatore SpO2 per verificare l'accuratezza con cui un particolare pulsiossimetro riproduce una data curva di calibrazione. Prima di effettuare testare l'ossimetro, assicurarsi dell'adeguatezza della curva di calibrazione. Se necessario, richiederla al produttore e scaricarla nel tester.

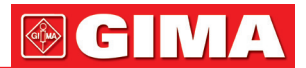

## *8.4 Monitoraggio della temperatura*

Il sensore è dotato di termistore (25°C 5kΩ) ed è alimentato a microcorrente costante. Calcolo della misura della temperatura in base alla tensione. La misurazione della temperatura può essere effettuata in due modi: sulla superficie corporea o in una cavità del corpo (orale o anale).

Valori normali: superficie corporea: 36,5°C~37°C; in una cavità corporea: 36,5°C~37,7°C. Note:

- Collegare il trasduttore/sensore TEMP al paziente, assicurandosi del suo corretto aderire alla pelle. Fissare il sensore con del nastro adesivo.
- Prestare particolare attenzione al fissaggio del trasduttore nei pazienti pediatrici.

## *Capitolo 9 RISOLUZIONE DEI PROBLEMI*

## *9.1 Schermo vuoto*

Spegnere il Monitor Gima Vital Sign e scollegare il cavo di alimentazione. Con un contatore universale verificare che la tensione in uscita sia corretta; verificare inoltre che il cavo di alimentazione sia in buone condizioni e che sia collegato correttamente all'apparecchio o all'uscita. Rimuovere il fusibile dalla parte posteriore del monitor e assicurarsi che sia in buone condizioni.

## *9.2 Eccessiva interferenza con il segnale ECG o linea di base troppo spessa*

- 1. Verificare che gli elettrodi a piastra siano posizionati correttamente e se sono del tipo corretto.
- 2. Verificare che i cavi degli elettrodi siano inseriti correttamente. Se non si visualizza alcuna curva ECG, verificare che i cavi degli elettrodi non siano rotti.
- 3. Assicurarsi che l'uscita principale sia dotata di cavo di messa a terra conforme alla norma.
- 4. Verificare che il cavo di messa a terra dell'apparecchiatura sia messo a terra correttamente.

## *9.3 Nessuna lettura della pressione arteriosa e della saturazione di ossigeno*

- 1. Verificare che il bracciale per la pressione arteriosa sia avvolto correttamente intorno al braccio come da istruzioni d'uso, che il bracciale non perda, che collegamenti e tubi siano ben saldi sul bracciale e che l'ingresso sia ben collegato alla presa NIBP sul pannello laterale. Verificare che il LED della sonda SpO<sub>2</sub> lampeggi e che la sonda del pulsiossimetro sia collegata correttamente alla presa dell'SpO2 sul pannello laterale.
- 2. Se il problema persiste, contattare il rivenditore locale.

## *9.4 Stampa vuota*

- 1. Controllare se la carta da stampa è installata correttamente (con il lato sensibile rivolto verso l'alto). Reinstallarla se necessario.
- 2. Se il problema persiste, contattare il rivenditore locale.

## *9.5 Allarme di sistema*

- 1. Quando il valore del parametro è superiore o inferiore ai limiti impostati per l'allarme, l'allarme suona. Controllare le condizioni del paziente e verificare la corretta impostazione dei valori limite d'allarme.
- 2. Sensore scollegato. Controllare il collegamento dei sensori.

Note: In caso di problemi durante il funzionamento della presente macchina, per prima cosa seguire le istruzioni sotto riportate per la risoluzione dei problemi. Qualora non fosse possibile eliminare il problema, contattare il rivenditore locale o il produttore. Non aprire il Monitor Gima Vital Sign senza autorizzazione.

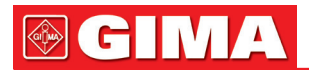

## *Capitolo 10 MANUTENZIONE*

# *10.1 Assistenza e ispezione*

## *10.1.1 Ispezione giornaliera*

Prima di usare il Monitor Gima Vital Sign, procedere alle verifiche seguenti:

- Verificare che non vi siano danni meccanici al monitor.
- Ispezionare le parti esposte, i connettori e gli accessori.
- Esaminare tutte le funzioni del monitor da usarsi per il monitoraggio del paziente e assicurarsi che funzionino correttamente.
- Assicurarsi che il monitor sia correttamente messo a terra.
- Prestare molta attenzione alle variazioni nella tensione di alimentazione. Se necessario, si raccomanda l'utilizzo di un pressostato.
- In caso di danni al monitor o un funzionamento irregolare, non utilizzare il monitor.

## *10.1.2 Manutenzione ordinaria*

Si raccomanda un'ispezione annua di manutenzione da parte di personale qualificato, comprensiva di verifica di funzionalità e sicurezza. La vita utile stimata per il presente Monitor Gima Vital Sign segni vitali è di 5 anni. Al fine di garantire una buona vita utile del dispositivo, è necessario procedere correttamente e regolarmente alla manutenzione.

- $\bullet^*$  La mancata o scorretta o insufficiente manutenzione, può compromettere il buon funzionamento del dispositivo e pregiudicare la sicurezza e la salute del paziente.
- Sostituire gli elettrodi ECG danneggiati o vecchi.
- $\bullet^*$  Se i cavi o il trasduttore presentano segni di danno o deterioramento, non utilizzarli.
- Le unità regolabili del Monitor Gima Vital Sign, come per esempio il potenziometro, possono essere regolate solo previa debita autorizzazione, per evitare inutili problemi e guasti che comprometterebbero il normale funzionamento del monitor segni vitali. Riparazioni e manutenzione devono essere effettuate esclusivamente da tecnici debitamente qualificati.

## *10.1.3 Manutenzione delle batterie*

- Prestare attenzione alla polarità delle batteria, NON inserirle nell'alloggiamento con i poli invertiti.
- $\bullet^*$  NON usare batterie prodotte da altre aziende, perché potrebbero danneggiare il dispositivo.
- $\bullet^*$  Per evitare di danneggiare la batteria, NON usare altri alimentatori per caricare la batteria.
- $\bullet^*$  Al termine del loro ciclo di vita, smaltire le batterie secondo la normativa locale vigente.
- Proteggere le batterie da urti, cadute e colpi.
- $\bullet^*$  Non usare questa batteria con altri dispositivi.
- $\bullet^*$  Non usare la batteria a temperature inferiori ai -10°C o superiori ai 40°C.
- Per lo smaltimento della batteria, seguire la normativa locale vigente.
- Per mantenere la durata della batteria e prolungarne la vita utile, ricaricare la batteria ogni mese o ogni due mesi se non si utilizza il Monitor Gima Vital Sign regolarmente. Caricare la batteria per almeno 12-15 ore ogni volta. Prima della ricarica, scaricare la batteria interna fino a quando il monitor non si spegne, per ridurre al minimo gli effetti sulla capacità di memoria. Il tempo di ricarica non varia a monitor in funzione o spento. Ricaricare completamente prima di un eventuale periodo di inutilizzo del monitor.
- Se si usa un monitor con la sola alimentazione a batteria, esaurita la batteria il monitor si spegnerà automaticamente.
- NON usare batterie prodotte da altre aziende, perché potrebbero danneggiare il dispositivo; (Se la batteria risulta danneggiata, di sostituirla tempestivamente con una batteria dello stesso tipo e specifica marcata "CCC" o "CE" oppure contattare direttamente la nostra azienda.)

## *10.1.4 Assistenza*

Se il Monitor Gima Vital Sign funziona in modo anomalo e non si riesce a risolvere un problema utilizzando la guida alla risoluzione dei problemi, contattare il fornitore. La manutenzione può essere svolta solo da un tecnico debitamente qualificato autorizzato all'assistenza dal produttore; agli utenti è vietato riparare il monitor o eseguirne la manutenzione in autonomia.

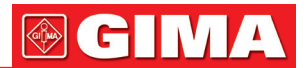

## *10.2 Pulizia e disinfezione*

- Proteggere il Monitor Gima Vital Sign dalla polvere.
- Pulire regolarmente l'involucro esterno e di mantenere pulito lo schermo del monitor. Utilizzare solo detergenti non corrosivi o acqua pulita.
- Pulire la superficie del monitor con un panno leggermente inumidito con acqua tiepida e un detergente delicato e non corrosivo o un panno inumidito con alcol. Asciugare con un panno pulito o lasciare asciugare all'aria.
- Il monitor può essere sterilizzato e disinfettato dopo essere stato pulito.
- Spegnere il monitor e scollegare il cavo di alimentazione prima di procedere alla pulizia.
- $\bullet^*$  NON far penetrare il detergente o altri liquidi nella spina del connettore del monitor, per evitare danni.
- Pulire solo la superficie esterna del connettore.
- Diluire il prodotto detergente secondo le istruzioni del produttore.
- $\triangle$  NON far penetrare liquidi nell'involucro o in altre componenti del monitor.
- Non lasciare sulla superficie del monitor residui di sostanze per la pulizia e la disinfezione.
- Non sterilizzare il monitor con vapore ad alta pressione.
- Non immergere il monitor o i suoi accessori in alcun liquido.
- Se il monitor si bagna accidentalmente, asciugarlo perfettamente prima dell'uso. Il pannello posteriore può essere rimosso da un tecnico dell'assistenza qualificato per verificare che non vi sia acqua.
- Durante la disinfezione non versare il disinfettante sulla sua superficie.

## *10.3 Pulizia e disinfezione degli accessori*

Si raccomanda di pulire gli accessori (inclusi i sensori, i cavi e le spine) con un pezzo di garza imbevuta in alcol al 75% o isopropanolo al 70%.

- $\bullet^*$  Non utilizzare accessori danneggiati.
- Gii accessori non possono essere completamente immersi in acqua, alcol o detergenti.
- Non disinfettare gli accessori mediante irradiazione, vapore o epossietano.
- Eliminare eventuali residui di alcol o isopropanolo dagli accessori dopo la disinfezione. Una buona manutenzione può allungare la durata degli accessori.

## *10.4 Stoccaggio*

Se l'apparecchio non sarà utilizzato per un lungo periodo, pulirlo con un panno e riporlo nella sua confezione, in un luogo asciutto e ben ventilato, libero da polvere e gas corrosivi.

Ambiente di stoccaggio: temperatura ambiente: tra -20°C e 60°C umidità relativa: 10%~95% atmosfera: 50 kPa~107., kPa

## *10.5 Trasporto*

Il presente Monitor Gima Vital Sign dovrà essere trasportato via terra (veicoli o ferrovia) o aria in conformità con i termini contrattuali. Evitare gli urti e le cadute.

# **@GIMA**

## *Capitolo 11 APPENDICE*

## *11.1 Spiegazione dei dati immediati*

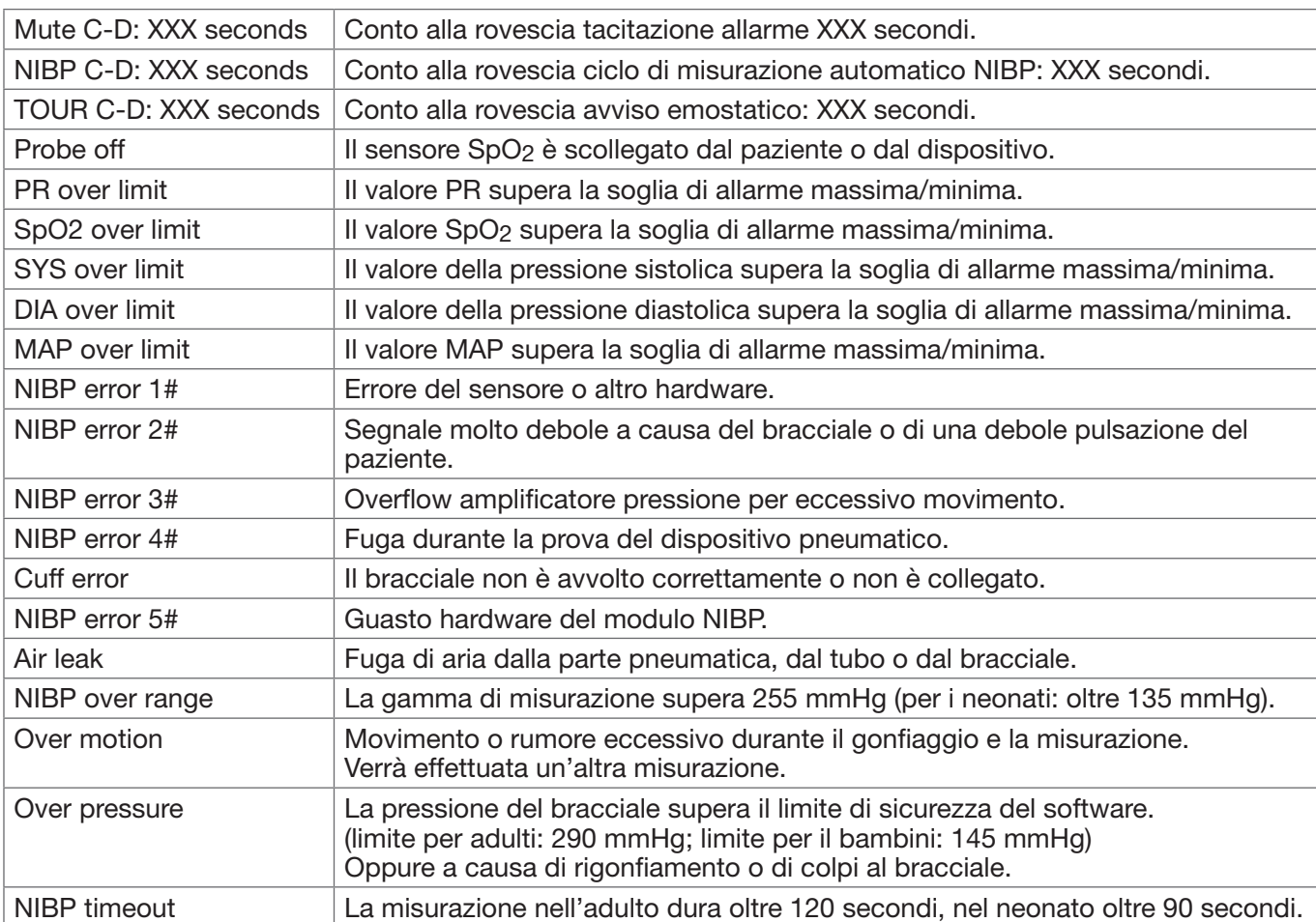

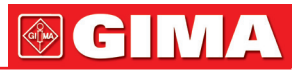

## *11.2 Limiti di fabbrica predefiniti di allarme e intervalli di impostazione*

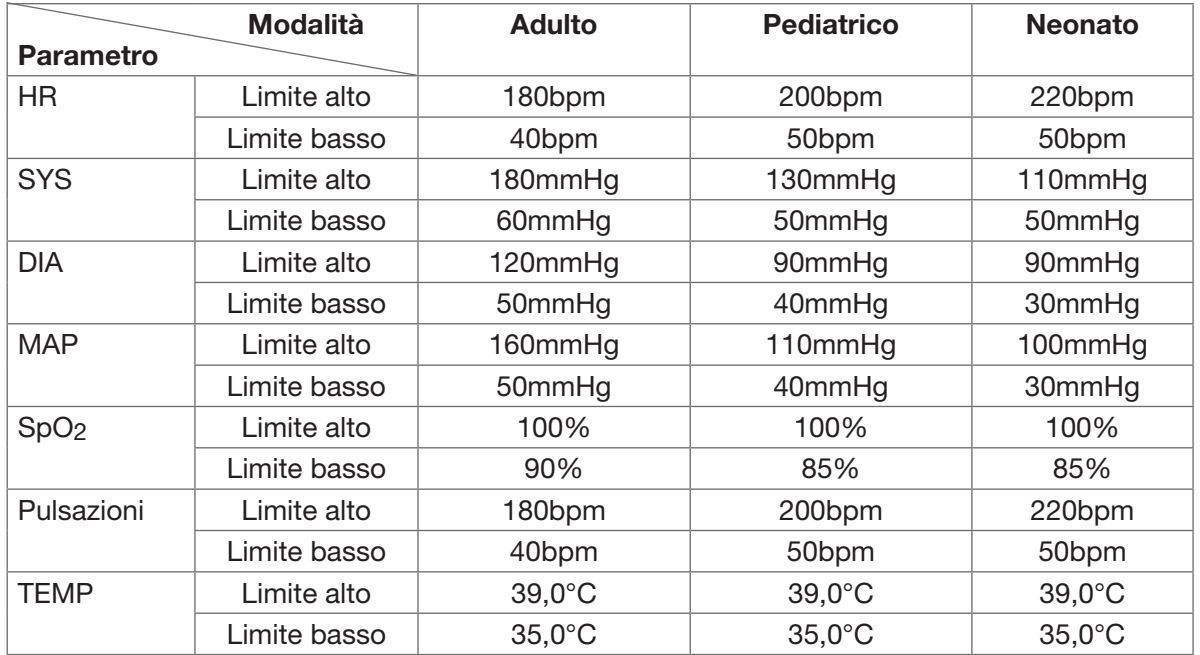

Limiti di fabbrica predefiniti di allarme:

## Intervalli di impostazione valore alto e basso:

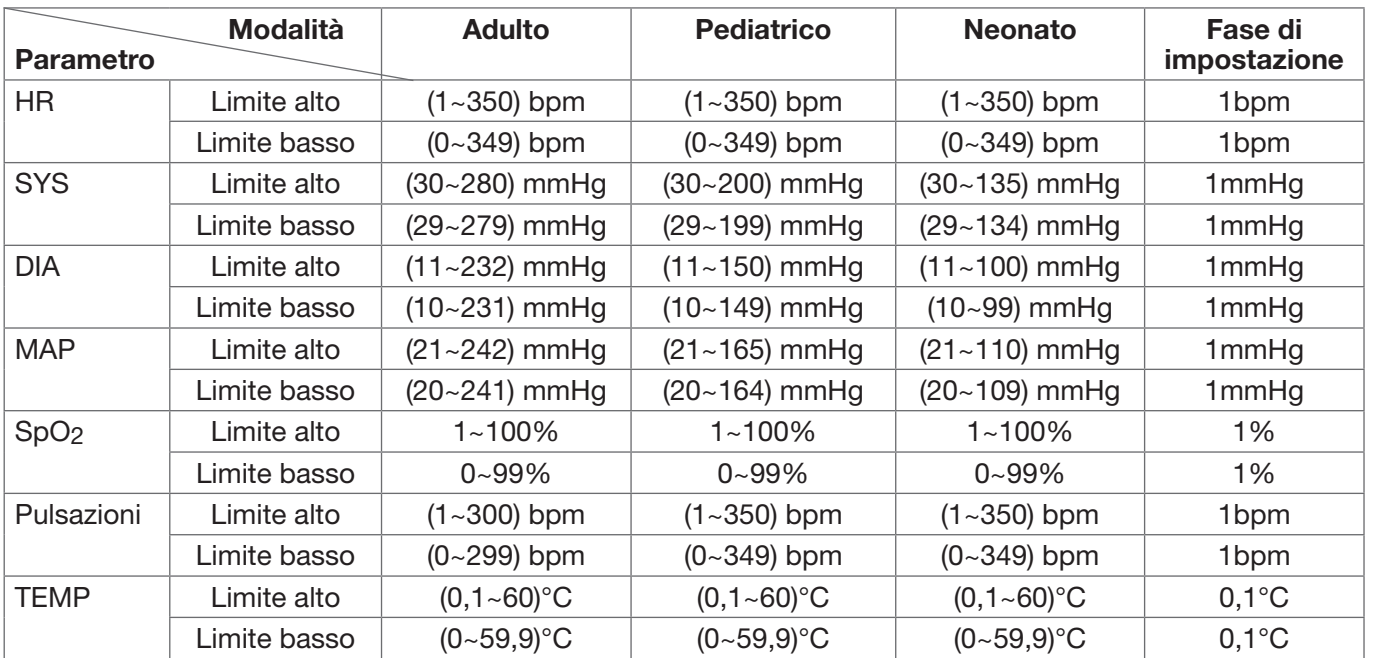

Nota: è limitato per il valore di allarme massimo/minimo, che garantiscono che il valore d'impostazione massimo non sia inferiore (o uguale) al valore d'impostazione minimo. Confrontare la tabella sopra per la fase di impostazione dettagliata.

## *11.3 Abbreviazioni per aritmie*

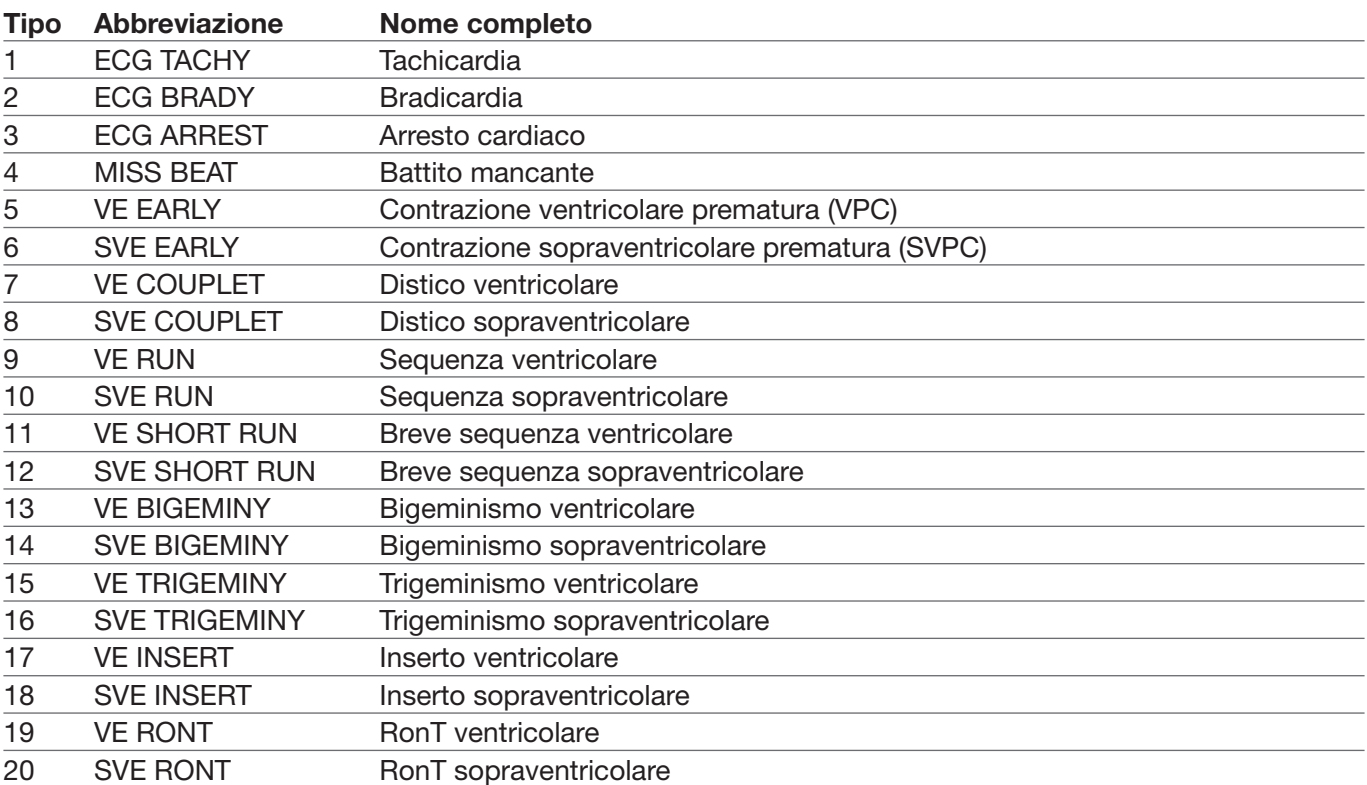

## *11.4 Istruzioni per la sonda SpO2*

## *Istruzioni per il sensore a Y per SpO2 da neonato*

## Destinazione d'uso

Deve essere usato con un monitor paziente compatibile o un pulsiossimetro. Questo dispositivo è ideato per monitorare in modo continuo e non invasivo la saturazione di ossigeno arteriosa (SpO2) e la frequenza delle pulsazioni nei neonati (1-3 kg).

## Controindicazioni

È controindicato l'uso in pazienti attivi e per un periodo prolungato di tempo.

## Istruzioni d'uso

- 1) Inserire le due punte del sensore nelle fessure sull'involucro in gomma (A); posizionare il sensore sul piede o sul palmo del neonato (B), avvolgere il cinturino in gomma intorno al piede/palmo e stringere opportunamente .
- 2) Inserire il sensore nell'ossimetro e verificare il corretto funzionamento come descritto nel manuale dell'operatore dell'ossimetro.
- 3) Ispezionare l'integrità della cute nel sito di monitoraggio ogni 4 ore.

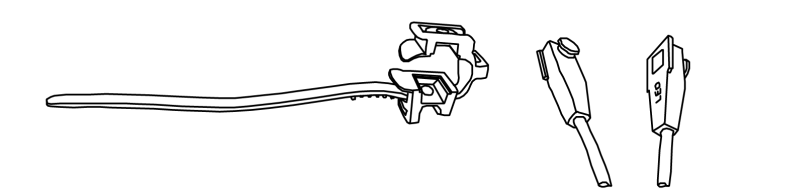

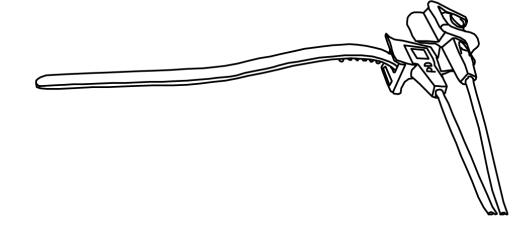

58

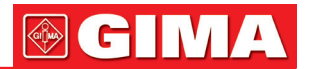

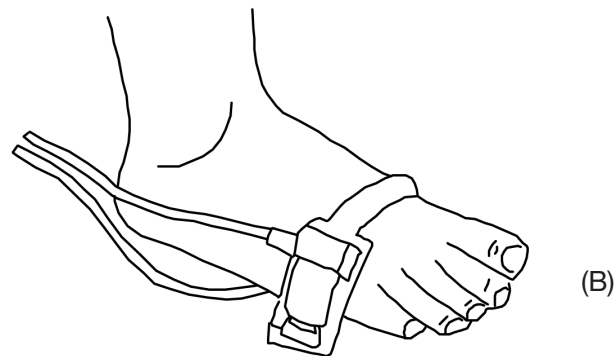

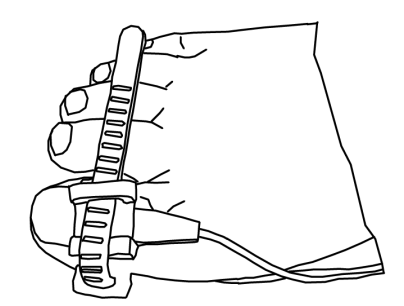

## Pulizia e disinfezione

Prima di procedere alla pulizia o alla disinfezione, staccare il sensore. Pulire la superficie del sensore e del cavo con una garza soffice imbevuta di una soluzione quale l'alcol isopropilico al 70%. Nel caso in cui fosse necessaria una pulizia meno profonda, utilizzare una soluzione disinfettante 1:10.

#### Avvertenze

Alcuni fattori possono influire sull'accuratezza delle misurazioni della saturazione. Tali fattori includono:

- 1) Eccessivo movimento del paziente, smalto per le unghie, utilizzo di agenti coloranti intravascolari, luce eccessiva, dito scarsamente perfuso, dita particolarmente grandi o posizionamento del sensore non corretto.
- 2) Il sensore dev'essere controllato, ai fini dell'integrità della cute, almeno ogni 4 ore, visto che la condizione individuale della pelle influisce sulla capacità della stessa di tollerare il posizionamento del sensore, può essere necessario modificare la posizione del sensore.
- 3) Non utilizzare dispositivi NIBP o altri strumenti sulla stessa appendice in quanto il sensore per il flusso sanguigno interrotto dal bracciale NIBP o dalla condizione circolatoria del paziente potrebbe non trovare o perdere il polso.
- 4) Non utilizzare il sensore durante la risonanza magnetica. Spostare con attenzione i cavi per ridurre la possibilità che questi si aggroviglino o soffochino il paziente.
- 5) Non alterare o modificare il sensore. Qualsiasi alterazione o modifica può influenzare il buon funzionamento e l'accuratezza del dispositivo.
- 6) Non usare il sensore se questo o i cavi appaiono danneggiati.

Attenzione: Non sterilizzare mediante radiazione, vapore o ossido di etilene.

## *Istruzioni per il sensore SpO2 a clip per dita pediatrico*

#### Destinazione d'uso

Deve essere usato con un monitor paziente compatibile o un pulsiossimetro. Questo dispositivo è progettato per monitorare in modo continuo e non invasivo la saturazione di ossigeno arteriosa (SpO2) e la frequenza delle pulsazioni in pazienti pediatrici aventi un peso compreso tra 10~40 kg.

#### Controindicazioni

È controindicato l'uso in pazienti attivi e per un periodo prolungato di tempo.

#### Istruzioni d'uso

- 1) Tenendo aperte le ganasce del sensore posizionare il dito indice sulla base del clip. Spingere il dito contro lo stop del sensore cosicché sia oltre la finestra dello stesso . Se l'indice non può essere posizionato correttamente o non è disponibile possono essere utilizzate le altre dita.
- 2) Nota: quando si sceglie il sito di posizionamento, la priorità va data a un'estremità priva di cateteri arteriosi, bracciali di rilevazione della pressione arteriosa o linee di infusione intravascolare.
- 3) Aprire del tutto le linguette posteriori per garantire la stessa forza sull'intera lunghezza del polpastrello .
- 4) Il sensore va orientato in modo che il cavo sia posizionato lungo l'estremità superiore della mano .
- 5) Inserire il sensore nell'ossimetro e verificare il corretto funzionamento come descritto nel manuale dell'operatore dell'ossimetro.

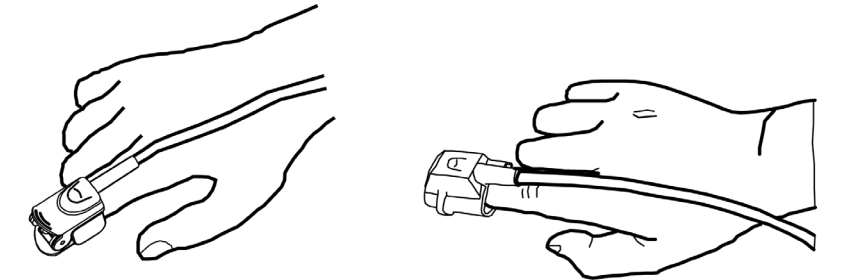

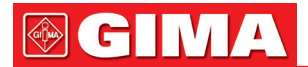

- 6) Ispezionare l'integrità della cute nel sito di monitoraggio ogni 4 ore.
- 7) Prima di ogni uso pulire la superficie del sensore e del cavo con una garza soffice imbevuta di una soluzione quale l'alcol isopropilico al 70%. Nel caso in cui fosse necessaria una pulizia meno profonda, utilizzare una soluzione disinfettante 1:10.

Attenzione: Non sterilizzare mediante radiazione, vapore o ossido di etilene.

## **Avvertenze**

- Alcuni fattori possono influire sull'accuratezza delle misurazioni della saturazione. Tali fattori includono:
- 1) Eccessivo movimento del paziente, smalto per le unghie, utilizzo di agenti coloranti intravascolari, luce eccessiva, dito scarsamente perfuso, dita particolarmente grandi o posizionamento del sensore non corretto.
- 2) L'impiego del sensore in presenza di luci forti può causare misurazioni imprecise. In tali casi coprire il sensore con un materiale opaco.
- 3) Il sensore deve essere spostato almeno ogni 4 ore. Visto che la condizione individuale della pelle influisce sulla capacità della stessa di tollerare il posizionamento del sensore, può essere necessario modificare la posizione del sensore di frequente in certi pazienti. Se l'integrità della cute subisce delle modifiche, cambiare la posizione del sensore.
- 4) Non applicare nastro adesivo per fissare il sensore in posizione in quanto la pulsazione venosa può causare misurazioni imprecise della saturazione.
- 5) Non immergere il sensore in quanto ciò può causare cortocircuiti.
- 6) Non utilizzare dispositivi NIBP o altri strumenti sulla stessa appendice in quanto il sensore per il flusso sanguigno interrotto dal bracciale NIBP o dalla condizione circolatoria del paziente potrebbe non trovare o perdere il polso.
- 7) Non utilizzare il sensore o alti sensori ossimetrici durante la risonanza magnetica.
- 8) Spostare con attenzione i cavi per ridurre la possibilità che questi si aggroviglino o soffochino il paziente.
- 9) Non alterare o modificare il sensore. Alterazioni o modifiche possono avere conseguenze sul funzionamento o la precisione.
- 10)Non usare il sensore se questo o i cavi appaiono danneggiati.

## *Istruzioni per il sensore SpO2 in gomma per dita per adulti*

#### Destinazione d'uso

Deve essere usato con un monitor paziente compatibile o un pulsiossimetro. Questo sensore SpO2 è ideato per monitorare in modo continuo e non invasivo la saturazione di ossigeno arteriosa (SpO2) e la frequenza delle pulsazioni in pazienti aventi un peso superiore ai 50kg.

## Controindicazioni

È controindicato l'uso in pazienti attivi e per un periodo prolungato di tempo.

## Istruzioni d'uso

- 1) Portare l'apertura del sensore verso il dito indice del paziente (A). Il sensore dovrebbe essere orientato in maniera tale che il lato del sensore in cui è riportato il segno della punta del dito sia rivolto verso l'alto.
- 2) Inserire l'indice del paziente nel sensore finché l'unghia non raggiunge lo stop alla fine del sensore. Aggiustare il dito in modo che sia posizionato anche sulla parte centrale del sensore. Sistemare il cavo lungo la mano del paziente. Assicurare il cavo applicando del nastro adesivo (B). Se l'indice non può essere posizionato correttamente o non è disponibile possono essere utilizzate le altre dita.
- 3) Inserire il sensore nell'ossimetro e verificare il corretto funzionamento come descritto nel manuale dell'operatore dell'ossimetro.
- 4) Ispezionare l'integrità della cute nel sito di monitoraggio ogni 4 ore.

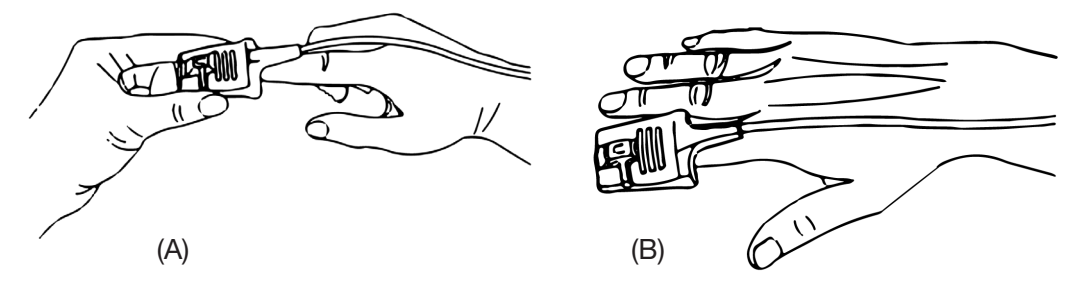

## Pulizia e disinfezione

Prima di procedere alla pulizia o alla disinfezione, staccare il sensore. Pulire la superficie del sensore e del cavo con una garza soffice imbevuta di una soluzione quale l'alcol isopropilico al 70%. Nel caso in cui fosse necessaria una pulizia meno profonda, utilizzare una soluzione disinfettante 1:10.

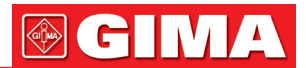

Attenzione: Non sterilizzare mediante radiazione, vapore o ossido di etilene.

#### Avvertenze

- 1) Questo sensore è progettato per essere utilizzato unicamente con monitor pazienti o pulsiossimetri compatibili. L'utilizzo di questo sensore con strumenti altri da quelli compatibili può risultare in un funzionamento improprio.
- 2) Alcuni fattori possono influire sull'accuratezza delle misurazioni della saturazione. Tali fattori includono: eccessivo movimento del paziente, smalto per le unghie, utilizzo di agenti coloranti intravascolari, luce eccessiva, dito scarsamente perfuso, dita particolarmente grandi o posizionamento del sensore non corretto.
- 3) L'integrità della pelle nella zona di posizionamento del sensore deve essere controllata almeno ogni 4 ore. Visto che la condizione individuale della cute influisce sulla capacità della stessa di tollerare il posizionamento del sensore, può essere necessario modificare la posizione del sensore.
- 4) Non utilizzare dispositivi NIBP o altri strumenti sulla stessa appendice in quanto il sensore per il flusso sanguigno interrotto dal bracciale NIBP o dalla condizione circolatoria del paziente potrebbe non trovare o perdere il polso. Non utilizzare il sensore durante la risonanza magnetica.
- 5) Spostare con attenzione i cavi per ridurre la possibilità che questi si aggroviglino o soffochino il paziente.
- 6) Non alterare o modificare il sensore. Alterazioni o modifiche possono avere conseguenze sul funzionamento o la precisione.
- 7) Non usare il sensore se questo o i cavi appaiono danneggiati.

## *Istruzioni per il sensore SpO2 a clip per dita per adulti*

#### Destinazione d'uso

Deve essere usato con un monitor paziente compatibile o un pulsiossimetro. Questo sensore SpO<sub>2</sub> è ideato per monitorare in modo continuo e non invasivo la saturazione di ossigeno arteriosa (SpO2) e la frequenza delle pulsazioni in pazienti aventi un peso superiore ai 40kg.

#### Controindicazioni

È controindicato l'uso in pazienti attivi e per un periodo prolungato di tempo.

#### Istruzioni d'uso

- 1) Tenendo aperte le ganasce del sensore posizionare il dito indice sulla base del clip. Spingere il dito contro lo stop del sensore cosicché sia oltre la finestra dello stesso . Se l'indice non può essere posizionato correttamente o non è disponibile possono essere utilizzate le altre dita.
- 2) Nota: Nota: quando si sceglie il sito di posizionamento, la priorità va data a un'estremità priva di cateteri arteriosi, bracciali di rilevazione della pressione arteriosa o linee di infusione intravascolare.
- 3) Aprire del tutto le linguette posteriori per garantire la stessa forza sull'intera lunghezza del polpastrello .
- 4) Il sensore dovrebbe essere orientato in modo tale che il cavo sia posizionato lungo l'estremità della mano .
- 5) Inserire il sensore nell'ossimetro e verificare il corretto funzionamento come descritto nel manuale dell'operatore dell'ossimetro.
- 6) Ispezionare l'integrità della cute nel sito di monitoraggio ogni 4 ore.

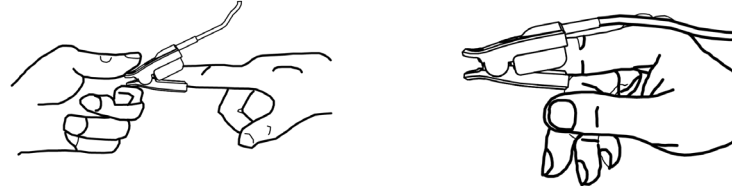

- 7) Prima di ogni uso pulire la superficie del sensore e del cavo con una garza soffice imbevuta di una soluzione quale l'alcol isopropilico al 70%. Nel caso in cui fosse necessaria una pulizia meno profonda, utilizzare una soluzione disinfettante 1:10.
- Attenzione: Non sterilizzare mediante radiazione, vapore o ossido di etilene.

## Avvertenze

Alcuni fattori possono influire sull'accuratezza delle misurazioni della saturazione. Tali fattori includono:

1) Eccessivo movimento del paziente, smalto per le unghie, utilizzo di agenti coloranti intravascolari, luce eccessiva, dito scarsamente perfuso, dita particolarmente grandi o posizionamento del sensore non corretto.

- 2) L'impiego del sensore in presenza di luci forti può causare misurazioni imprecise. In tali casi coprire il sensore con un materiale opaco.
- 3) Il sensore deve essere spostato almeno ogni 4 ore. Visto che la condizione individuale della pelle influisce sulla capacità della stessa di tollerare il posizionamento del sensore, può essere necessario modificare la posizione del sensore di frequente in certi pazienti. Se l'integrità della cute subisce delle modifiche, cambiare la posizione del sensore.

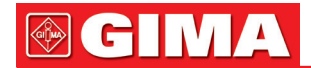

- 4) Non applicare nastro adesivo per fissare il sensore in posizione in quanto la pulsazione venosa può causare misurazioni imprecise della saturazione.
- 5) Non immergere il sensore in quanto ciò può causare cortocircuiti.
- 6) Non utilizzare dispositivi NIBP o altri strumenti sulla stessa appendice in quanto il sensore per il flusso sanguigno interrotto dal bracciale NIBP o dalla condizione circolatoria del paziente potrebbe non trovare o perdere il polso.
- 7) Non utilizzare il sensore o alti sensori ossimetrici durante la risonanza magnetica.
- 8) Spostare con attenzione i cavi per ridurre la possibilità che questi si aggroviglino o soffochino il paziente.
- 9) Non alterare o modificare il sensore. Alterazioni o modifiche possono avere conseguenze sul funzionamento o la precisione.
- 10)Non usare il sensore se questo o i cavi appaiono danneggiati.

Il sensore SpO2 summenzionato, integro, è coperto da una garanzia della validità di 6 mesi contro i difetti di fabbricazione.

Per eventuali quesiti inerenti le istruzioni del sensore SpO2, si prega di contattare il proprio rivenditore locale.

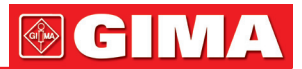

## *Spiegazione dei simboli presenti sul monitor*

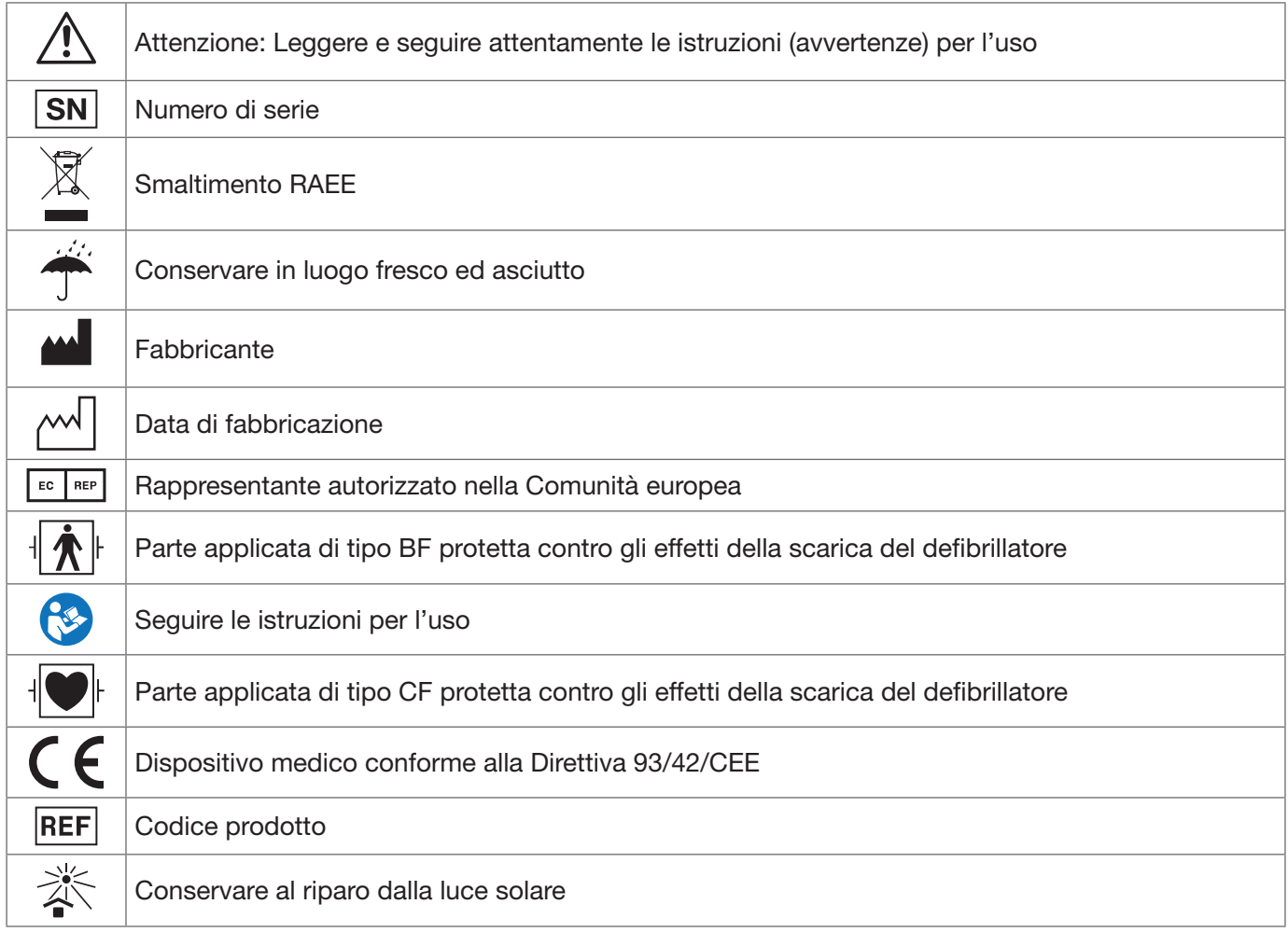

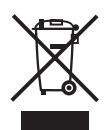

*Smaltimento: Il prodotto non deve essere smaltito assieme agli altri rifiuti domestici. Gli utenti devono provvedere allo smaltimento delle apparecchiature da rottamare portandole al luogo di raccolta indicato per il riciclaggio delle apparecchiature elettriche ed elettroniche.* 

## CONDIZIONI DI GARANZIA GIMA

Si applica la garanzia B2B standard Gima di 12 mesi.